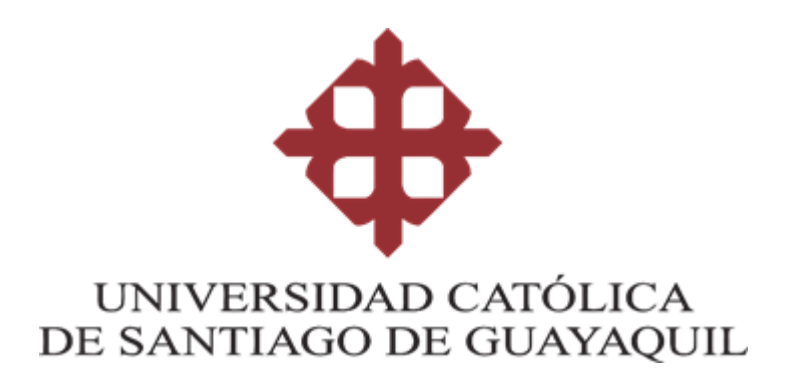

# **CARRERA DE INGENIERÍA EN SISTEMAS COMPUTACIONALES**

## **TEMA:**

**Diseño e implementación del módulo para la evaluación y simulación de exámenes de la plataforma web dirigidos a los beneficiarios para el proyecto de vinculación: Chongón Digital.**

## **AUTOR:**

**Coello Zuluaga, Joshua Jeremy**

**Trabajo de titulación previo a la obtención del título de**

**INGENIERO EN SISTEMAS COMPUTACIONALES**

**TUTOR:**

**Ing. Marcos Xavier Miranda Rodriguez,Mgs**

**Guayaquil, Ecuador**

**26 de febrero del 2020**

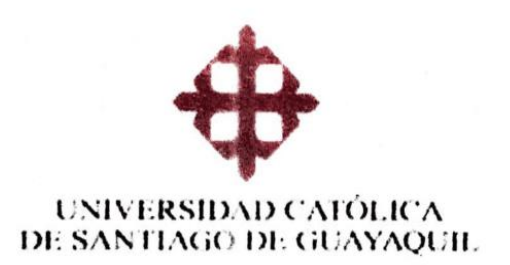

## **CARRERA DE INGENIERÍA EN SISTEMAS COMPUTACIONALES**

# **CERTIFICACIÓN**

Certificamos que el presente trabajo de titulación, fue realizado en su totalidad por Coello Zuluaga, Joshua Jeremy, como requerimiento para la obtención del título de Ingeniero en Sistemas Computacionales.

**TUTOR** 

Ing. Marcos Xavier Miranda Rodriguez, Mgs

**DIRECTOR DE LA CARRERA** 

Ing. Camacho Coronel, Ana Isabel, Mgs.

Guayaquil, a los 26 del mes de febrero del año 2020

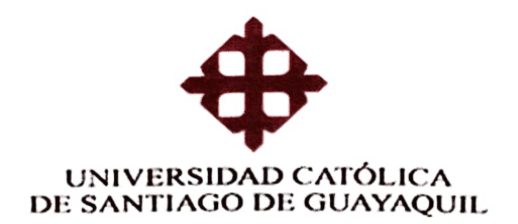

### **CARRERA DE INGENIERÍA EN SISTEMAS COMPUTACIONALES**

### DECLARACIÓN DE RESPONSABILIDAD

### Yo, Coello Zuluaga, Joshua Jeremy

#### **DECLARO QUE:**

El Trabajo de Titulación, Diseño e implementación del módulo para la evaluación y simulación de exámenes de la plataforma web dirigidos a los beneficiarios para el proyecto de vinculación: Chongón Digital, ha sido desarrollado respetando derechos intelectuales de terceros conforme las citas que constan en el documento, cuyas fuentes se incorporan en las referencias o bibliografías. Consecuentemente este trabajo es de mi total autoría.

En virtud de esta declaración, me responsabilizo del contenido, veracidad y alcance del Trabajo de Titulación referido.

#### Guayaquil, a los 26 del mes de febrero del año 2019

. AUTOR Coello Zuluaga Joshua Jeremy

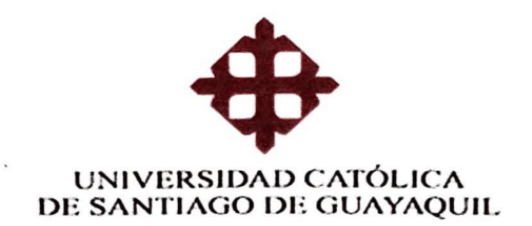

### CARRERA DE INGENIERÍA EN SISTEMAS **COMPUTACIONALES**

### **AUTORIZACIÓN**

#### Yo, Coello Zuluaga Joshua Jeremy

Autorizo a la Universidad Católica de Santiago de Guayaquil a la publicación en la biblioteca de la institución del Trabajo de Titulación, Diseño e implementación del módulo para la evaluación y simulación de exámenes de la plataforma web dirigidos a los beneficiarios para el proyecto de vinculación: Chongón Digital, cuyo contenido, ideas y criterios son de mi exclusiva responsabilidad y total autoría.

Guayaquil, a los 26 del mes de febrero del año 2020

**EL AUTOR:** 

f.

Coello Zuluaga Joshua Jeremy

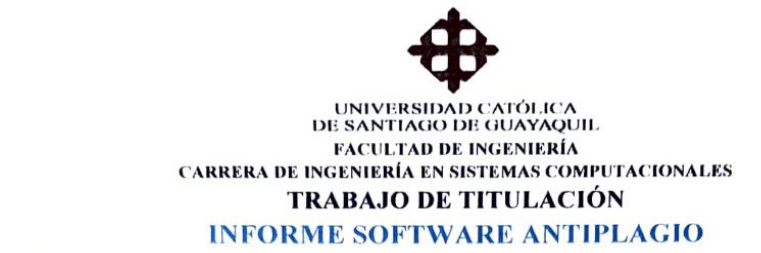

#### 2.2 Reporte de Software Antiplagio

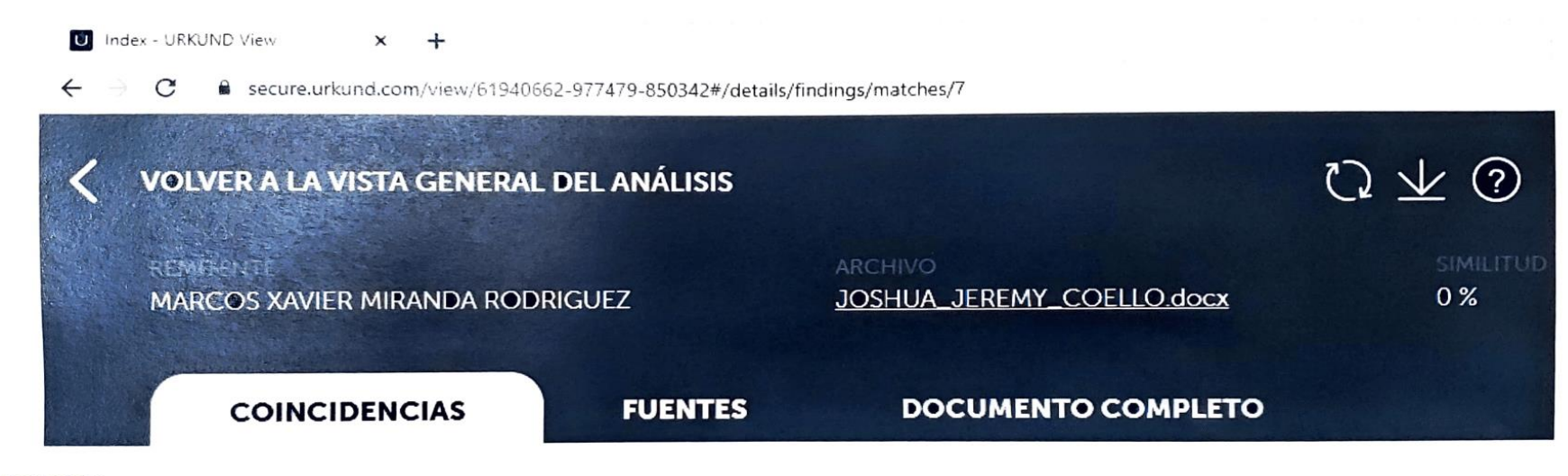

13/02/2020:

Parent Moranda

Firma:

Marcos Xavier Miranda Rodríguez Tutor de Trabajo de Titulación Carrera de Sistemas Computacionales

**MARCOS XAVIER MIRANDA** 

### **DEDICATORIA**

*Dedico este trabajo a mi familia, familia laboral y además a mis amistades que me han apoyado en toda mi carrera universitario. Sin ustedes esta etapa de mi vida no hubiese sido posible.*

-*Joshua Jeremy Coello Zuluaga*

### **AGRADECIMIENTO**

*A mi familia, por haberme dado la oportunidad de formarme en esta prestigiosa universidad y haber sido mi apoyo durante todo este tiempo. Agradezco a mi tutor Ing. Marcos Miranda quien con su experiencia, conocimiento y motivación me oriento en la investigación.*

*A mis amigos. Con todos los que compartí́ dentro y fuera de las aulas. Aquellos que se convierten en amigos de vida y aquellos que serán mis colegas, gracias por todo su apoyo y diversión.*

*-Joshua Jeremy Coello Zuluaga.*

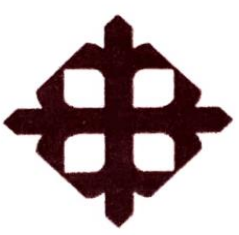

# UNIVERSIDAD CATÓLICA

## DE SANTIAGO DE GUAYAQUIL

# **FACULTAD DE INGENIERÍA**

CARRERA DE INGENIERÍA EN SISTEMAS **COMPUTACIONALES** 

TRIBUNAL DE SUSTENTACIÓN

f.

Ing. Camacho Coronel, Ana Isabel, Mgs. **DECANO O DIRECTOR DE CARRERA** 

f.  $\qquad$ 

Ing. Toala, Edison, Mgs. COORDINADOR DEL ÁREA O DOCENTE DE LA CARRERA

 $f.$ 

Ing. Cornejo, Galo, Mgs

**OPONENTE** 

# Índice

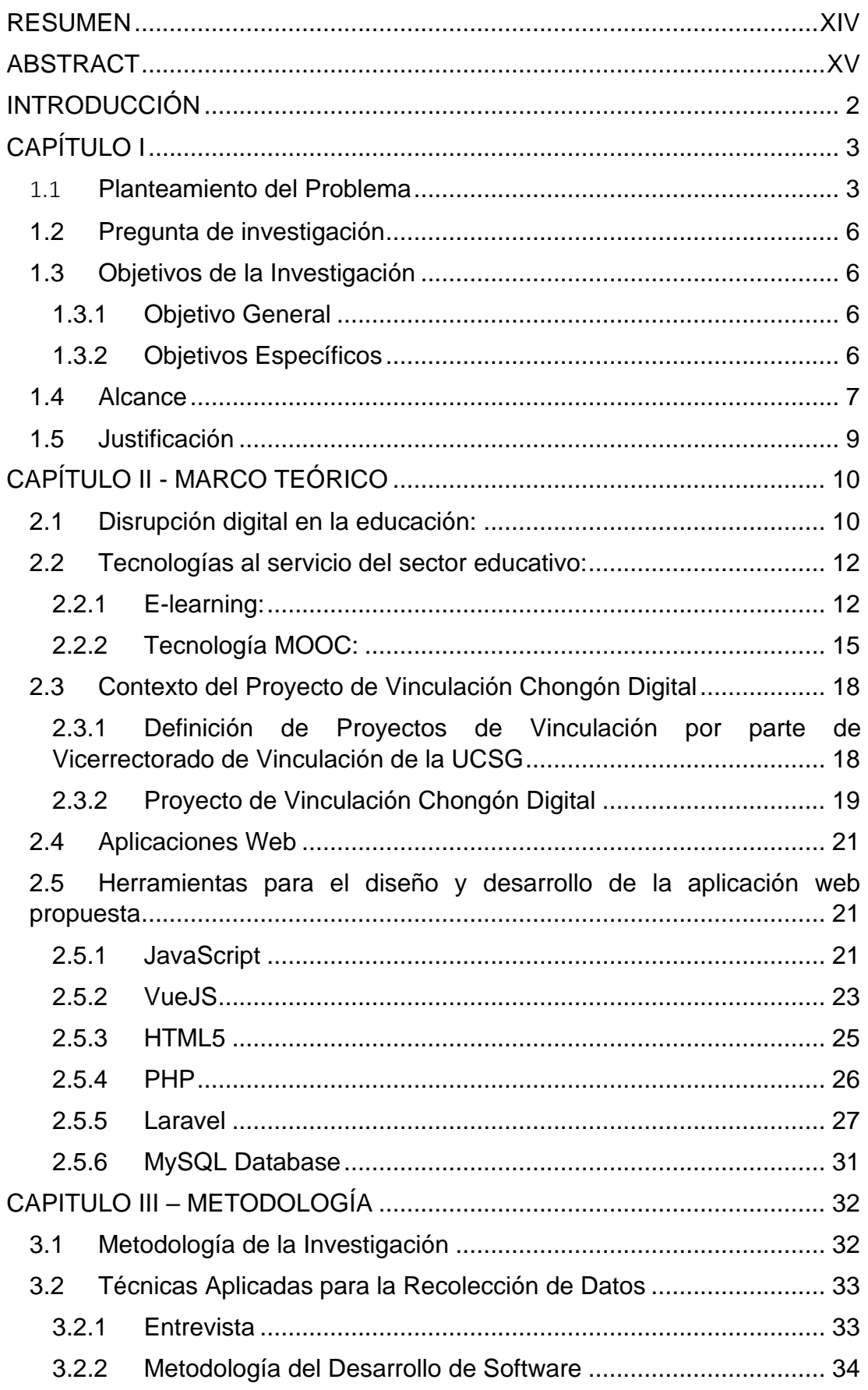

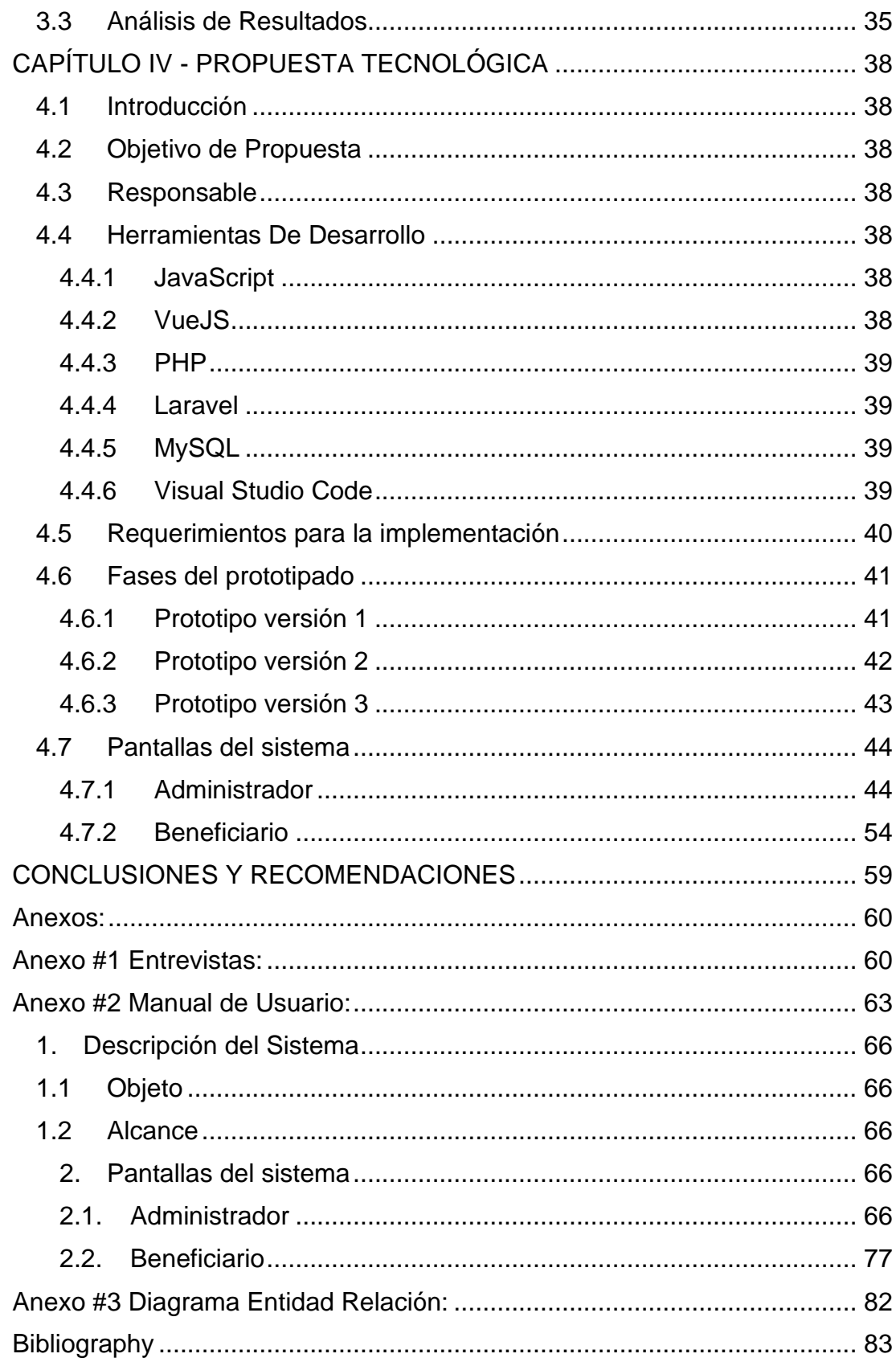

# **Índice de Figuras**

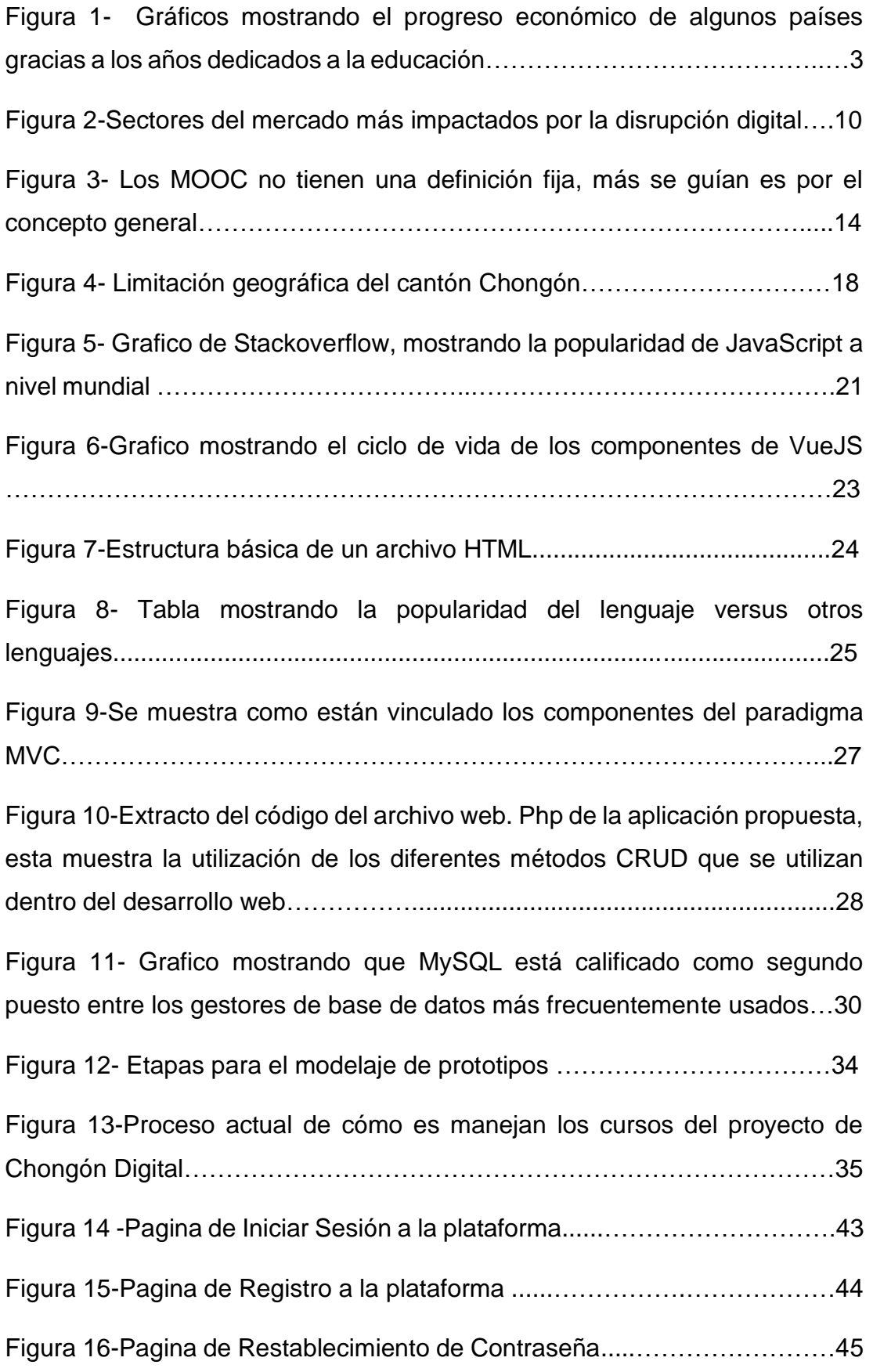

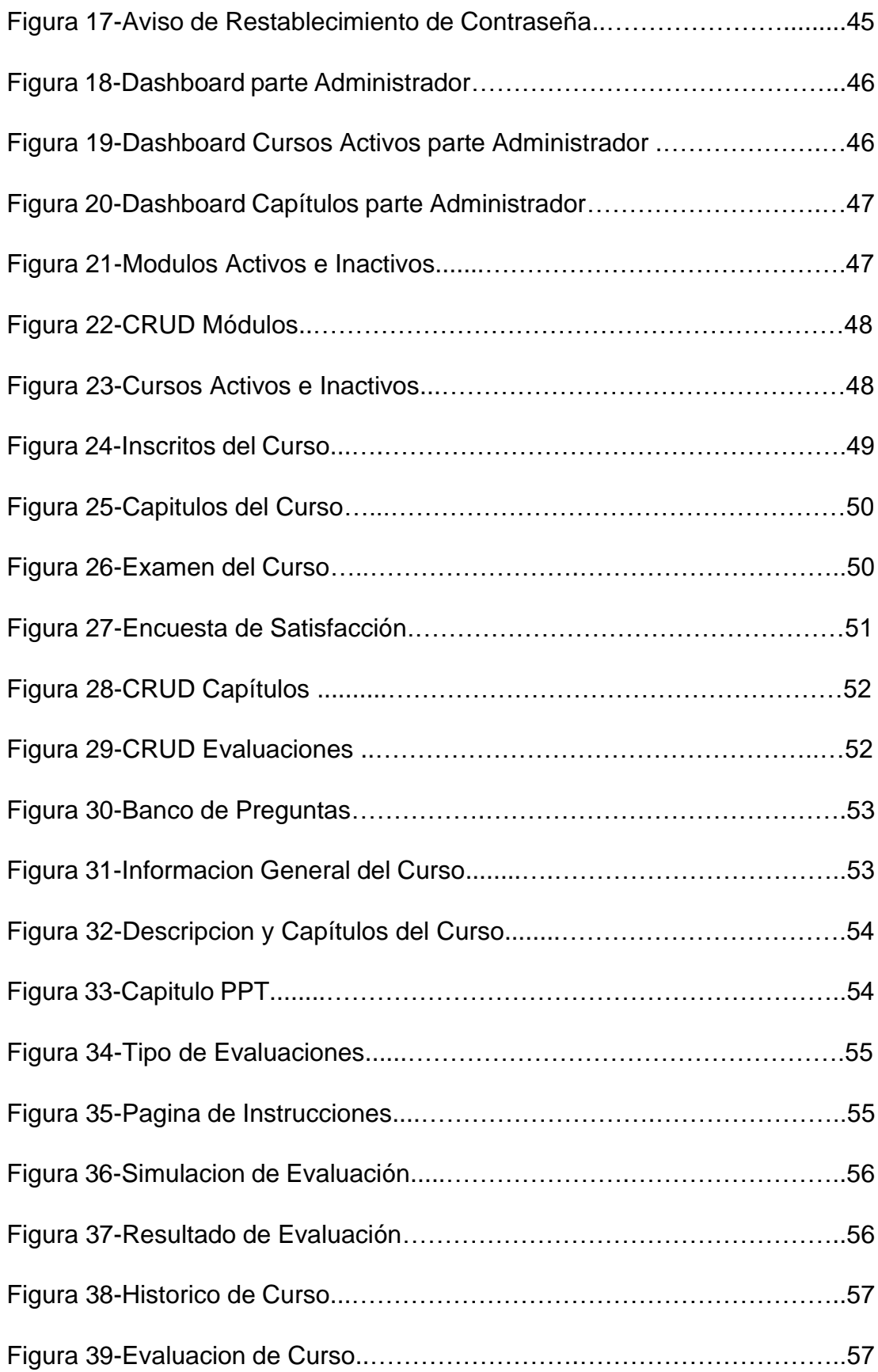

# **Índice de Tablas**

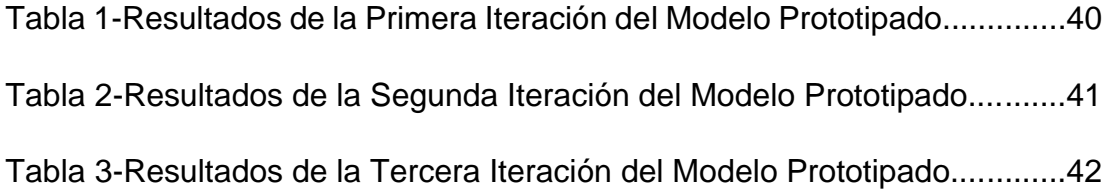

# <span id="page-13-0"></span>**RESUMEN**

El presente trabajo de titulación trata sobre el diseño, desarrollo e implementación de un sistema web para la toma de evaluaciones dirigido a los beneficiarios del proyecto Chongon Digital de vicerrectorado de vinculación de la Universidad Católica de Santiago de Guayaquil. Este tema ha sido propuesto debido a que no se tiene la flexibilidad de poder brindar cursos en línea para aquello beneficiarios que no puedan ir de forma presencial a las clases dictadas. El sistema que se desarrolló en esta investigación tiene interfaces web, opciones de crear, actualizar y eliminar material de cursos, poder registrarse a la plataforma y a cursos activos y crear evaluaciones y evaluaciones de practica para los beneficiarios del proyecto entre otras funcionalidades que se explican a lo largo de este documento. Finalmente, el sistema logra cumplir con las expectativas del proyecto, quedando implementado en la página web oficial del proyecto de Chongon Digital y además aportando con un control de cómo se maneja todo el sistema con la ayuda del dashboard para el administrador.

PALABRAS CLAVES: E-learning, MOOC, Chongon Digital, Laravel, VueJS, UCSG, Evaluaciones

# <span id="page-14-0"></span>**ABSTRACT**

The present degree work is about the design, development and implementation of a web system for the taking of evaluations aimed at the beneficiaries of the Chongon Digital project of vice-rectory for linking the Catholic University of Santiago de Guayaquil. This topic has been proposed because the project does not have the flexibility to be able to provide online courses for those beneficiaries who cannot attend the classes taught in person. The system that was developed in this research has web interfaces, options to create, update and delete course material, be able to register to the platform and active courses and create evaluations and practice evaluations for the beneficiaries of the project among other features that are explained to throughout this document. Finally, the system manages to meet the expectations of the project, being implemented on the official website of the Chongon Digital project and also providing a control of how the entire system is managed with the help of the administrative dashboard.

KEY WORDS: E-learning, MOOC, Chongon Digital, Laravel, VueJS, UCSG, **Evaluations** 

# <span id="page-15-0"></span>**INTRODUCCIÓN**

La educación del siglo XXI se está viendo envuelta en el oasis tecnológico en donde inminentemente predomina la automatización de procesos cuyos tiempos de ejecución se minimizan por la presencia innecesaria del hombre, ofreciendo una enseñanza que permite al estudiante estar en contacto con las tecnologías del mañana; siendo así el proyecto de vinculación Chongón Digital el claro ejemplo de introducir a las personas de distintos grupos etarios y sin conocimientos ofimáticos a encaminarlos a la alfabetización del uso del Internet y las TIC.

Chongón Digital está dirigido a la vinculación con la comunidad de sectores de escasos recursos, en la actualidad se cuenta con doscientos cuatro beneficiarios involucrados en la educación tecnológica que incentiva a las personas a aprender el uso de las herramientas ofimáticas, pero a su vez también se desea conocer el desarrollo que ha tenido el estudiante con el curso. Por ello cada periodo de tiempo se realiza evaluaciones para conocer el porcentaje de aprendizaje que han obtenido en el transcurso de la capacitación, empleando como método de evaluación basada en exámenes de papel y lápiz.

El proyecto de vinculación busca brindar a los beneficiarios la mejor atención posible y junto con el respaldo de la carrera de Ciencias de la Computación se busca el uso de los Tics. Actualmente el proyecto de vinculación Chongón Digital tiene un sitio web en la nube con una previa implementación de plataforma e-learning a la disposición de los beneficiarios.

# <span id="page-16-0"></span>**CAPÍTULO I**

En este capítulo se hace referencia a la problemática encontrada, sus objetivos y la justificación con relación a los beneficios que ofrece la solución tecnológica propuesta.

### <span id="page-16-1"></span>1.1 **Planteamiento del Problema**

El cantón de Chongón es una parroquia urbana del cantón Guayaquil de la provincia del Guayas, de bajos recursos donde la educación se considera limitada. Como menciona Andrea Alvia en su trabajo de titulación (proyecto antecedente a este proyecto):

"En el área educativa, en este sector se ha determinado que existen problemas que impiden un acceso adecuado a la educación, sin olvidar que la promoción de instituciones educativas fue gracias a la autogestión de los dirigentes, debido a los inconvenientes que tenían los jóvenes, ya que para educarse debían trasladarse a Guayaquil, o en su defecto, optaban por no estudiar. Además de este inconveniente existen otros, como que no se dispone con transportación pública en las noches, elevado costo del transporte particular debido a la lejanía de los centros educativos, junto con la reprobación del examen de ingreso a la universidad. Es por este motivo que, por medio de los proyectos de vinculación de la UCSG, a través de la Carrera de Computación de la Facultad de Ingeniería ha implementado el proyecto de Alfabetización Digital en la comunidad de Chongón." - (Alvia, 2019)

# **Growth and education: relationship between** productivity and training

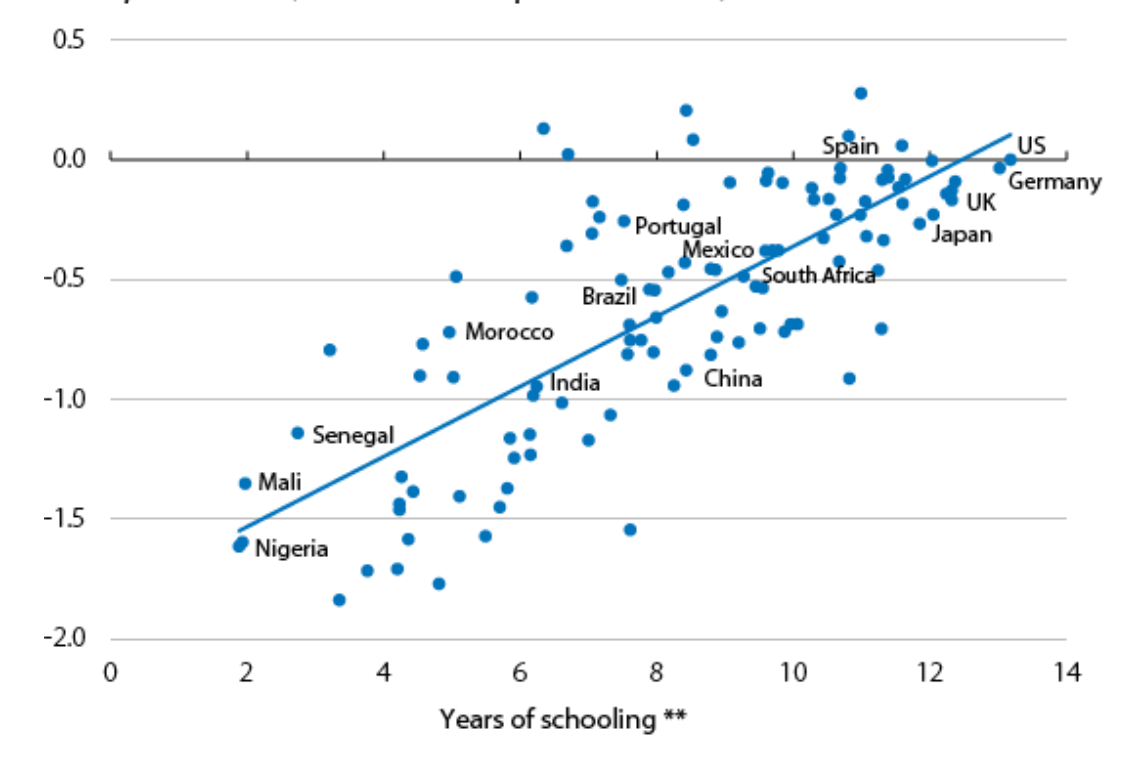

GDP per worker (difference compared with US) \*

Según (ukessays, 2018) la educación es uno de los aspectos más cruciales dentro del desarrollo de un individuo, en el grafico *Figura 1* se muestra cómo mientras más años se invierte en la educación de una persona, más progreso se ve reflejado en el país. Efectivamente el conocimiento es aquello que empodera para poder cumplir con nuestras responsabilidades e incluso no hace sentir capaces, quitar este aspecto dentro del desarrollo de los estudiantes hace que Chongón como tal se perjudique en su crecimiento socio-económico.

Vicerrectorado de Vinculación de la Universidad Católica de Santiago de Guayaquil ha impulsado el proyecto Chongón Digital, cuyo objetivo es dar una alfabetización digital a los estudiantes del sector, ahora llamándose beneficiarios del proyecto (UCSG, 2017) y los cursos son dictados y controlados (con supervisión de docentes) por los estudiantes de la carrera de Ciencias de la Computación. Mientras que efectivamente el proyecto ha cumplido con poder brindar los cursos igual se enfrenta contra algunas

Figura 1. Gráficos mostrando el progreso económico de algunos países gracias a los años dedicados a la educación. *(CaxiaBank, 2016)*

dificultades como el espacio físico de los cursos, el seguimiento del estudio continuo de parte de los beneficiarios y el traslado de los estudiantes de la carrera hacia Chongón.

### <span id="page-19-0"></span>**1.2 Pregunta de investigación**

¿Podrá la implementación de un módulo web tipo MOOC que contempla cursos presenciales complementarios y cursos online, favorecer que el proyecto de vinculación de Chongón Digital obtenga mayor alcance a los beneficiarios y ayudar al coordinador de la plataforma obtener indicadores que permitirán evaluar el progreso de los conocimientos adquiridos por parte de los usuarios?

### <span id="page-19-1"></span>**1.3 Objetivos de la Investigación**

### <span id="page-19-2"></span>1.3.1 Objetivo General

Implementar una plataforma estilo MOOC en la página web del proyecto de vinculación: Chongón Digital para brindar cursos, evaluaciones y simulación de exámenes dirigidos a los beneficiarios.

### <span id="page-19-3"></span>1.3.2 Objetivos Específicos

- Determinar el alcance del requerimiento mediante la información recopilada sobre el manejo de los cursos dictados y los beneficiarios en el proyecto de Chongón Digital.
- Seleccionar las herramientas de desarrollo que facilite la creación de la plataforma estilo MOOC en la página web del proyecto de vinculación: Chongón Digital para brindar cursos, evaluaciones y simulación de exámenes dirigidos a los beneficiarios.
- Desarrollar y evaluar la plataforma estilo MOOC en la página web del proyecto de vinculación: Chongón Digital para brindar cursos, evaluaciones y simulación de exámenes dirigidos a los beneficiarios.
- Implementar la plataforma estilo MOOC en la página web del proyecto de vinculación: Chongón Digital para brindar cursos, evaluaciones y simulación de exámenes dirigidos a los beneficiarios.

### <span id="page-20-0"></span>**1.4 Alcance**

Esta plataforma estilo MOOC permitirá a los beneficiarios realizar evaluaciones, autoevaluaciones y simuladores que hará factible al coordinador tener un mejor manejo de formación sobre las notas que se vayan registrando por medio de la plataforma, además de que podrán ingresar a la página y tendrán disponible las calificaciones y materiales que se utilicen en el transcurso de las clases. Se les facilita a los beneficiados un óptimo manejo de los recursos y a los administrativos del proyecto de vinculación una información actualizada del desempeño de crecimiento por medio de la cantidad de beneficiados que se registren a los cursos en línea.

El alcance de la plataforma MOOC es el siguiente:

### **Opciones Generales**

- ➢ **Registro de Beneficiario:** Los beneficiarios podrán crear una cuenta para registrarse al sistema.
- ➢ **Acceso a la aplicación:** Los beneficiarios podrán iniciar sesión en el sistema para acceder a su cuenta previamente creada.
- ➢ **Inscripción a los Cursos:** Los beneficiarios podrán inscribirse a los cursos que se habiliten y poder participar en las actividades de los cursos.
- ➢ **Acceder a material del Curso:** Los beneficiarios podrán tener acceso al material subido por el administrador, con el fin de prepararse para las evaluaciones.
- ➢ **Rendir evaluaciones:** Los beneficiarios podrán rendir evaluaciones calificadas, las cuales son para aprobar el curso, y no evaluadas, conocidas como auto evaluaciones, para prepararse antes de rendir las evaluaciones calificadas.

### **Opciones de Administrador**

- ➢ **Ver estadísticas:** Se podrá visualizar estadísticamente la cantidad de beneficiarios inscritos en los cursos y su frecuencia de conexión en la plataforma.
- ➢ **Creación/modificación/eliminación de módulos:** El administrador podrá crear módulos para a partir de aquellos crear los cursos.
- ➢ **Creación/modificación/eliminación de cursos:** El administrador podrá crear cursos con modalidad presencial y en línea y asignar un tutor.
- ➢ **Creación/modificación/eliminación de material de cursos:** El administrador podrá subir material para los cursos creados para cumplir con el conocimiento disponible para los beneficiarios. El material no será descargable, se visualizará dentro de la plataforma.
- ➢ **Creación/modificación/eliminación de evaluaciones:** El administrador podrá crear evaluaciones de 2 tipos:
	- o Autoevaluaciones para que los beneficiarios puedan ver su progreso, esto no reflejara como calificación a la calificación final del curso, sino como una retroalimentación.
	- o Evaluaciones para que los beneficiarios puedan ver su progreso, esto reflejara como calificación dentro calificación final del curso. Se registrarán los intentos que cada beneficiario haga a la evaluación y el administrador tendrá la potestad de autorizar más intentos.

#### <span id="page-22-0"></span>**1.5 Justificación**

En la Universidad Católica de Santiago de Guayaquil se lleva a cabo el proyecto de vinculación Chongón Digital, el cual está dirigido a beneficiaros de la comunidad de Puerto Hondo y Chongón Poblado que deseen alfabetizarse de las herramientas digital y el manejo de las TIC.

En la actualidad se cuenta con una plataforma que no cuenta con un módulo que permita la toma de evaluaciones, autoevaluaciones, simuladores y también de soporte mediante información estadística acerca de la cantidad de registros y las horas de los beneficiarios que están alfabetizándose. Por lo se considera el diseño e implementación de un módulo MOOC para dar un mejor manejo del proyecto por lo que permitirá optimizar los procesos internos como son la creación de los cursos y su publicación hacia los beneficiarios, el poder crear evaluaciones, y poder tener el respaldo del tiempo que los beneficiarios invierten a su estudio dentro de la plataforma mediante controles y un dashboard administrativo.

Además, los beneficiarios podrán tener cursos en línea y tendrán disponibilidad de los materiales, tendrán acceso a cualquier curso que se abra mediante el registro al curso deseado.

La finalización de este proyecto da paso a la iniciativa de futuras implementaciones dentro de Chongón Digital y está alineado a la investigación y desarrollo de nuevos servicios dentro del proyecto de vinculación Chongón Digital.

9

# <span id="page-23-0"></span>**CAPÍTULO II - MARCO TEÓRICO**

En este capítulo se realiza una explicación de algunas teorías que ayudarán a entender la conceptualización del proyecto. También se definen ciertos aspectos conceptuales, técnicos y legales importantes para el desarrollo del sistema propuesto.

#### <span id="page-23-1"></span>**2.1 Disrupción digital en la educación:**

La vida personal, profesional, social y cultural de cada persona han sido afectadas y transformadas por la revolución de la red computacional; correo electrónico, celulares, redes sociales y el acceso a información gracias a buscadores poderosos se han vuelto aspectos comunes en el diario vivir (Harasim, 2017, pág. 15). Debido a esto, cada negocio está siendo presionado a cambiar y poder responder ante la demanda tecnológica. Cisco, una marca de tecnologías de red altamente conocida en el mercado, indica que el primer paso que se toma para que una empresa pueda empezar su transformación digital es comprender la necesidad del cambio; es tan importante que Cisco considera que la transformación digital es la fuerza más rápida en la historia que puede cambiar el mercado mundial otorgándole el título de disrupción digital (Cisco, IMD, 2015).

Los negocios y/o procesos que no logran entender este concepto han sido impactados de forma negativa, un claro ejemplo está el caso de Blockbuster y Netflix. Netflix una empresa proveedora de contenido streaming que maneja su negocio de forma totalmente en línea venció al titán Blockbuster con su rápida expansión y facilidad de poder acceder al contenido gracias a su plataforma digital. Este ejemplo, entre muchos otros muestran la importancia de estar activamente cambiando junto con la transformación digital, así como es la banca que ahora pueden dar mucha más facilidad a sus clientes con sus servicios web y aplicaciones móviles y el sector educativo con cursos y material en línea.

El sector educativo está inmerso en los procesos de digitalización y de transformación; se crean nuevos modelos y formas de hacer las cosas en un mundo cada vez más digital (Fundación Orange, 2016). Incluso estudios hechos por Cisco y IDM muestran que el sector educativo esta entre los 10

10

sectores del mercado más influenciados por la disrupción digital, tal como se muestran en la imagen a continuación:

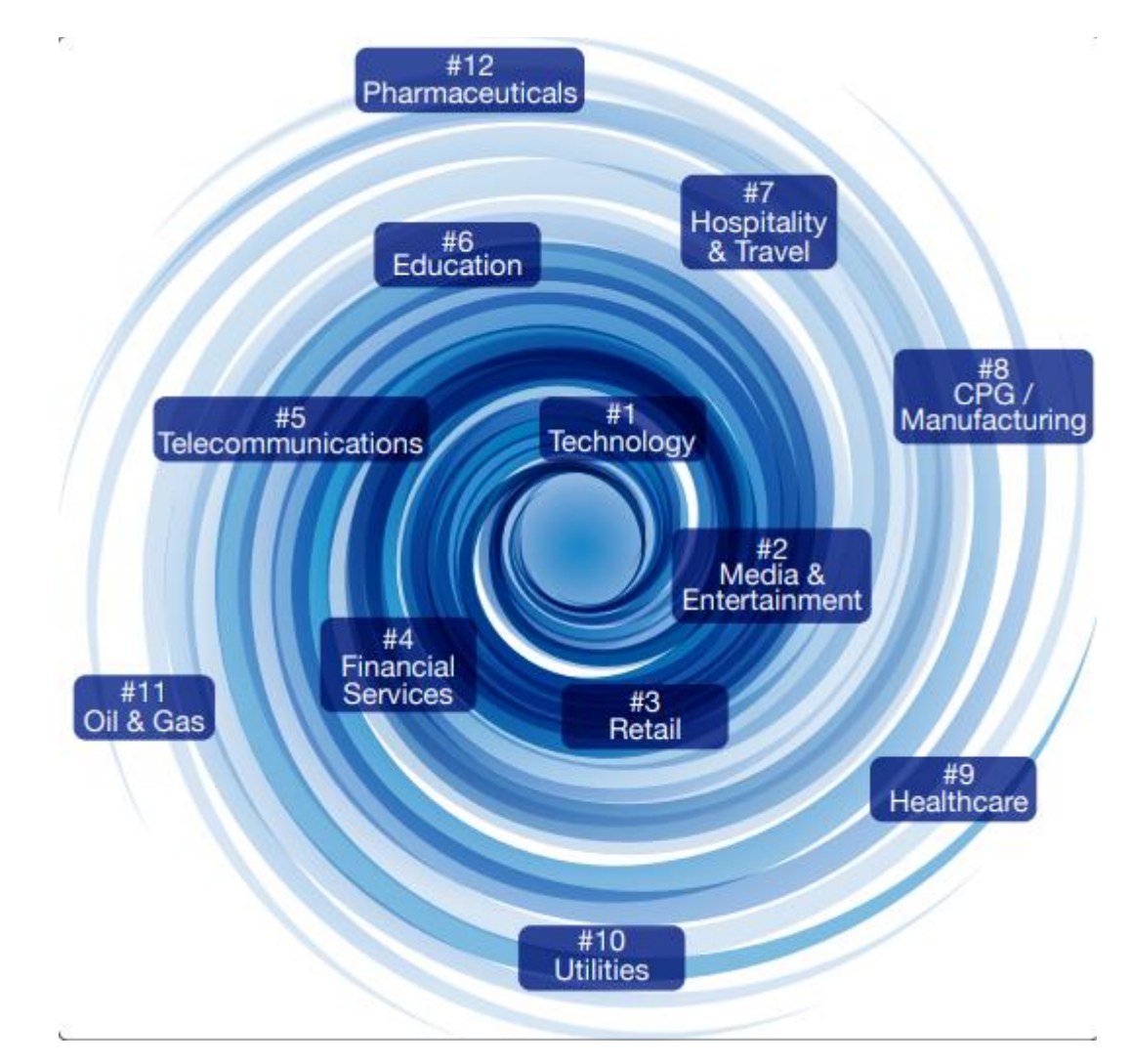

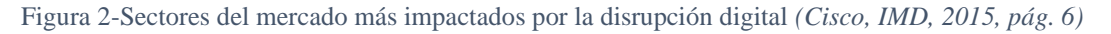

Antes de que el internet se expandiera a lo que es hoy, el concepto de educación a distancia se utilizaba para educar en materias específicas en los cuales los estudiantes se comunicaban con el tutor/institución por medio del correo (no electrónicos). Cuando ya arranco el internet a nivel mundial, las universidades británicas fueron las primeras en adoptar el cambio. El aprendizaje en línea también conocido como e-learning empezó en los años 1990, en estos años aumentaron la cantidad de usuarios con computadores personales y además se mostró que el aprender nuevas habilidades se logra de manera más fácil en línea (Hubackova, 2015).

Durante el periodo de 2006-2010, herramientas e-learning se volvieron muy populares en el sector educativo a tal punto de considerarse un estándar. El aprendizaje virtual también mostró ser muy lucrativo debido a no tener límites geográficos e introdujo nuevas metodologías como son: juegos educativos, bibliotecas virtuales, videos educacionales en línea y aprendizaje desde el móvil. Del 2011 hasta la actualidad, cursos e-learning se han vuelto muy populares entre estudiantes ayudando a profundizar más los conocimientos adquiridos en sus carreras. La universidad Bowie State University realizo una investigación indicando que más de 6 millones de estudiantes de educación superior estaban enrolados en al menos 1 curso en línea (Bowie State University, 2016) y que se espera un crecimiento de 9.3% anual en los estados unidos.

#### <span id="page-25-0"></span>**2.2 Tecnologías al servicio del sector educativo:**

#### <span id="page-25-1"></span>2.2.1 E-learning:

Tal como lo indican los autores de *The Technical Codes of Online Education*, la educación en línea fue creado por académicos y sus orígenes son basados en los conceptos pedagógicos de aquellos, el problema fue que no tuvieron los recursos para la innovación a escala mayores (FEENBERG, 2005). El termino de e-learning surgió a mitades de los años 90 cuando administradores universitarios se dieron cuenta que cursos tradicionales no eran muy óptimos en sentido de costos presupuestales.

Como definición simple, e-learning es el uso de tecnologías electrónicas para poder brindar cursos afuera del salón de clases tradicional, en la mayoría de los casos se refiere a un programa curricular. El primer curso disponible completamente en línea fue ofertado en 1981 y desde aquel momento se vio que definitivamente este modelo de enseñanza tenía gran futuro (SrećKO JOKSiMOvić, 2017). El aprendizaje en línea transforma la educación de ser centrada al instructor a ser centrada en el estudiante, donde el estudiante ahora tiene más responsabilidad con respecto a su gestión de aprendizaje.

Según (Aparicio, 2016) sistemas de e-learning están involucrándose en muchos ámbitos de nuestra sociedad, escuelas, universidades, y de varias organizaciones. Sistemas e-learning permiten que el aprendizaje pueda realizarse cuando sea y donde sea (por supuesto con disposición a una conexión a internet). Al implementar e-learning, se puede ahorrar costos operacionales como son las instalaciones y costos de viaje; es más incluso algunas actividades del e-learning pueden realizarse offline como es el ejemplo de ver videos, completando tareas asignadas y practicando las habilidades aprendidas por los cursos proporcionados.

Los cursos en línea deben incluir recursos y actividades que ayuden a los estudiantes a reforzar lo aprendido, revisar sus trabajos, y ser involucrados en lecciones y tutoriales que pueden ser realizado varias veces (Aparicio, 2016). Según (Caroline Haythornthwaite, 2016), las grandes fortalezas de tecnologías e-learning son las siguientes:

- E-learning facilita el aprendizaje centrado en el estudiante.
- E-learning facilita que el aprendizaje sea en cualquier lugar y a cualquier hora.
- E-learning facilita la interacción del estudiante con el contenido del curso.
- E-learning ayuda a administrar los cursos brindados.
- E-learning agrega cobertura mundial gracias al internet.

Como expuesto en lo anterior, todos los sectores del mercado han ido evolucionando de una u otra manera, el sector educativo siendo uno de los sectores más impactados y con esto se presenta el reto de que toda institución educativa debería ir incluyendo dentro de su portafolio de servicios contenido e-learning. Dentro del proyecto de vinculación Chongón Digital se propone a aumentar el alcance de los cursos y no estar limitado a la infraestructura físicas utilizando metodologías comúnmente encontradas en plataformas elearning.

### <span id="page-28-0"></span>2.2.2 Tecnología MOOC:

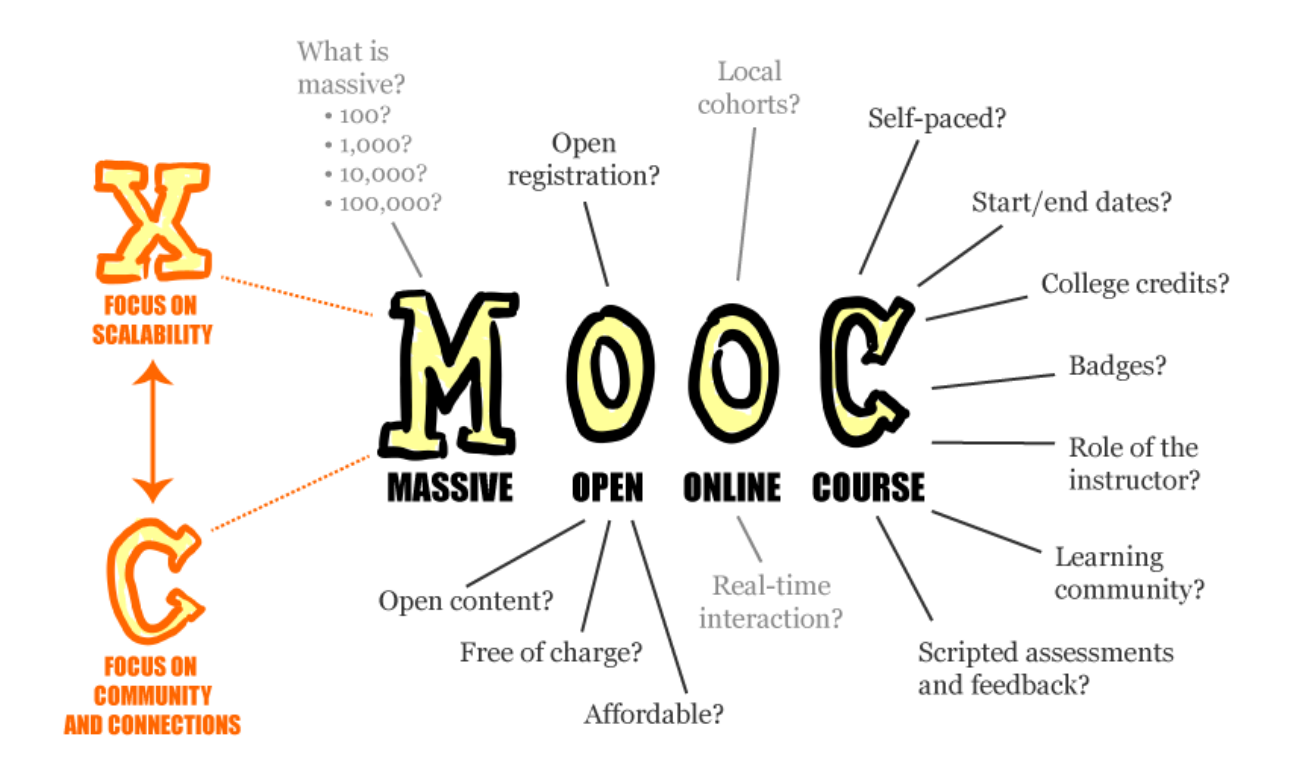

Figura 3- Los MOOC no tienen una definición fija, más se guían es por el concepto general. *(Plourde, 2013)*

Massive Open Online Course, abreviado como MOOC, se denominan cursos gratuitos con alcance a varios estudiantes a la vez y de fácil acceso atreves de la red. La EADTU menciona en su reporte del 2015 que mientras que se tiene la idea general de lo que es un MOOC, no se tiene una definición exacta (EADTU, 2015, p. 3). Para poder tener un contexto con el cual guiarse en este proyecto, se utilizará la definición general que se menciona en este reporte:

Contenido comúnmente encontrado en los MOOC son:

• Massive (Masivos)

Lo que diferencia a los MOOC de otros cursos en línea es la cantidad de participantes. Al diseñarse este tipo de plataformas, deberían considerarse en la arquitectura que el modelo de estar en capacidad de soportar a una cantidad masiva de estudiantes/beneficiarios (EADTU, 2015, pág. 3) .

• Open (Abiertos)

Una esencial característica de un curso abierto es el removimiento de obstáculos a la educación. La Asociación Europea de Enseñanza a Distancia (EADTU) realizo encuestas a diferentes instituciones para adquirir información del cómo debería manejarse el aspecto abierto dentro de los MOOC:

- ➢ El 70% de las instituciones encuestadas no comparten la idea de que los MOOC sean pagados, al menos que este pueda ser formalizado dentro de una malla curricular académica (EADTU, 2015, pág. 3).
- ➢ La gran mayoría indica que, dentro del aspecto abierto de las MOOC, no se le debería otorgar mucha importancia a fechas fijas de inicio o de fin de los cursos, implicando que se deberían manejar en un contexto de "libertad" para el estudiante escoger sus propios horarios (EADTU, 2015, pág. 4).

#### • Online (En línea)

El 82.1% de las 67 instituciones encuestada consideran que los MOOC deberían ser ofertadas de forma completamente en línea y que además de eso se recomienda que al finalizar el curso y cumplir con un examen, se debería considerar el curso como formal (algún certificado) (EADTU, 2015, pág. 4).

Course (Curso)

La gran mayoría de las instituciones concuerdan que los cursos ofertados por los MOOC deberían ser de la más alta calidad utilizando técnicas de enseñanza modernas comprobadas para el desarrollo estudiantil (EADTU, 2015, pág. 4). Complementando con esto, (Bowie State University, 2016) también apoya la idea anteriormente mencionada que para que un curso se considere completo se debería incluir:

- o Material Descargable
- o Lecciones en forma de videos
- o Lecturas
- o Tareas
- o Autoevaluaciones
- o Evaluaciones

Para el diseño del aplicativo propuesto, se menciona dentro de los objetivos que se tomara como referencia los MOOC para poder guiarse. La aplicación propuesta no contara con la opción descargar el material de los cursos, sin embargo, contara con las opciones de lecturas, tareas, y las variedades de evaluaciones. Incluso las evaluaciones serán de los tipos múltiple opción y seleccionar/arrastrar para poder generar más variedad a los administradores de la aplicación y cubrir diferentes expectativas de los beneficiarios. Para concluir se resalta el hecho que todo MOOC es una tecnología e-learning, pero no todo e-learning es un MOOC.

### <span id="page-31-0"></span>**2.3 Contexto del Proyecto de Vinculación Chongón Digital**

<span id="page-31-1"></span>2.3.1 Definición de Proyectos de Vinculación por parte de Vicerrectorado de Vinculación de la UCSG

"Es el conjunto de actividades interrelacionadas y desarrolladas, coordinadamente, por un equipo de docentes y estudiantes con el propósito de lograr un resultado que incida directamente en procesos de mejora de la calidad de vida de un colectivo social.

Estos proyectos son diseñados con base a un formato institucional y se ejecutarán durante un tiempo definido con anterioridad (mínimo 3 años), incluirán un presupuesto y una estructura clara de dirección y ejecución." (UCSG, 2017)

Vicerrectorado de Vinculación realiza estos proyectos para poder cumplir con la misión de la universidad de poder fomentar el conocimiento, tal como está citado directamente de las políticas de Vicerrectorado Académico:

"Renovar y enriquecer el conocimiento de los múltiples actores nacionales e internacionales con los que interactúa la Universidad a través de acciones concretas de vinculación orientadas a generar un lazo de confianza con nuestros grupos de interés tales como: exposiciones, eventos culturales y artísticos, ferias académicas y comerciales, clases magistrales, los coloquios, los seminarios, congresos y o encuentros en los que participen exponentes reputados nacional o internacionalmente, tanto en el ámbito de la academia, como en el del mundo profesional."- (UCSG, 2017)

Actualmente Vicerrectorado de Vinculación soporta a 42 proyectos y entre estos se encuentra el proyecto de Chongón Digital.

### <span id="page-32-0"></span>2.3.2 Proyecto de Vinculación Chongón Digital

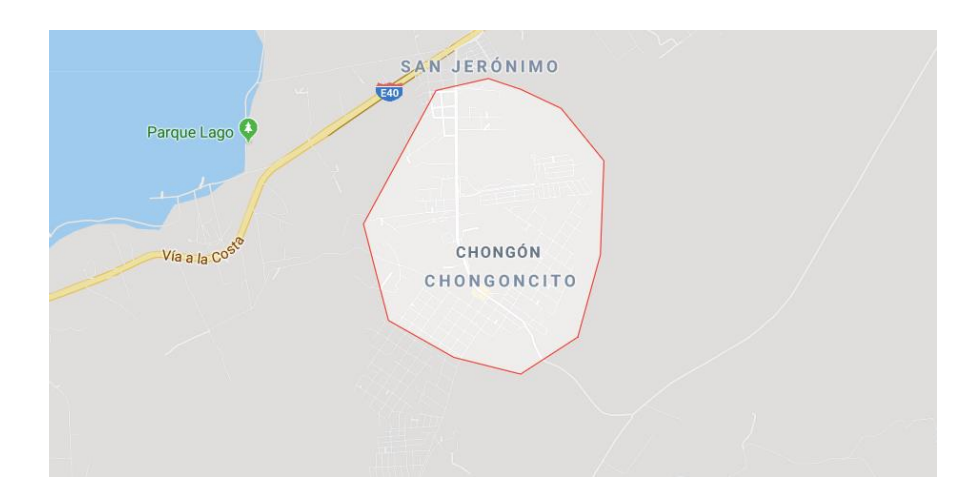

Figura 4- Limitación geográfica del cantón Chongón

La Universidad Católica de Santiago de Guayaquil inicio el proyecto de Vinculación Chongón Digital en marzo del 2017, en aquel año los estudiantes de parte de la universidad fueron de la carrera de Sistemas Computacionales y ahora participan los estudiantes de la nueva carrera Ciencias de la Computación (Cedeño, 2019). El proyecto tiene como meta es realizar una alfabetización digital donde participan beneficiarios de la comunidad de Puerto Hondo. En la página web del proyecto (Chongón Digital, 2019) y en la información pública que vicerrectorado de vinculación UCSG tiene publicado (UCSG, 2017) se tiene publicado los objetivos con los cuales quiere cumplir el proyecto:

Objetivo General:

Contribuir al mejoramiento de los conocimientos sobre tecnologías de la información y comunicación y manejo de información del internet en dos comunidades de Chongón.

Objetivos Específicos:

- Contribuir al mejoramiento de los conocimientos sobre TIC y manejo de información del internet.
- Implementar los planes de aprendizaje en la comunidad y fortalecer los conocimientos.
- Implementar campañas de mantenimiento preventivo de equipos informáticos
- Elaborar los planes y actividades que ayuden con la integración de las Tics y el manejo de internet.

El proyecto de Chongón Digital tiene previsto poder alfabetizar digitalmente a 6301 beneficiarios y tiene un presupuesto de \$12,034; como informo el administrador del proyecto, Galo Cornejo, al diario universo se tiene considerado que el proyecto durara hasta el 2020 (Cedeño, 2019). Al momento se ha logrado capacitar a 228 beneficiarios, los cuales en total se han registrado 390 horas de capacitación y por parte de la carrera se han involucrado 80 estudiantes quienes han hecho uso de estas horas como parte de las horas comunitarias requeridas por la malla curricular de la carrera.

Para el desarrollo del proyecto, se tiene realizado una herramienta elearning la cual está en producción dentro del hosting adquirido por el proyecto. La herramienta permite realizar funciones básicas para el manejo de cursos, sin embargo, como indica (The University of British Columbia, 2012), las herramientas para poder brindar cursos en línea deben de contar con maneras de generas métricas que puedan ayudar a los administradores mejorar la calidad de sus servicios. En base a esto también se referencia a (Philipp Leitner, 2017) quien aporta que en los en el área de educación se deberían utilizar dashboards con información relevante de uso de las plataformas para poder completar la experiencia general de la plataforma.

#### <span id="page-34-0"></span>**2.4 Aplicaciones Web**

Según (Molina, Zea, & Honores, 2016) & (Thakur & Pandey, 2019), para definir lo que es una aplicación web, es una aplicación distribuida que esta producción atreves de una red o servidor; incluso (Molina, Zea, & Honores, 2016) va más en detalle a especificar que las aplicaciones web modernas debería ser consideradas como las nuevas herramientas de oficina automatizadas. Por lo general las aplicaciones web pueden ser utilizadas con el uso de un navegador, el cual viene a ser el cliente; la gran ventaja de las aplicaciones web aparte del hecho de ser distribuidas, es la facilidad de lanzar una aplicación a ámbito de producción sin necesidad de instalar la aplicación en varios clientes sino realizar la propagación del URL para que los diversos clientes puedan acceder.

Para la implementación propuesta se tiene definido que el aplicativo ser de ámbito web para poder cumplir con la definición de que el aplicativo sea un MOOC, con el ámbito distribuido y de esa manera cumpla con el propósito de propagación masiva (MOOC).

## <span id="page-34-1"></span>**2.5 Herramientas para el diseño y desarrollo de la aplicación web propuesta**

#### <span id="page-34-2"></span>2.5.1 JavaScript

Para comenzar a entender lo que es JavaScript, se tiene que aclarar un punto importante, JavaScript es completamente diferente al lenguaje de programación Java. JavaScript en si empezó como un lenguaje scripting, pero ahora en el desarrollo de aplicaciones modernas se puede ver este lenguaje implementado en navegadores web, servidores, consolas de juego, tabletas y celulares inteligentes convirtiéndolo en el lenguaje de programación más ubicuo de la historia (Flanagan, 2011).

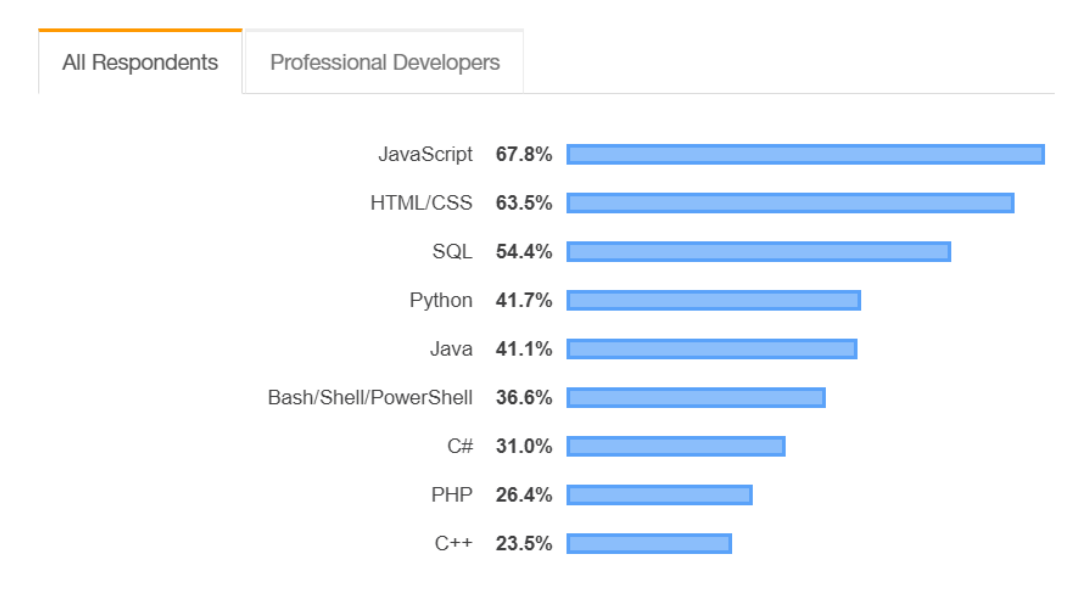

#### **Programming, Scripting, and Markup Languages**

Figura 5- Grafico de Stackoverflow, mostrando la popularidad de JavaScript a nivel mundial *(stackoverflow, 2019)*.

Como menciona (Frisbie, 2019), la implementación de JavaScript está compuesto de las siguientes partes:

- El núcleo, que es ECMASCRIPT
- El DOM, el objeto modelo del documento
- El BOM, el objeto modelo del navegador

Estos componentes hacen que JavaScript logra su mayor fuerza dentro del mundo del desarrollo lo cual es ser reactivo, es decir que puede alterar parte de la página web sin necesidad de que esta vuelva a ser recargada. Lo que atrae bastante a analistas cuando se hace el benchmarking de decisión para que lenguaje escoger es la amplia comunidad que este tiene, como visto en la Figura 5. Al tener un gran respaldo comunitario, el lenguaje ha obtenido un gran nivel de soporte, tanto de librería y frameworks como lo son JQuery y VueJS respectivamente.

Como indica (Mozilla, 2019) dentro de sus documentaciones lenguaje en si es conocido por ser basado en prototipos, multiparadójico, un solo hilo de ejecución y es un completamente dinámico.
Soporta la programación orientada en objetos y la programación funcional. El estándar para JavaScript es el ECMAScript, la cual empezó con actualmente se encuentra en su versión de ECMAScript 2020.

Para la implementación propuesta, se utilizará mucho JavaScript para el desarrollo frontend del aplicativo. Gracias al framework VueJS y a la librería Axios se logrará crear una interfaz gráfica completamente reactiva para mayor rendimiento de la plataforma y envió de información al servidor de forma asíncrona para el manejo de las métricas

#### 2.5.2 VueJS

El área del desarrollo web ha cambiado bastante en los últimos años, como mencionado en la sección anterior, JavaScript es uno de los componentes primordiales en cuanto a la creación de una página web general (Kyriakidis & Maniatis, 2016). Como la gran mayoría de lenguajes de programación populares, estos tienden a tener una gran comunidad que desarrolla librerías y en algunos casos, frameworks. El backend que actualmente está utilizando la plataforma de Chongón Digital utiliza el framework Laravel, y este viene con una instancia integrada para utilizar VueJS, el cual es un framework frontend de JavaScript.

Como indicado en la documentación oficial de VueJS:

"VueJS es un marco progresivo para construir interfaces de usuario. A diferencia de otros marcos monolíticos. VueJS está diseñado desde cero para ser gradualmente adoptable. La biblioteca principal se centra solo en la capa de vista y es fácil de recoger e integrar con otras bibliotecas o proyectos existentes. Por otro lado, VueJS también es perfectamente capaz de impulsar aplicaciones sofisticadas de una sola página cuando se usa en combinación con herramientas modernas y bibliotecas de soporte." (vuejs., 2019)

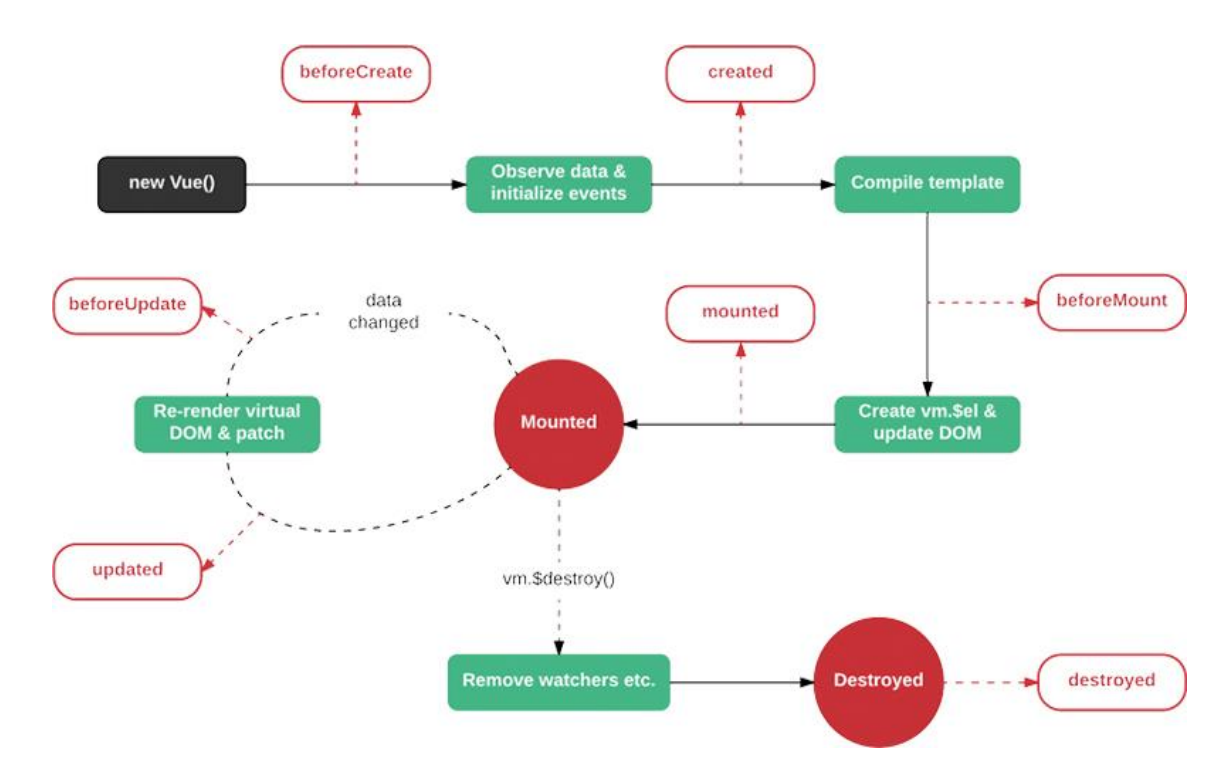

Figura 6-Grafico mostrando el ciclo de vida de los componentes de VueJS.

Para poder brindar la mejor experiencia posible para los beneficiarios, se aprovechará el potencial de VueJS para poder crear componentes reactivos, de manera mucho más fácil que solo implementando JavaScript puro (vuejs., 2019). Mientras que no se implementara de forma complete un single page aplicación, se tiene previsto que en la aplicación se manejaran componentes reactivos para poder de forma asincrónica y reactiva manipular la parte visual de los usuarios. Esto se logra manipulando lo métodos mounted y created mostrados en la Figura 6, donde al momento que se crea la instancia de un componente (que se entienda instancia de un componente como una página de la plataforma) se los métodos cargaran la información de consultada de la parte backend (vuejs., 2019). Para poder generar las métricas para el administrador, métodos asíncronos se ejecutarán al momento que un beneficiario ingrese la plataforma para poder actualizar los campos que el dashboard necesitara.

La historia de HTML se inició en 1993 (Lubbers, Albers, & Salim, 2011) y se ha ido evolucionando hasta que por fin llego a ser conocido como HTML5 en 2003. Como indica (Hickson, 2009), HTML siempre ha sido el lenguaje de markup de la web, define el significado y estructura del contenido de una página web, mientras que otras tecnológicas son utilizadas para manipular el contenido de forma dinámica (JavaScript).

Como indicado en la documentación brindada por Mozilla, HTML5 utiliza etiquetas para poder incluir los diferentes elementos que se van a visualizar dentro de una página web tal como se muestra en la siguiente Figura (Mozilla, 2019):

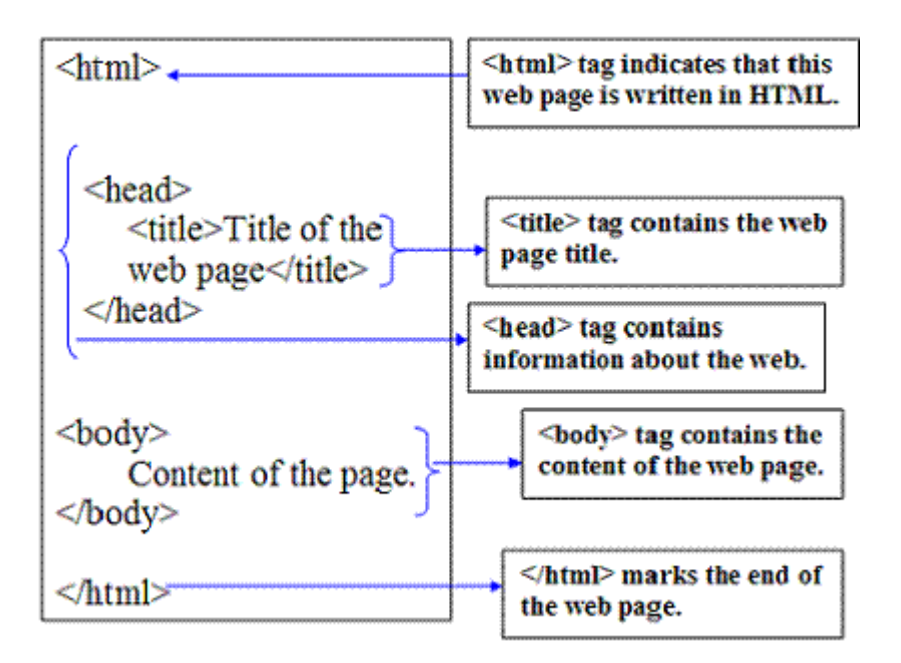

Figura 7-Estructura básica de un archivo HTML. *(Techna Center, 2020)*

Para poder cumplir con la definición básica de una MOOC de ser en línea, para poder desarrollar las páginas web que tendrá la aplicación, se utilizará HTML5 para incluir cada elemento. La aplicación como tal no manejara archivos con la extensión HTML, utilizaran archivos con extensiones. php y. vue los cuales utilizan el lenguaje HTML.

### 2.5.4 PHP

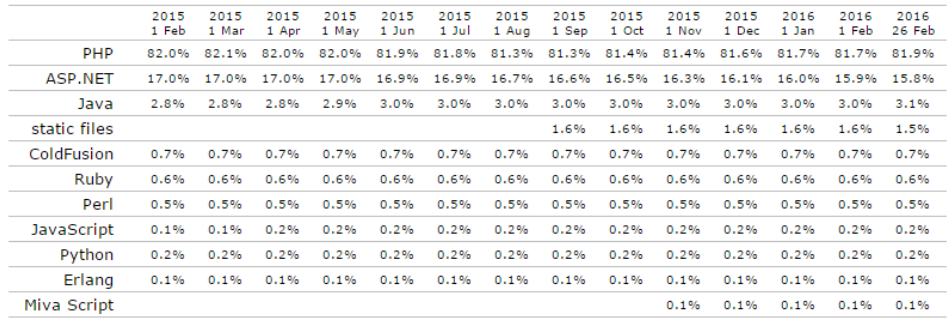

This report shows the historical trends in the usage of server-side languages since February 2015.

Figura 8- Tabla mostrando la popularidad del lenguaje versus otros lenguajes. *(w3schools, 2015)*

Para tomar como referencia el reporte de la IEEE (Laleh, Fabien, James, & Giuliano, 2015), PHP es el lenguaje scripting más popular en la web, estando presente en más del 80% de las páginas web. (Sklar, 2016) va más en detalle indicando que PHP es un lenguaje de programación del lado del servidor, es decir que es utilizado para el ámbito de backend. Como mencionado anterior, PHP es muy comúnmente usado porque por el hecho de que la gran mayoría de los hostings que están disponibles están habilitados de forma nativa para este lenguaje. Como indicado también por (Sklar, 2016), PHP tiene una comunidad amplia con gran cantidad de librerías y frameworks que facilitan el desarrollo de aplicaciones.

### 2.5.5 Laravel

La metodología tradicional para el desarrollo de aplicaciones web no es lo suficientemente rápido como para poder cumplir la expectativa del mercado, por aquella razón desarrolladores hoy en día hacen el uso de frameworks para acelerar y mantener organizada la aplicación (Hossain, 2019).Al momento, la plataforma que utiliza el proyecto de Chongón Digital, utiliza el framework de Laravel, lo cual ya fue escogido en las versiones anteriores de la plataforma y se realizaron las comparativas necesarias (Alvia, 2019), debido que PHP es el lenguaje de programación soportado por el hosting.

Como indica (Stauffer, 2016), lo que hace distinguir a Laravel de los demás frameworks de PHP es que como objetivo principal tiene equipar al desarrollar con herramientas fuertes del framework con una documentación excelente llena de ejemplos. Entre las ventajas más destacadas de Laravel están las siguientes:

➢ Implementación del diseño Modelo-Vista-Controlador:

Según la definición de (Thakur & Pandey, 2019), el paradigma modelo-vista-controlador se ha vuelto el paradigma de programación más dominante y poderoso para desarrollar aplicaciones web que sea dinámicas y de gran escala. Como es el objetivo de los paradigmas, con MVC se busca que el código de la aplicación sea reutilizable, flexible y de fácil actualización/mantenimiento.

Para seguir con tendencias modernas de desarrollo, Laravel implementa el diseño MVC, lo cual tiene como objetivo separar la lógica del aplicativo de las capas de presentación también conocidas como interfaces de usuario (Stauffer, 2016). El paradigma MVC utiliza 3 componentes para su correcto funcionamiento:

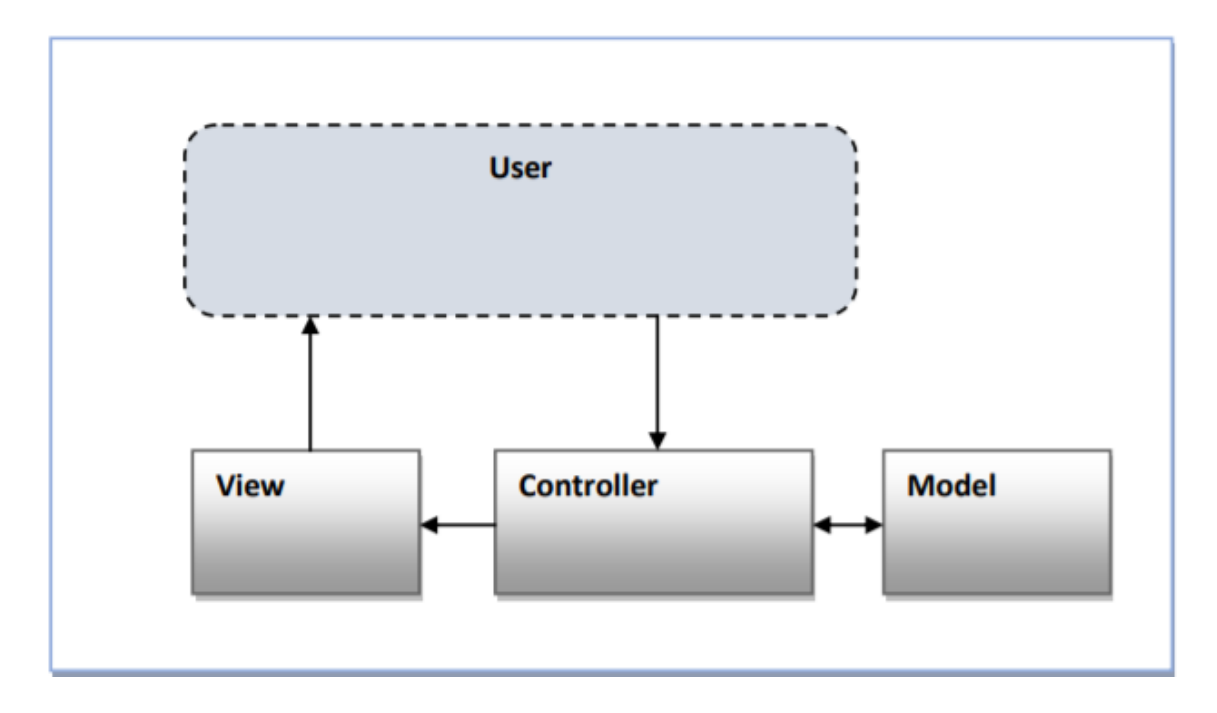

Figura 9-Se muestra como están vinculado los componentes del paradigma MVC. *(Thakur & Pandey, 2019)*

■ El Modelo

Tal como lo explican (Hossain, 2019) & (Stauffer, 2016) idea del modelo es representar en sentido del aplicativo a una tabla de la base de datos. Laravel ayuda a definir las relaciones entre los diferentes modelos que se utilizan de las formas: "one to one", "one to many" y "many to many".

La Vista

Este componente se encarga de presentar la información que es enviada por el controlador o ruta, es decir que este componente es la capa de presentación/interfaz gráfica del usuario (Hossain, 2019).

**El Controlador** 

Laravel utiliza 2 tipos de controladores: standard y resource(recurso). La diferencia de estos 2 esta que los controladores de tipo resource son más orientados al manejo de API y el standard se orienta al manejo de lógica de la aplicación para las vistas (Hossain, 2019).

### ➢ Laravel Router:

Laravel tienen incorporado un motor de manejo de URL para poder las diferentes rutas que utilizara la aplicación. El Router tiene soporte para los verbos CRUD (get, post, put, patch, delete, options) (Laravel, 2019). Las rutas son definidas en el archivo *web.php* y se pueden configurar como se muestra a continuación:

| /Dashboard                                                                                  |
|---------------------------------------------------------------------------------------------|
| Route::get('/admin/hours in platform','DashboardController@hoursInPlatform');               |
| Route::get('/admin/monthly registries','DashboardController@monthlyRegistries');            |
| Route::post('/admin/hours in platform','DashboardController@hoursInPlatformU');             |
| Route::post('/admin/monthly registries','DashboardController@monthlyRegistriesU');          |
| Route::get('/admin/monitored years','DashboardController@monitoredYears');                  |
| /Modules                                                                                    |
| Route::post('/admin/guardar modulo', 'ModuleController@guardarModule');                     |
| Route::get('/admin/lista modulos', 'ModuleController@listarAllModules');                    |
| Route::get('/admin/lista modulos pagA', 'ModuleController@listarAllModulesPagA');           |
| Route::get('/admin/lista modulos pagI', 'ModuleController@listarAllModulesPagI');           |
| Route::get('/admin/lista modulos activos', 'ModuleController@listarModules');               |
| Route::get('/admin/modulos', 'ModuleController@index');                                     |
| Route::post('admin/modificar modulo/{codigo}', 'ModuleController@modificarModule');         |
| Route::delete('/admin/eliminar modulo/{codigo}', 'ModuleController@eliminarModule');        |
| Route::delete('/admin/soft eliminar modulo/{codigo}', 'ModuleController@softDeleteModule'); |

Figura 10-Extracto del código del archivo web. Php de la aplicación propuesta, esta muestra la utilización de los diferentes métodos CRUD que se utilizan dentro del desarrollo web.

La sintaxis de la definición de ruta es la siguiente:

*Route::('ruta designada por el usuario', 'Nombre de la controladora@metodo dentro de la controladora');*

### ➢ Eloquent ORM

Object Relational Mapping, más comúnmente referenciado por sus siglas ORM es una técnica para convertir en información los modelos especificados por parte del código de un framework y los objetos de la base de datos, de esta manera creando objetos en memoria y usar el paradigma de programación orientado a objetos (Hossain, 2019). Eloquent es el ORM que viene incluido dentro de Laravel, por defecto tiene soporte para las bases de datos: MySQL, SQL Server, PostgreSQL y SQLite (Laravel, 2019). Con Eloquent, cada tabla dentro de la base de datos debe de tener un modelo correspondiente y dentro del modelo se implementarán métodos para poder manipular la data consultada.

### ➢ Middleware

El propósito principal para que un framework utilice un middleware es para poder hacer filtros en las peticiones HTTP antes de que la petición interactúe con la lógica de la aplicación (Laravel, 2019)& (Hossain, 2019). Dentro de Laravel la petición HTTP solo puede pasar a un controlador si la petición ha pasado por un middleware de autentificación o un middleware directo de rutas (URL). Laravel enfoca bastante lo que es seguridad, por aquello ya viene por defecto muchos middlewares que nos ayudan a proteger de ataques CSRF(Cross-site), controlar accesos a diferentes componentes de la app con el uso de la autentificación middlewares y además activar otros recursos en el caso que las peticiones busquen un componente y este se encuentre en modo de mantenimiento.

Con la excelente documentación brindada por el equipo de desarrollo de Laravel y junto con la comunidad de PHP, se puede lograr crear aplicaciones web altamente escalables y en poco tiempo. Los proyectos anteriores de Chongón Digital han utilizado Laravel y el framework muestra no tener problemas de compatibilidad con el hosting del proyecto, significando que no es necesario cambiar el framework más bien aprovechar sus capacidades de expansión para este y futuros incrementos que se vayan descubriendo por los beneficiarios y por el administrador del proyecto.

### 2.5.6 MySQL Database

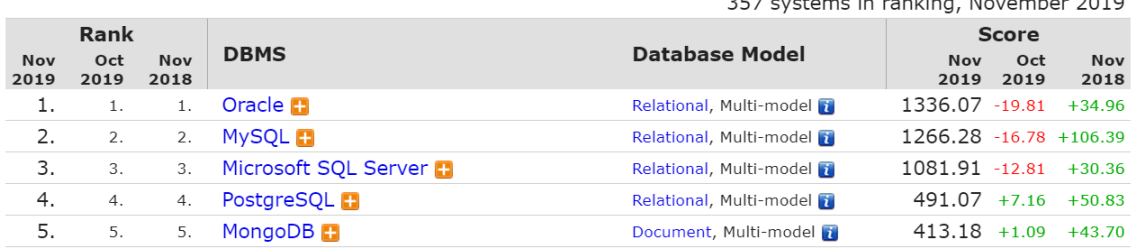

 $\frac{1}{2}$ 

*Figura 11- Grafico mostrando que MySQL está calificado como segundo puesto entre los gestores de base de datos más frecuentemente usados (db-engines, 2019).*

El gestor de base de datos MySQL, es un producto brindado por Oracle. MySQL tiene la característica de tener procesamiento rápido, manejar múltiples conexiones, ser de tipo relacional y utilizar SQL (lenguaje de búsqueda estructurado) (Oracle, 2019). Como indica (Vanier, Shah, & Malepati, 2019), MySQL es conocido como el sistema de base de datos más popular en el mercado y ha estado en el mercado desde 1995. Existen 2 versiones de este gestor: *Community Edition* y *Enterprise Edition*; la segunda siendo la opción con costo debido a que este tiene una serie de herramientas avanzadas.

# **CAPITULO III – METODOLOGÍA**

En este capítulo se presenta la información que responde a las necesidades de este software y la metodología de desarrollo. Se cierra con el análisis de las entrevistas relacionadas y su correspondiente interpretación.

### **3.1 Metodología de la Investigación**

Para realizar una investigación se tiene que escoger la perspectiva que se va a utilizar para estudiar el caso. Según (ECIMED, 2019), la metodología de la investigación es un medio para poder alcanzar un objetivo y donde las técnicas involucradas en son un conjunto de instrumentos y medios a través de los cuales se efectúa el método. En este proyecto se hará uso de la metodología cualitativa puesto que porque como indica (Mesias, 2010),

"La investigación de tipo cualitativo en su enfoque rechaza la pretensión racional de solo cuantificar la realidad humana, en cambio da importancia al contexto, a la función y al significado de los actos humanos, valora la realidad como es vivida y percibida, con las ideas, sentimientos y motivaciones de sus actores." (Mesias, 2010)

El proyecto de Chongón Digital ya ha realizado cursos dictado a los beneficiarios, en base a esto se analizará el cómo construir la aplicación tipo MOOC para y, además se parte de las aplicaciones web ya antes creadas por compañeros de la carrera en sus trabajos de titulación.

Para lo que es recopilación de la información, se hace uso de la metodología cualitativa, porque como indica (Pagot, 2003), a partir de proposiciones verdaderas se garantice la verdad de su conclusión. La verdad de la conclusión se obtiene bajo dos condiciones: la verdad de las premisas y la validez de la inferencia.

### **3.2 Técnicas Aplicadas para la Recolección de Datos**

La recopilación de datos es necesaria debido a que permite comprender más a fondo la problemática, estableciendo un punto de partida para definir una solución, es por este motivo que en los proyectos de desarrollo de software se hace especial énfasis en esta etapa la cual termina definiendo el comportamiento del sistema.

A continuación, se mencionan las técnicas aplicadas para la recolección de datos usadas en el proyecto.

### 3.2.1 Entrevista

Dentro de las técnicas de carácter cuantitativo, se tiene a la entrevista como la más destacada para la obtención de datos, segundo solo a la encuesta (Peláez, y otros, 2013).

(Díaz-Bravo, 2013) complementa lo indicado anteriormente indicando que se debe conocer a la entrevista como "una conversación que se propone con un fin determinado distinto al simple hecho de conversar". Además (Díaz-Bravo, 2013) detalla que la entrevista debería siempre hacer énfasis en la semi-estructuración de ser flexible, dinámica y no directiva.

La entrevista para la recolección de datos del presente proyecto fue realizada al coordinador de Chongón Digital Msg. Galo Cornejo y quien además es profesor de tiempo completo de las carreras de Ingeniería en Sistemas Computacionales e Ingeniería en Ciencias de la Computación y al estudiante Miguel Flores quien participo como estudiante instructor durante los cursos.

La entrevista ayudo a entender el contexto de la próxima etapa del proyecto de Chongón Digital, el cual es ya no ir directamente, o al menos no de forma constante, a dictar la alfabetización digital de forma presencial sino más bien crear cursos online que puedan ser creado de forma dinámica y que los estudiantes de la carrera puedan monitorear. Luego de que los beneficiarios completen los cursos, ellos recibirán el certificado de la aprobación del curso.

Durante la entrevista al estudiante Miguel Flores, se pudo comprender que una de las dificultades que se presentaban durante la catedra a los beneficiarios es el seguimiento del material. Miguel complemento más indicando que cada beneficiario aprende a un ritmo diferente y debido a limitaciones del tiempo de los estudiantes y beneficiarios era claro que no siempre los temas expuesto quedaban claro a todo el curso. Como estudiante, Miguel indica que una de las ayudas más grandes que el siente como estudiante es cuando un docente sube material de estudio a la plataforma virtual de la universidad, que gracias a poder tener el material disponible se puede volver a repasar temas importantes antes de alguna evaluación.

### 3.2.2 Metodología del Desarrollo de Software

El software se ha vuelto parte de la sociedad moderna por más de 50 años y existen algunas metodologías para desarrollar, incluso empresa ha diseñado sus propias metodologías para su desarrollo interno, que se utilizan en la actualidad.

Para el proyecto planteado se propone utilizar el paradigma de prototipado, este paradigma se centra en poder realizar de forma rápida prototipos en base a la recolección de requisitos y objetivos globales (Bischofberger & Pomberger, 2012).

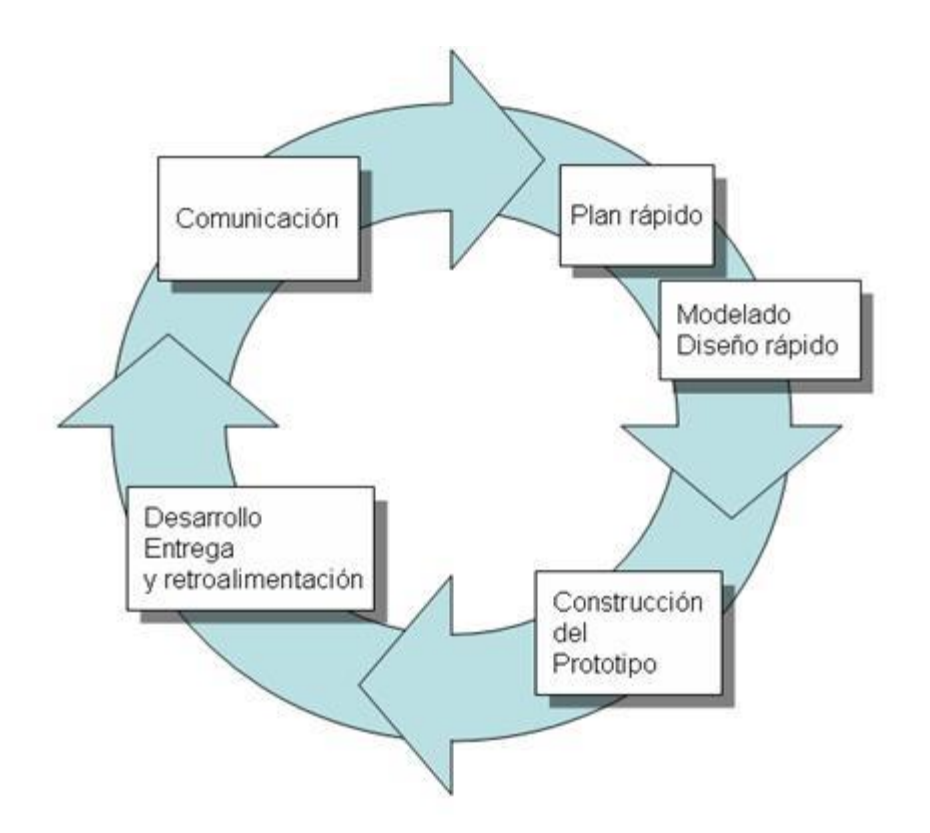

Figura 22- Etapas para el modelaje de prototipos. *(Google, 2019)*

La metodología manejada del prototipado consiste en que cada instancia de entrega del software o sus diversos componentes se manejes como si esta fuera la entrega final del mismo. Mientras se fue desarrollando la aplicación web para el proyecto de Chongón Digital, se fue mostrando los avances de los diversos componentes del sistema al usuario. Durante cada iteración se fue conociendo la retroalimentación del usuario hasta que este quede satisfecho.

### **3.3 Análisis de Resultados**

Como resultado de las técnicas aplicadas para la recolección de datos se obtuvo la siguiente información:

Después de analizar la información adquirida con la entrevista al administrador del proyecto de Chongón Digital Msg. **Galo** Cornejo, se pudo concluir que el proceso actual para la intervención del proyecto es el siguiente:

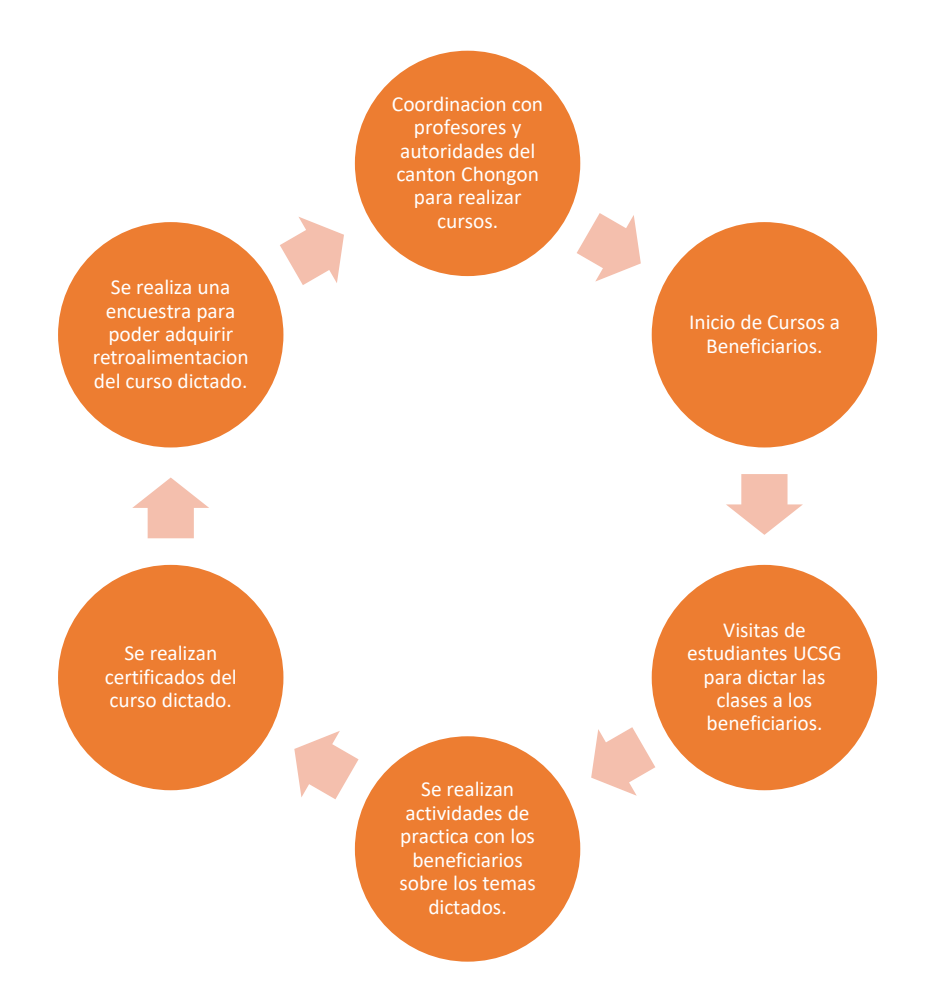

Figura 13-Proceso actual de cómo es manejan los cursos del proyecto de Chongón Digital

El administrador indico que el futuro del proyecto debería ser brindar cursos de forma remota, debido a las complejidades que existían al momento de ir a dictar los cursos. Entre esto siempre está el tema de la transportación de los estudiantes, estudiantes que no siempre cumplían con ir al proyecto, limitaciones físicas en la infraestructura de los salones, entre otros. El administrador de proyecto recalca que la forma de brindar los cursos en línea seria de poder contribuir a la comunidad de Chongón con una aplicación web en la cual se permita publicar cursos y poder obtener retroalimentación de aquellos.

El administrador indico que las partes claves que se requiere de la aplicación web son:

Para Beneficiarios del proyecto:

- Poder registrarse los usuarios beneficiarios
- Poder inscribirse los beneficiarios a cursos publicados por el administrador
- Poder visualizar material del curso
- Poder realizar pruebas
- Poder realizar encuestas de satisfacción al aprobar el curso

Para el administrador:

- Poder crear cursos
- Poder crear un banco de preguntas para pruebas
- Poder tener imágenes con las preguntas en las pruebas
- Poder subir material a los cursos (archivos de Office)
- Poder tener un dashboard para ver información de la aplicación
- Poder visualizar información de las encuestas de satisfacción.

Al preguntar sobre la infraestructura tecnológica que se encuentra disponible para la implementación de dicha aplicación web se logró conocer que el proyecto cuenta con un hosting y pagina web en la dirección: <http://www.chongondigital.org/> y que el servicio brindado es con ecuahosting.

# **CAPÍTULO IV - PROPUESTA TECNOLÓGICA**

# **4.1 Introducción**

Con la finalidad de atender los requerimientos mencionados por el administrador del proyecto de Chongón Digital se ha desarrollado una aplicación web tipo MOOC que busca servir a los beneficiarios del proyecto con cursos y evaluaciones para que puedan ayudar con el desarrollo de ellos.

# **4.2 Objetivo de Propuesta**

Implementar una plataforma estilo MOOC en la página web del proyecto de vinculación: Chongón Digital para brindar cursos, evaluaciones y simulación de exámenes dirigidos a los beneficiarios.

# **4.3 Responsable**

El administrador del proyecto de vinculación: Chongón Digital de la Facultad de Ingeniería carrera Ciencias de la Computación.

# **4.4 Herramientas De Desarrollo**

### 4.4.1 JavaScript

Lenguaje multifuncional de programar del lado del servidor y del cliente. Debido a tener una gran comunidad de desarrolladores modernos, se tiene frameworks con excelente documentación y varias librerías útiles para el crear aplicaciones robustas.

# 4.4.2 VueJS

Framework frontend de JavaScript, utilizado para crear páginas web reactivas, dinámicas sin necesidad de tener que recargar la página. Su implementación ayuda en crear aplicaciones web basadas en API y junto con la comunidad de JavaScript que ha realizado grandes aportaciones, se tiene una gran cantidad de componentes adaptables para acelerar el desarrollo.

# 4.4.3 PHP

Lenguaje de programación del lado del servidor muy comúnmente usado. El uso de este lenguaje es para poder utilizar de manera eficiente el framework Laravel.

# 4.4.4 Laravel

Framework backend de PHP, utilizado para crear aplicaciones web robustas. Laravel tiene incluido Eloquent lo cual es un ORM, esto ayuda a poder reutilizar condigo y mediante los métodos incluidos se puede realizar procesos extensos de forma optimizada.

# 4.4.5 MySQL

Base de datos SQL relacional, producto de Oracle. Esta base de datos está incluida dentro del hosting del proyecto de Chongón Digital. La base de datos es robusta, puede realizar múltiples conexiones concurrentes y respaldad por una de las empresas de base de datos más exitosas del mundo, lo cual es Oracle.

### 4.4.6 Visual Studio Code

Es el editor de texto con intellisense que se frecuenta utilizar para el desarrollo web moderno. Las grandes ventajas de este es poder tener múltiples ventanas de terminales activas, gran soporte para diversos lenguajes de programación, poder descargar varios plugin para auto formatear código y soporte específico para los frameworks más populares.

# **4.5 Requerimientos para la implementación**

- Servidor Web Apache con las siguientes características:
	- Versión de PHP mínima de 7.2
		- Requerida por framework Laravel
	- Mínimo 2GB de RAM
		- Para lograr tener la capacidad de atender todas las llamadas síncronas y asíncronas al servidor por parte de los componentes frontend.
	- Espacio de Almacenamiento recomendado de 10GB
		- Espacio considerando crecimiento y uso extenso de la plataforma, muchos de los recursos se alojarían en OneDrive.
	- Subdominio para direccionar la aplicación web.
		- Para poder lograr que la aplicación tenga su propio espacio dentro del hosting.
- Por parte del cliente:
	- Navegador Web: Google Chrome, Mozilla Firefox, Microsoft Edge.
		- Se recomienda los antes mencionados Navegadores web para que no existan problemas con los plugin y componentes de la plataforma.
	- Mínimo 2GB de RAM
		- Se utiliza varios componentes por lado del cliente con el objetivo de que se tenga la experiencia de una página web reactiva.
	- Conectividad a internet
		- Factor indispensable para poder acceder al subdominio y a su contenido.

# **4.6 Fases del prototipado**

# 4.6.1 Prototipo versión 1

Fecha: martes 26 de noviembre del 2019

Lugar: Oficina Docentes Tiempo Completo Carrera Ciencias de la Computación.

Usuario: Administrador Galo Cornejo

Tabla 1

*Resultados de la Primera Iteración del Modelo Prototipado*

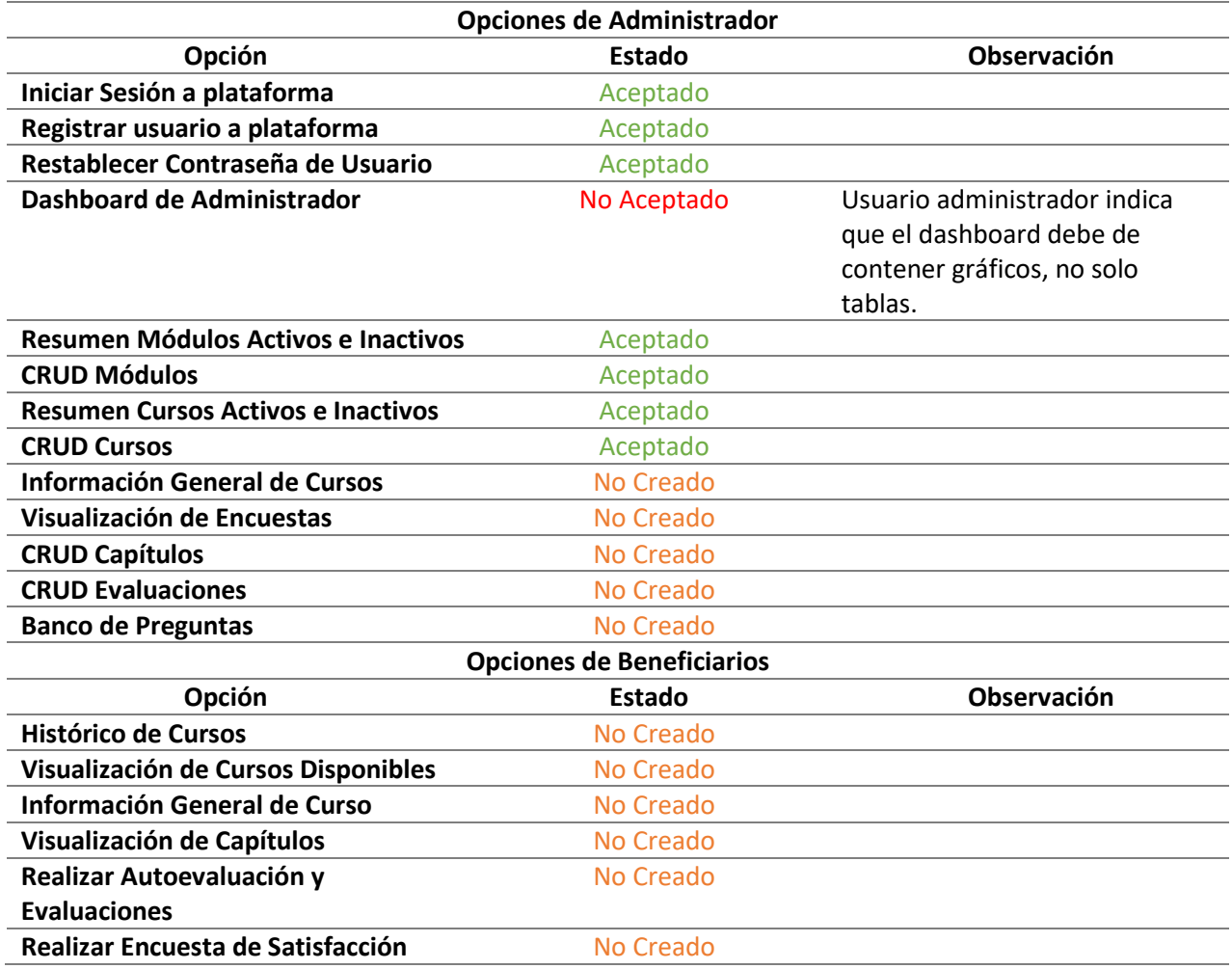

En la columna izquierda se muestra que módulos de la aplicación se mostraran, la columna central el estado de los módulos, y la columna de la derecha muestra observaciones realizadas por el usuario.

Con esta primera iteración se logró avanzar el 50% de las opciones que se tendrán disponibles para el administrador. En la tabla anterior se muestra que el dashboard, cuyo es la página principal del administrador, no fue aceptada y se solicitó que esta pueda tener gráficos que ayuden a visualizar la información de una manera más interactiva.

# 4.6.2 Prototipo versión 2

Fecha: viernes 6 de diciembre del 2019

Lugar: Oficina Docentes Tiempo Completo Carrera Ciencias de la Computación.

Usuario: Administrador Galo Cornejo

Tabla 2

*Resultados de la Segunda Iteración del Modelo Prototipado*

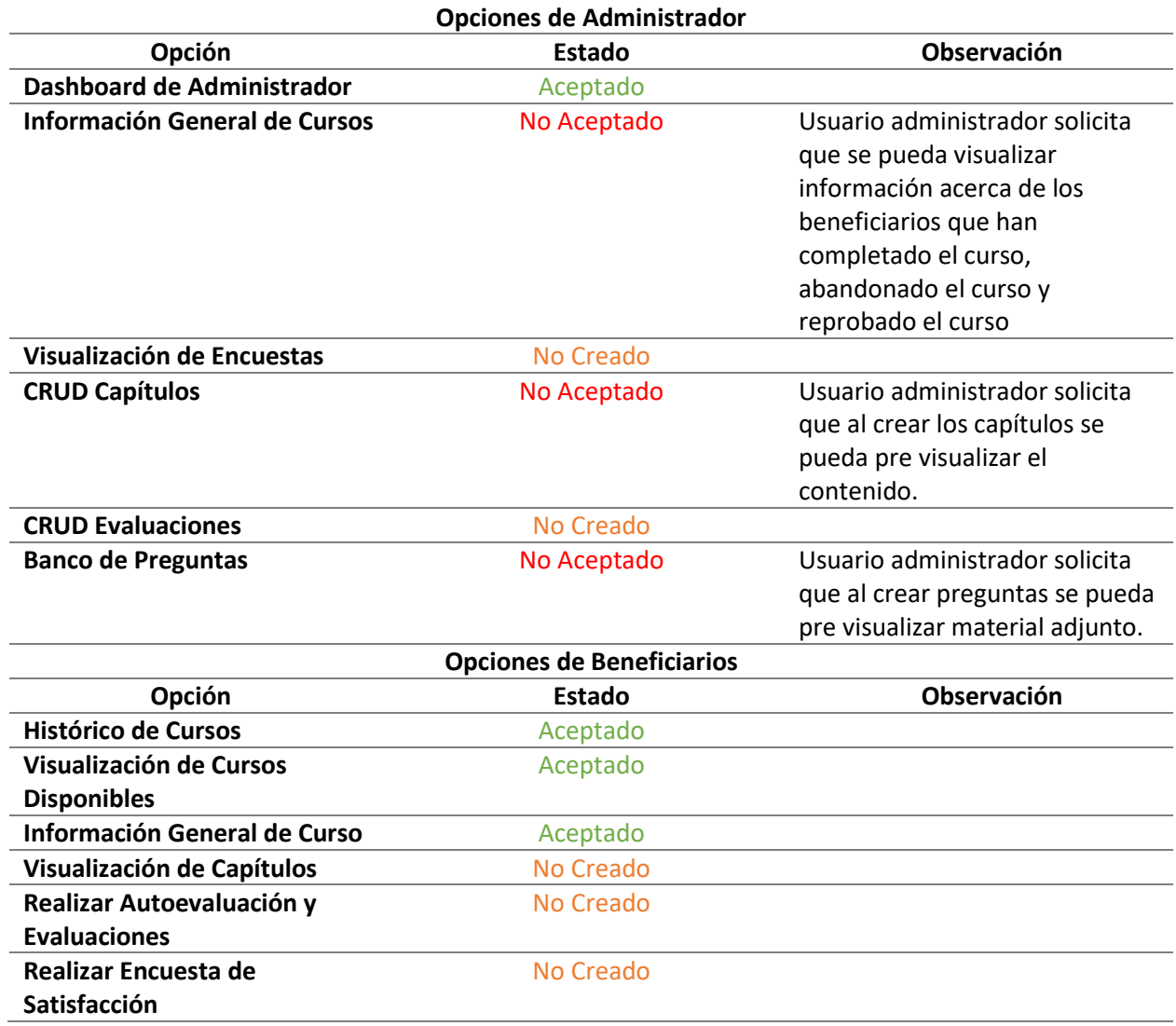

En la columna izquierda se muestra que módulos de la aplicación se mostraran, la columna central el estado de los módulos, y la columna de la derecha muestra observaciones realizadas por el usuario.

Dentro de esta segunda iteración se logró aprobar el dashboard administrativo y la mitad de las opciones de los beneficiarios. Se realizó la retroalimentación de poder visualizar métricas del estado de los beneficiarios inscritos al curso junto con la petición de que se pueda pre visualizar contenido subido desde OneDrive.

4.6.3 Prototipo versión 3

Fecha: viernes 3 de enero del 2020

Lugar: Oficina Docentes Tiempo Completo Carrera Ciencias de la Computación.

Usuario: Administrador Galo Cornejo

Tabla 3

*Resultados de la Tercera Iteración del Modelo Prototipado*

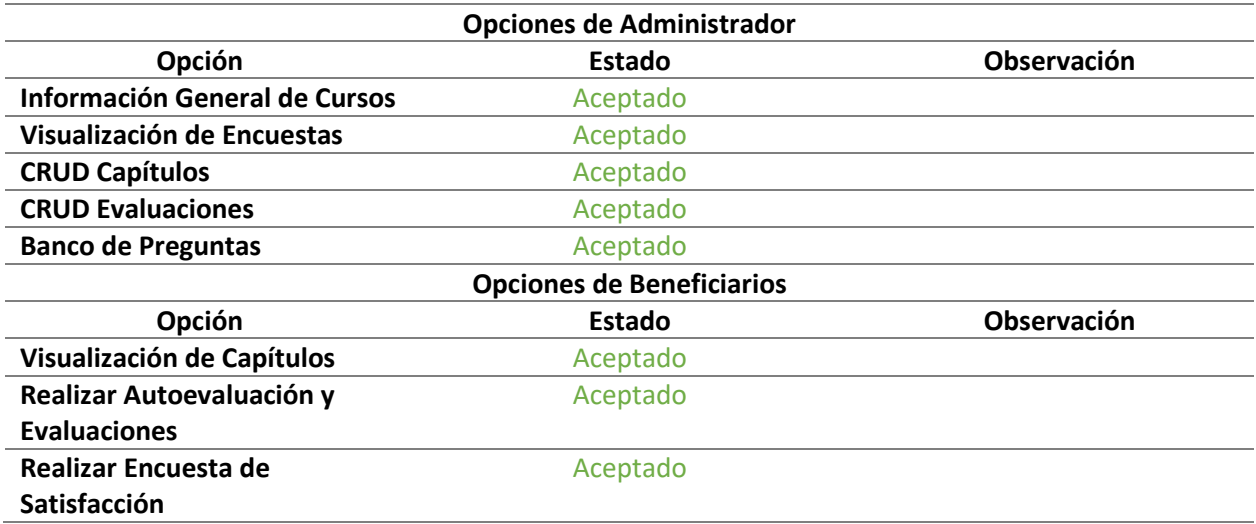

En la columna izquierda se muestra que módulos de la aplicación se mostraran, la columna central el estado de los módulos, y la columna de la derecha muestra observaciones realizadas por el usuario.

Por parte del usuario administrador se revisó el sistema y quedaron aceptadas las opciones del sistema.

# **4.7 Pantallas del sistema**

### 4.7.1 Administrador

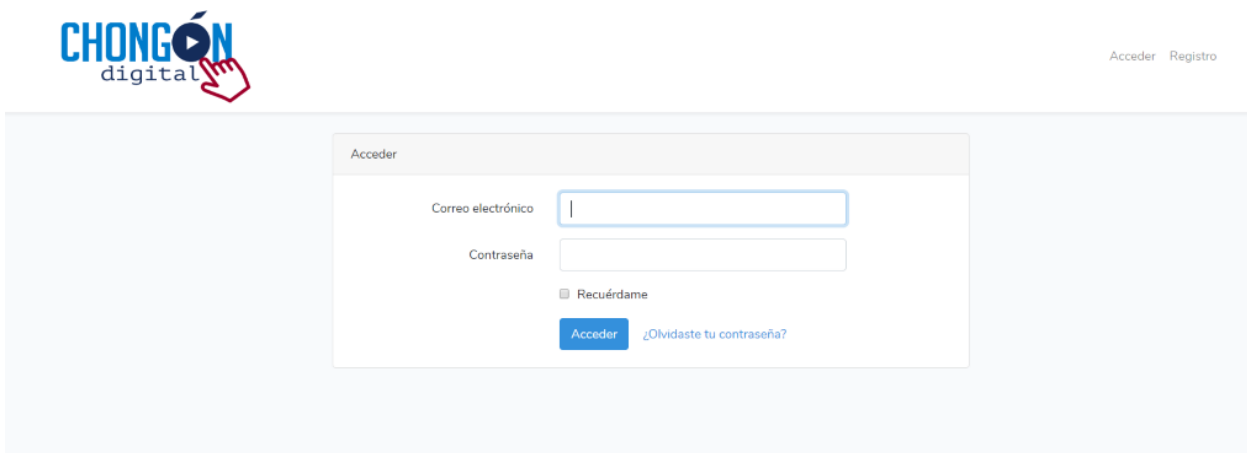

#### Figura 14-Pagina de Iniciar Sesión a la Plataforma

A continuación, en la Figura 14 se muestra la primera página de la plataforma en donde el beneficiario ingresara a su cuenta estudiantil ya creada por medio de un correo electrónico y contraseña. En la parte la parte superior derecha de la página se encuentra dos opciones Acceder y Registro.

Si el beneficiario no tiene una cuenta estudiantil puede crearla independientemente. Haciendo clic en el botón *Registro* el futuro beneficiario será re direccionado a otra página en donde tendrá que llenarla a través de los datos que solicite la plataforma. Esta página solo servirá para crear una cuenta.

Se muestra un check con la palabra *Recuérdame,* la cual da opción a recordar los datos de correo y contraseña sin volverlos a escribir, solo tendrá que entrar a la página de iniciar sesión y dar clic en el botón Acceder.

El enlace de *¿Olvidaste tu contraseña?* permite recuperar tu cuenta llenado los campos solicitados.

El botón *Acceder* que se encuentra en la mano superior derecha permite al beneficiario regresar a la página de iniciar sesión. Solo el Administrador o Beneficiario que han creado su cuenta pueden ingresarla por medio de esta opción.

44

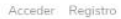

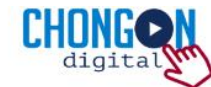

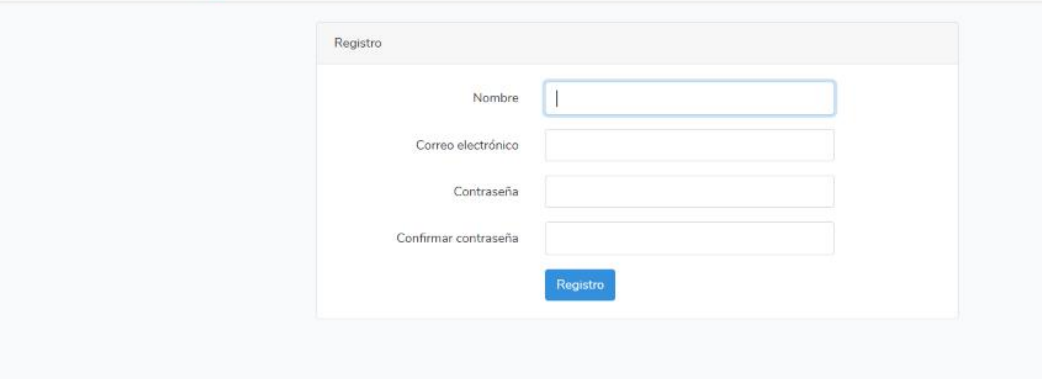

#### Figura 15-Pagina de Registro a la Plataforma

A continuación, en la Figura 15 se muestra la segunda página que es plenamente para creación de una cuenta estudiantil en la plataforma. El beneficiario tendrá que llenar todos los campos obligatorios de manera correcta (Nombre, Correo Electrónico, Contraseña y Confirmar Contraseña). Se solicita que el usuario llene de manera correcta los datos puesto que la plataforma es para alfabetizarse y certificarse y los datos llenados en los campos se verán reflejados en los certificados.

Si el usuario está seguro de los datos llenados en los campos antes mencionados, puede dar clic en el botón *Registro* para crear su cuenta y comenzar a dar uso de ella y explorar las opciones que cuenta la plataforma. Esta opción es solo para los beneficiarios.

Si el beneficiario ya tiene una cuenta estudiantil puede iniciar sesión por medio del botón *Acceder* lo cual re direccionar al usuario a la página principal del sistema. Solo Administrador o Beneficiario que han creado su cuenta pueden ingresarla por medio de esta opción.

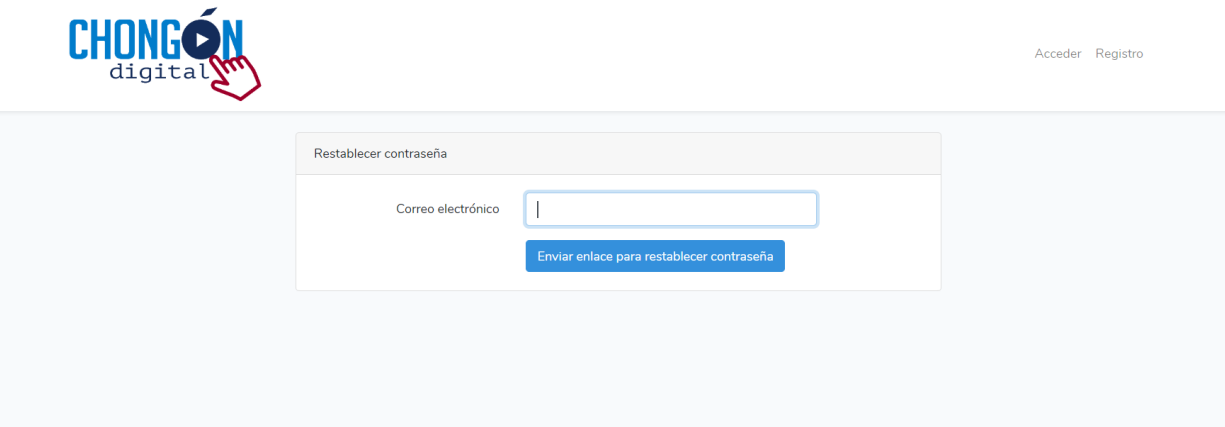

#### Figura 16-Pagina de Restablecimiento de Contraseña

A continuación, en la Figura 16 se muestra la página para Restablecer contraseña, la cual permitirá al beneficiario que haya olvidado su contraseña tener la opción de recuperarla por medio de la escritura de su correo electrónico. Dando clic en el botón Enviar enlace para restablecer contraseña se enviará un mensaje al correo antes escrito.

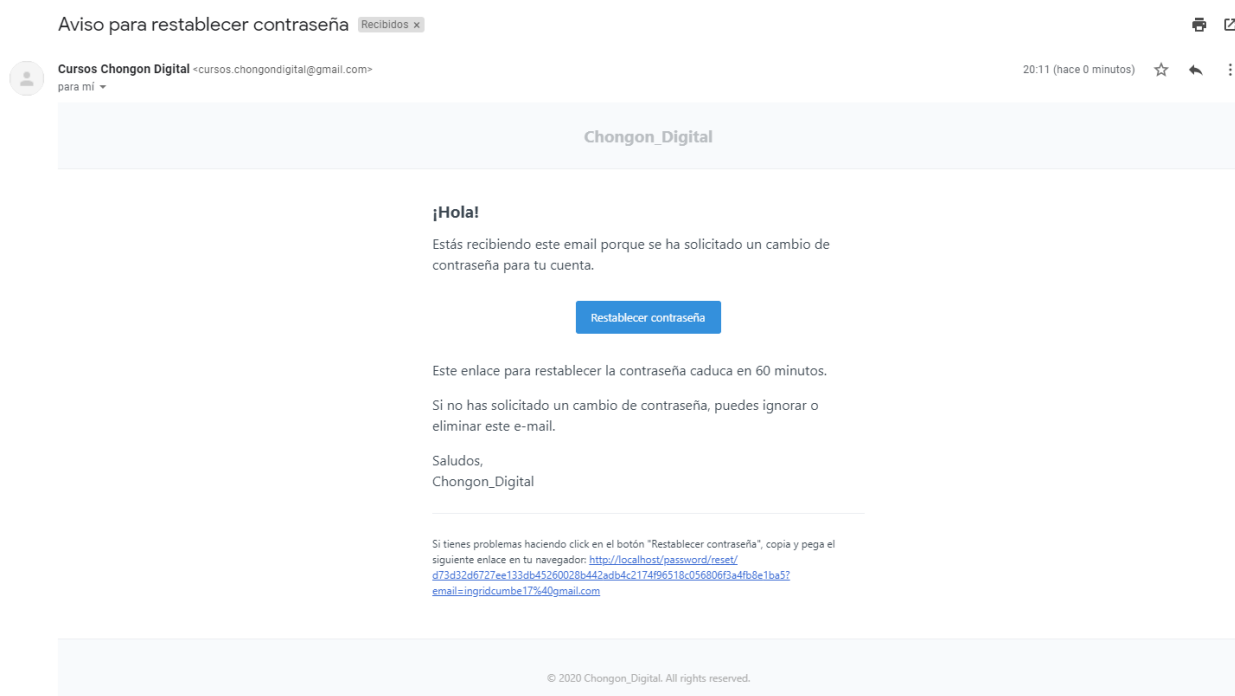

Figura 17-Aviso de Restablecimiento de Contraseña

Como se muestra en la Figura 17 se hace recepción del correo de restablecimiento de contraseña. Dando clic en el botón **Restablecer contraseña** se dará opción a una nueva contraseña dando un plazo de 60 minutos.

El enlace de *¿Olvidaste tu contraseña?* que se encuentra en la página de iniciar sesión, permite al usuario direccionarse a esta página.

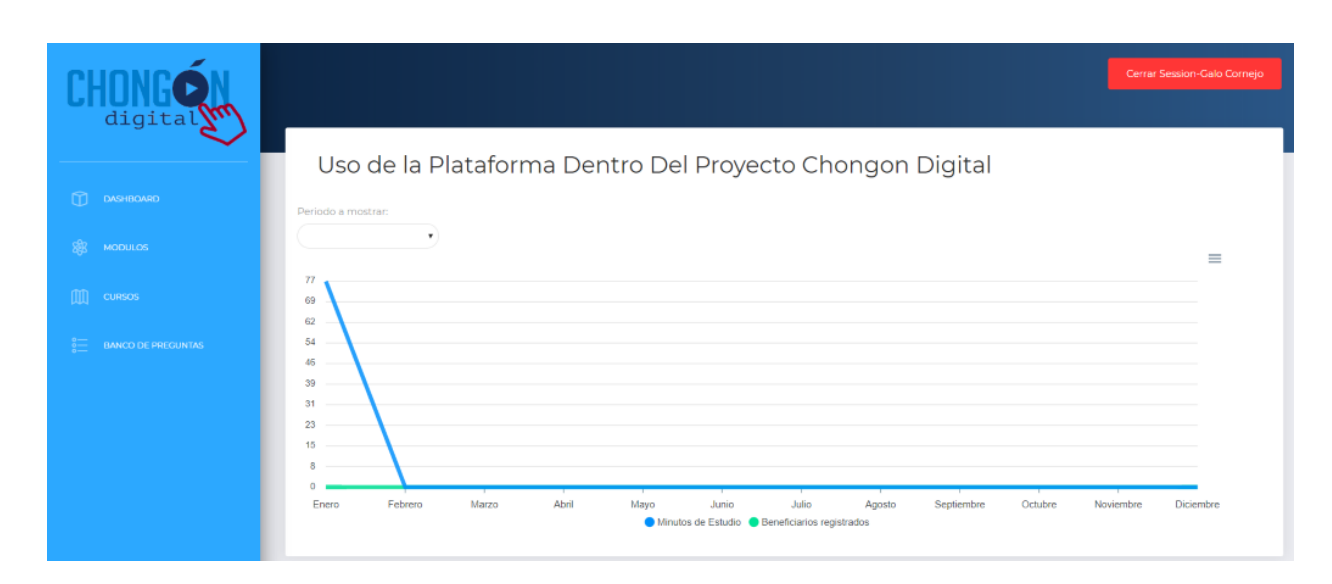

#### Figura 18-Dashboard parte Administrador

A continuación, en la Figura 18 se muestra el Dashboard general con resultados de porcentaje y cantidad de beneficiarios activos en la plataforma y cantidad de registrados.

Proyecta cantidad de beneficiarios activos o registrados de acuerdo con el mes o al año que se desee conocer.

El dashboard es dinámico puesto que tienes dos opciones de Minuto de Estudio y Beneficiarios registrados los cuales se pueden activar o desactivar según los datos que el administrador quisiera recolectar.

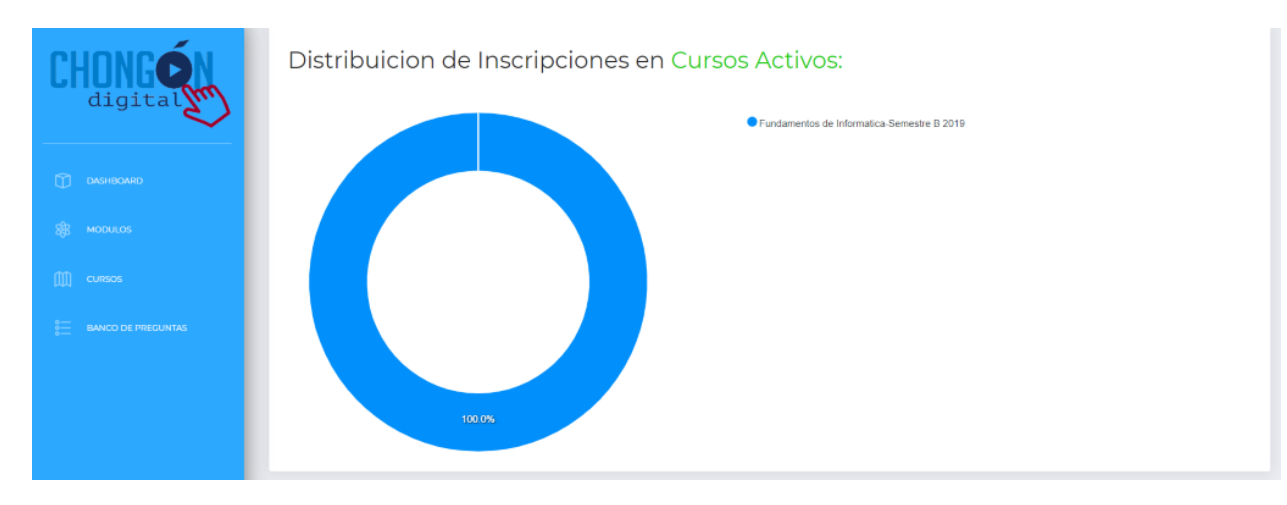

Figura 19-Dashboard Cursos Activos parte Administrador

A continuación, en la Figura 19 se muestra el Dashboard de Cursos Activos con el cual el administrador podrá conocer el porcentaje de cursos que ya han sido tomados por los beneficiarios y dar seguimiento de ello.

Se podrá conocer el porcentaje de actividad de los cursos que han sido creados.

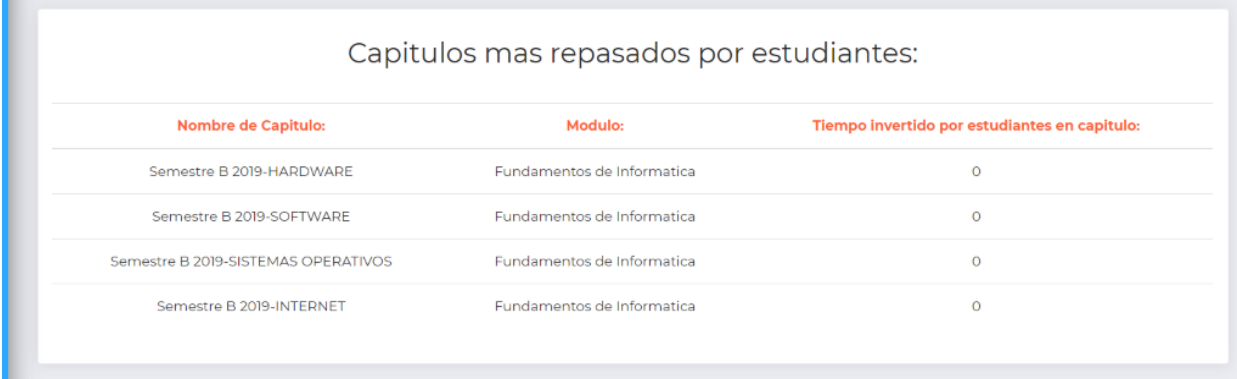

#### Figura 20-Dashboard Capítulos parte Administrador

A continuación, en la Figura 20 se muestra el tiempo de actividad de los beneficiarios. Esta información da a conocer el nivel de tiempo que los beneficiarios invierten en la materia-capitulo escogida.

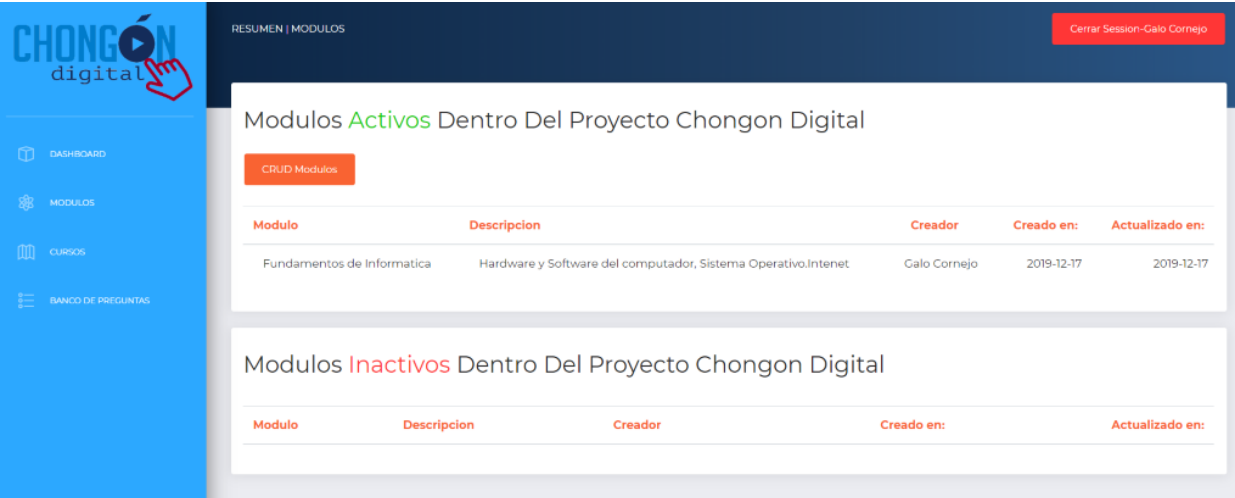

### Figura 21-Modulos Activos e Inactivos

A continuación, en la Figura 21 se muestra los módulos que el administrador ha creado los cuales pueden estar activos o inactivos para que los beneficiarios puedan inscribirse.

Permite al administrador conocer el tutor (profesor de la materia) del módulo creado, la fecha de cuando fue creado y si se desea realizar alguna modificación muestra la fecha de la actualización.

En la parte superior izquierda se encuentra el botón de CRUD Módulos con el objetivo de crear módulos.

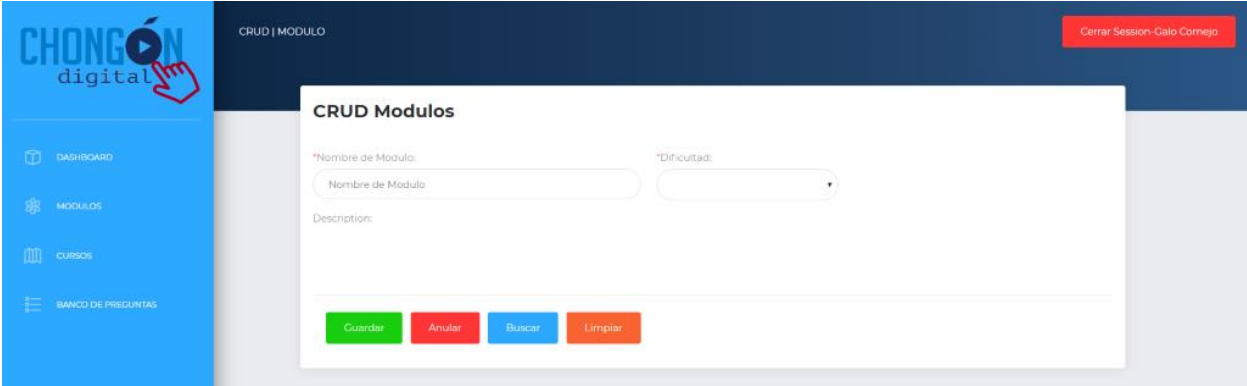

### Figura 22-CRUD Módulos

A continuación, en la Figura 22 se muestra los campos obligatorios que se tienen que completar para crear un módulo en la plataforma y dar opción a que los beneficiarios puedan escoger e inscribirse en cual modulo estar.

Se tendrá que poner el nombre del módulo, nivel de dificultad (simple, intermedia o avanzado) y una breve descripción que permita al beneficiario conocer que se va a tratar el módulo.

Los botones Guardar, Anular, Buscar y Limpiar ofrecen diferentes funciones de acuerdo con el uso que le quiera dar el administrador.

| digital                                    | <b>RESUMEN   CURSOS</b>                                                         |                                       |                                                    |                      |          | Cerrar Session-Galo Cornejo                          |  |  |  |  |  |
|--------------------------------------------|---------------------------------------------------------------------------------|---------------------------------------|----------------------------------------------------|----------------------|----------|------------------------------------------------------|--|--|--|--|--|
| <b>DASHBOARD</b><br><b>MODULOS</b>         | <b>CRUD Curso</b>                                                               |                                       | Cursos Activos Dentro Del Proyecto Chongon Digital |                      |          |                                                      |  |  |  |  |  |
| <b>CURSOS</b><br><b>BANCO DE PREGUNTAS</b> | Curso:<br>Semestre B 2019                                                       | <b>Fecha de Inicio:</b><br>2019-10-16 | <b>Fecha de Cierre:</b><br>2020-03-06              | Modalidad:<br>Online | Alumnos: | <b>Ultima Actualizacion del curso:</b><br>2019-12-17 |  |  |  |  |  |
|                                            | Cursos Inactivos Dentro Del Proyecto Chongon Digital<br><b>Fecha de Inicio:</b> |                                       |                                                    |                      |          |                                                      |  |  |  |  |  |
|                                            | Curso:                                                                          |                                       | <b>Fecha de Cierre:</b>                            | Modalidad:           | Alumnos: | <b>Ultima Actualizacion del curso:</b>               |  |  |  |  |  |

Figura 23-Cursos Activos e Inactivos

A continuación, en la Figura 23 se muestra los cursos que el administrador ha creado los cuales pueden estar activos o inactivos para que los beneficiarios puedan inscribirse.

En la parte superior izquierda se encuentra el botón de CRUD Curso con el objetivo de crear cursos.

Se detalla la información de cuando fue creado y finalizado, el tipo de medio que se utilizara (presencial u online), la cantidad de alumnos que están inscritos en el curso y la actualización. Los cursos se manejan por Semestres.

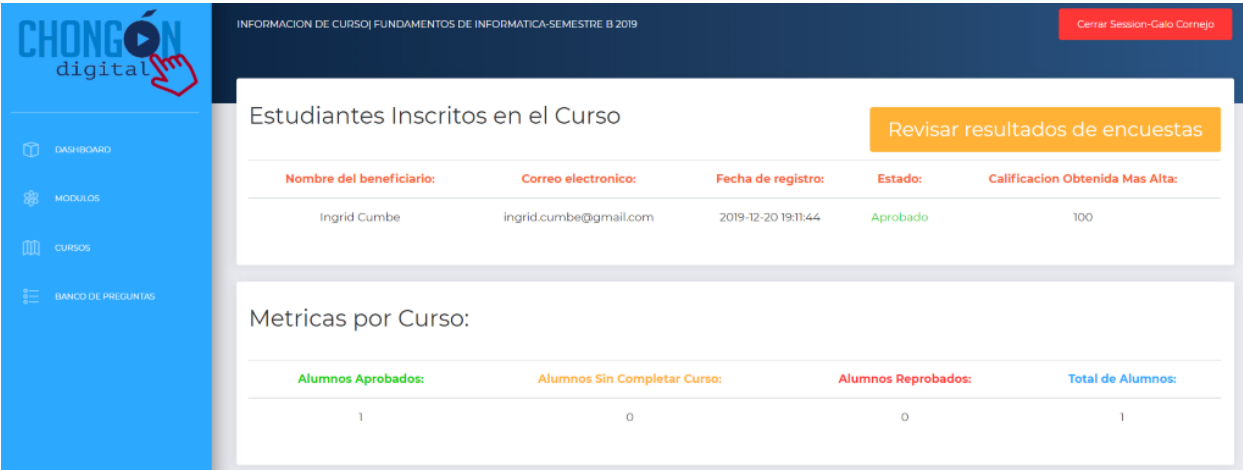

#### Figura 24-Inscritos del Curso

A continuación, en la Figura 24 se muestra los beneficiarios (estudiantes) inscritos en el curso. Se detalla la fecha de registro, el estado aprobación del estudiante y para aprobar tuvo que haber realizado un examen en donde la calificación obtenida se mostrara en el detalle del curso.

En las métricas del curso se presenta la cantidad de alumnos que han aprobado el curso, cantidad de alumnos que aún no han aprobado, alumnos que no cumplieron con la calificación requerida para pasar el curso y el total de alumnos que hay por curso.

En el botón Revisar resultados de encuestas permite conocer al administrador el porcentaje de aprendizaje o evaluar el contenido, herramientas proceso que tuvo el curso, con ello se puede tomar sugerencias o mejoras para futuros cursos.

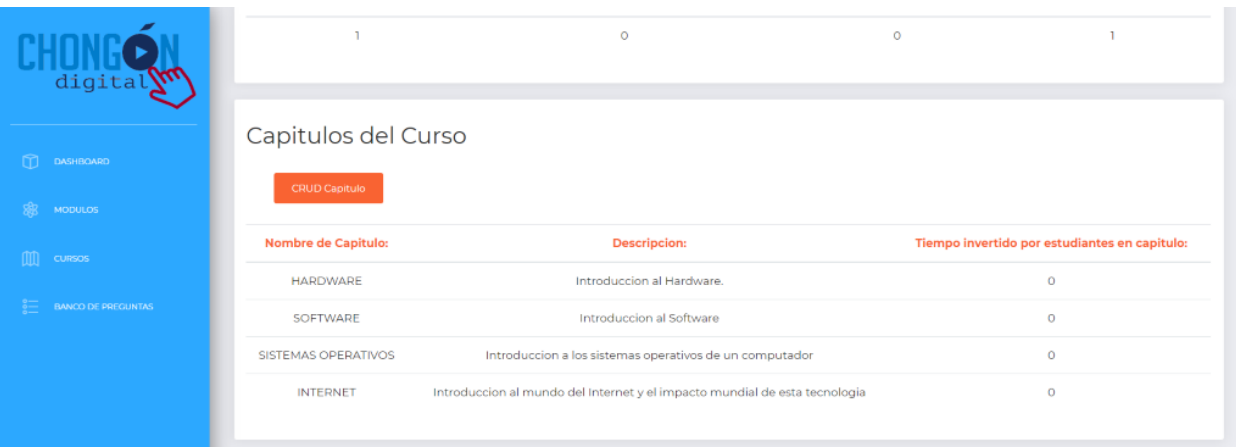

#### Figura 25-Capitulos del Curso

A continuación, en la Figura 25 se muestra los capítulos o temas que se verán en el módulo escogido, se detalla la descripción de lo que se verán y permite conocer al administrador el tiempo que les ha llevado a los estudiantes prepararse para aprobar el curso y aprender sobre el tema.

En el botón CRUD Capitulo ubicado en la parte superior izquierda, permite crear más temas que se verán durante todo el curso.

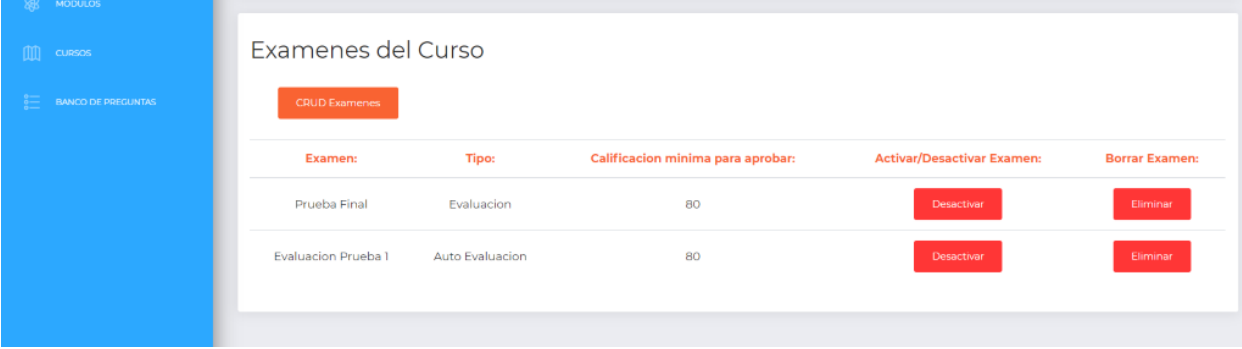

#### Figura 26-Examen del Curso

A continuación, en la Figura 26 se muestra el tipo de examen que han sido tomados en el curso. Habrá dos tipos de evaluaciones las cuales se dividen en *Prueba Final* y *Evaluación Prueba* en donde PF será el examen definitivo con el cual los estudiantes deberán tener una calificación óptima para aprobar la materia y EP serán simuladores de exámenes que permitirán al estudiante prepararse para la prueba final, además les permitirá conocer el puntaje que han obtenido.

En el botón CRUD Examen ubicado en la parte superior izquierda, permite crear más exámenes simuladores y examen final que darán los beneficiarios.

| digital                             | ENCUESTA   ADMINISTRADOR                                            |                 | Cerrar Session-Gaio Cornejo |                 |                 |                 |  |  |  |  |
|-------------------------------------|---------------------------------------------------------------------|-----------------|-----------------------------|-----------------|-----------------|-----------------|--|--|--|--|
| m<br>DASHBOARD                      | Encuesta de Satisfaccion<br>Regresar pag, anterior<br>ORGANIZACIÓN: |                 |                             |                 |                 |                 |  |  |  |  |
| 瘛<br><b>MODULOS</b><br>[III] cursos | <b>Enunciados:</b>                                                  | # Respuestas de | # Respuestas de<br>2        | # Respuestas de | # Respuestas de | # Respuestas de |  |  |  |  |
|                                     | Las actividades del proyecto están siempre organizadas.             | O.              | $\circ$                     | $\Omega$        | $\Omega$        |                 |  |  |  |  |
| <b>BANCO DE PREGUNTAS</b>           | Las actividades a las que he sido invitado empezaron a<br>tiempo.   | ö               | $\circ$                     | $\circ$         | $\circ$         |                 |  |  |  |  |
|                                     | Se nota que las actividades son planificadas.                       | $\alpha$        | $\circ$                     | $\Omega$        | $^{\circ}$      |                 |  |  |  |  |
|                                     | Los docentes responsables orientan bien a sus estudiantes.          | $\circ$         | $\circ$                     | $\Omega$        | $\Omega$        |                 |  |  |  |  |
|                                     | Existe continuidad en el desarrollo de este proyecto.               | ö               | $\circ$                     | $\circ$         | $\circ$         |                 |  |  |  |  |

Figura 27-Encuesta de Satisfacción

A continuación, en la Figura 27 se muestra la Encuesta de Satisfacción en donde permite conocer al administrador el nivel de cumplimiento que tuvo el curso. Los beneficiarios tendrán de 1 al 5 para calificar los enunciados descritos en la encuesta.

En la parte derecha superior se encuentra el botón de Regresar **pág.** Anterior.

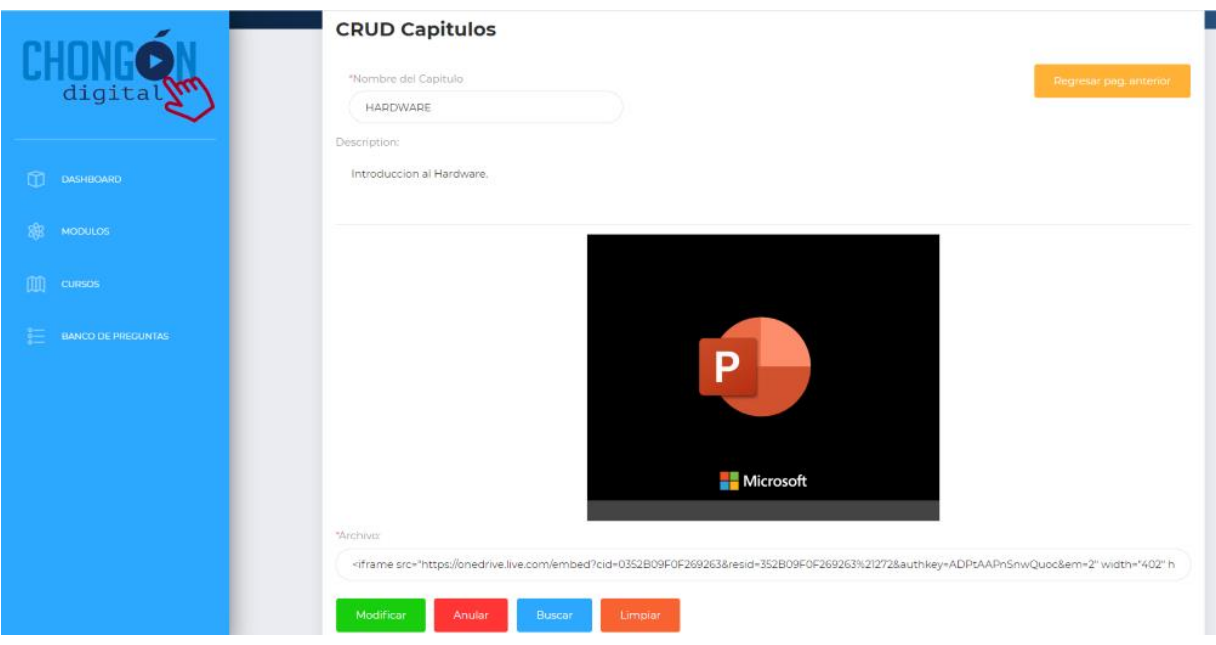

Figura 28-CRUD Capítulos

A continuación, en la Figura 28 se muestra el proceso de cargar el material para el capítulo creado. Especificar el nombre del capítulo o tema, descripción y el documento que por medio del link se podrá realizar el page para subir el recurso.

En la parte derecha superior se encuentra el botón de Regresar **pág.** Anterior.

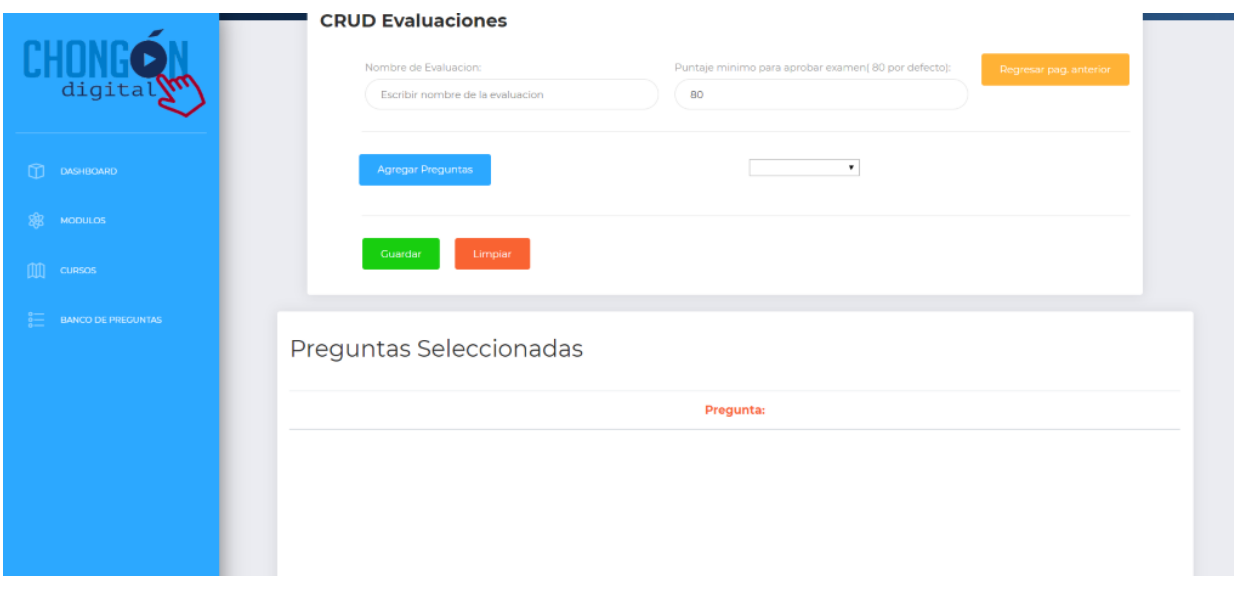

#### Figura 29-CRUD Evaluaciones

A continuación, en la Figura 29 se muestra la manera de crear evaluaciones junto con el porcentaje mínimo aprobar, además se encuentra el botón de Agregar Preguntas y en la parte de abajo se podrá visualizar las preguntas creadas para la evaluación.

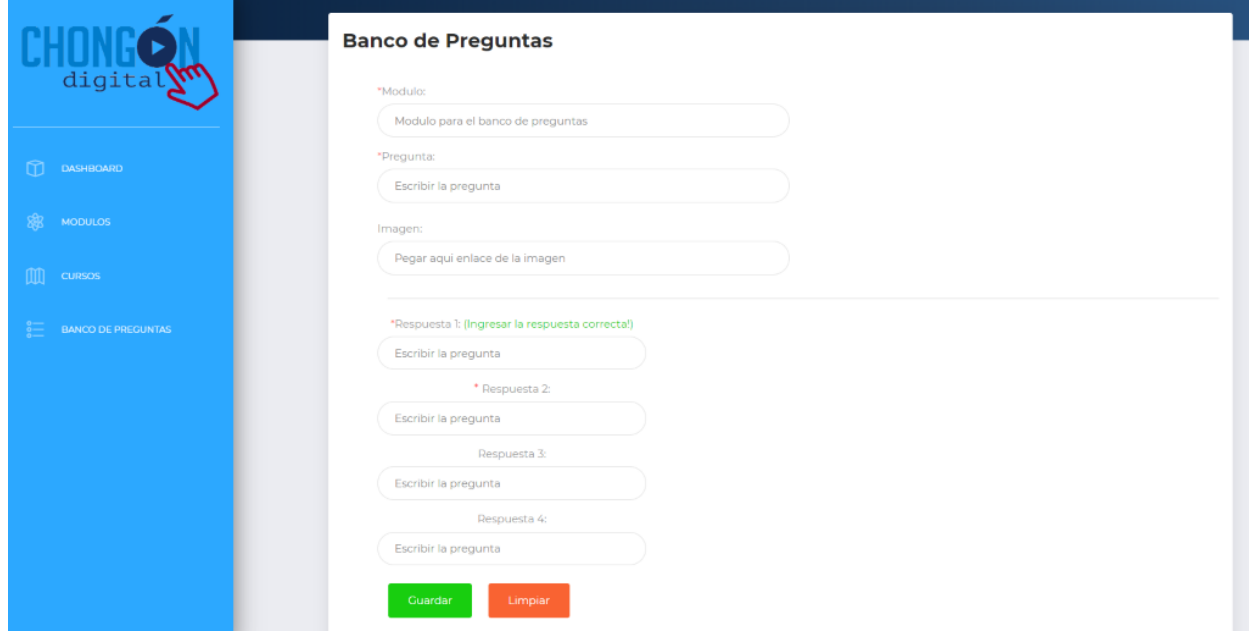

#### Figura 30-Banco de Preguntas

A continuación, en la Figura 30 se muestra el banco de preguntas con los campos a llenar como a cuál modulo se realizará la mismas, escribir la pregunta, si se quiere agregar una imagen se lo puede hacer de manera opcional, también se agrega la respuesta de la pregunta.

Al final permite guardar o limpiar todos los campos con los siguientes botones disponibles.

### 4.7.2 Beneficiario

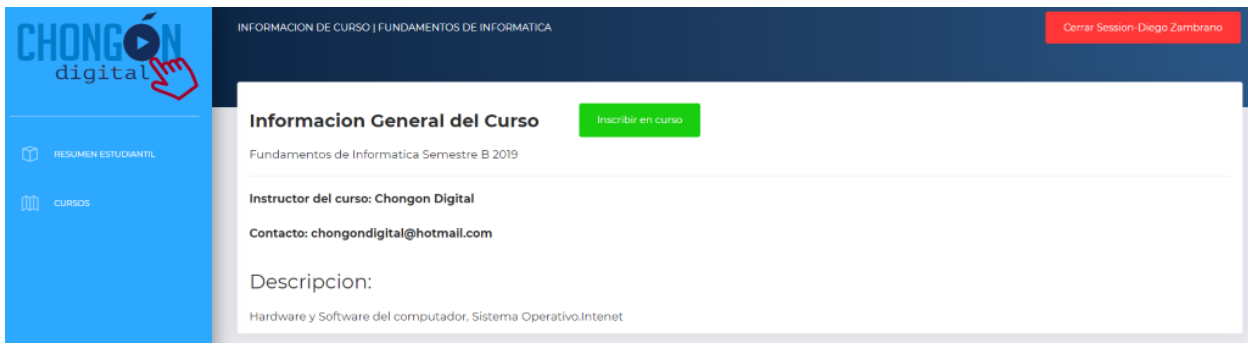

#### Figura 31-Informacion General del Curso

A continuación, en la Figura 31 se muestra la información general del curso por lado del beneficiario. Además de conocer puntos clave como el profesor o instructor del curso, el contacto del profesor, y la descripción del curso.

Si el beneficiario se encuentra interesado en ver el curso, por medio del botón Inscribir en curso podrá ver el material de los capítulos y poder aprobarlos para obtener su certificado.

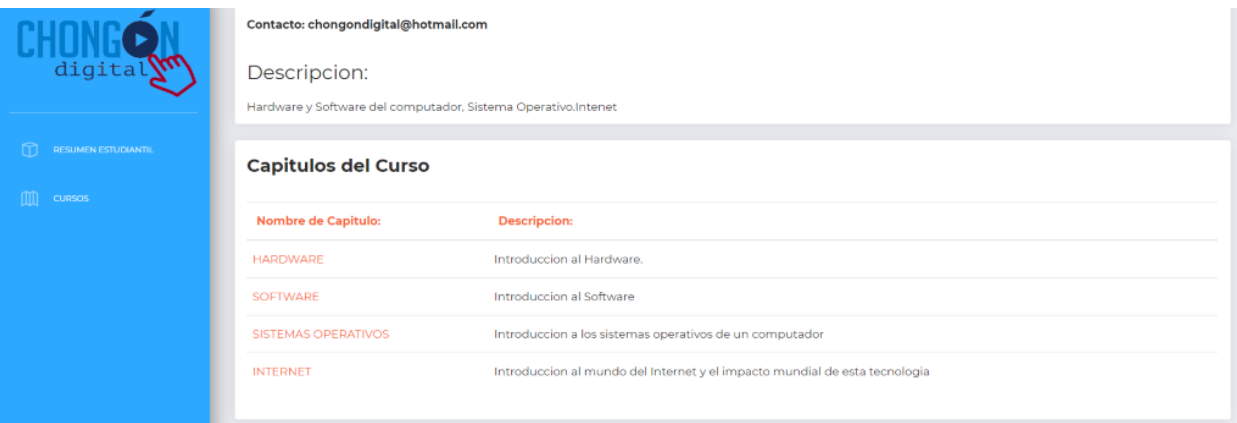

#### Figura 32-Descripcion y Capítulos del Curso

A continuación, en la Figura 32 se muestra la descripción de los capítulos que tiene el curso. Con ello permitirá a los beneficiarios mostrar más interés en querer ver todos los temas que los beneficiarios aprenderán por medio de la descripción de estas.

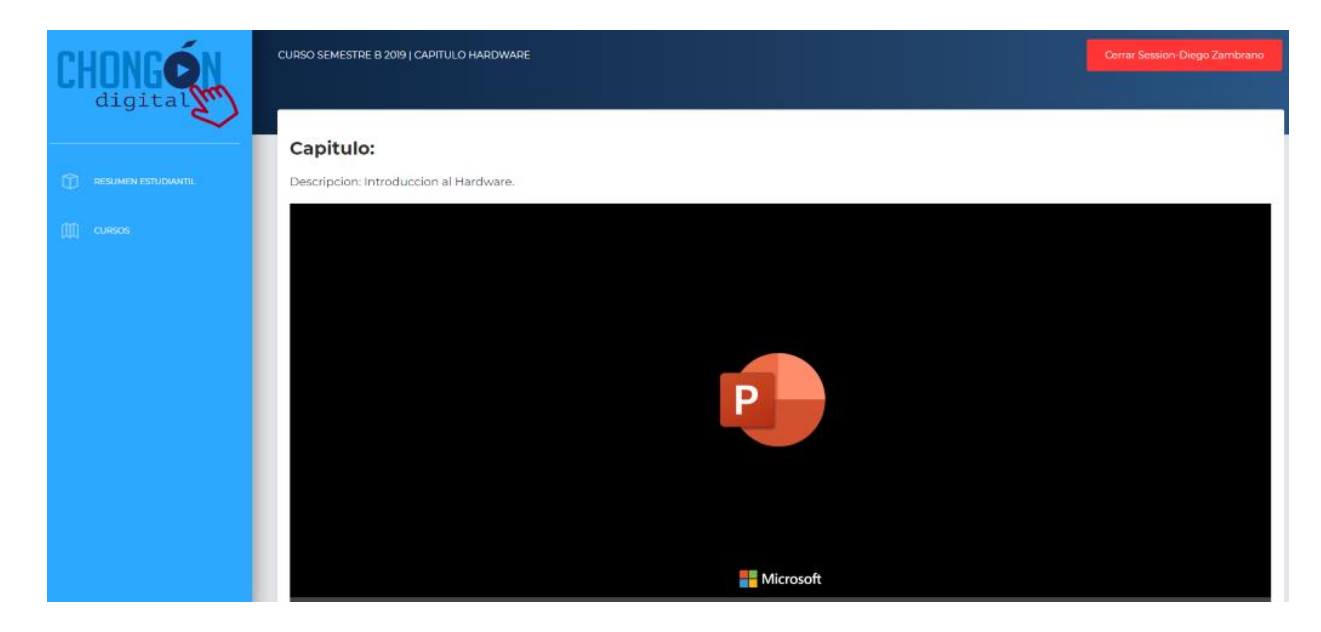

Figura 33-Capitulo PPT

A continuación, en la Figura 33 se muestra el recurso cargado en la plataforma MOOC.

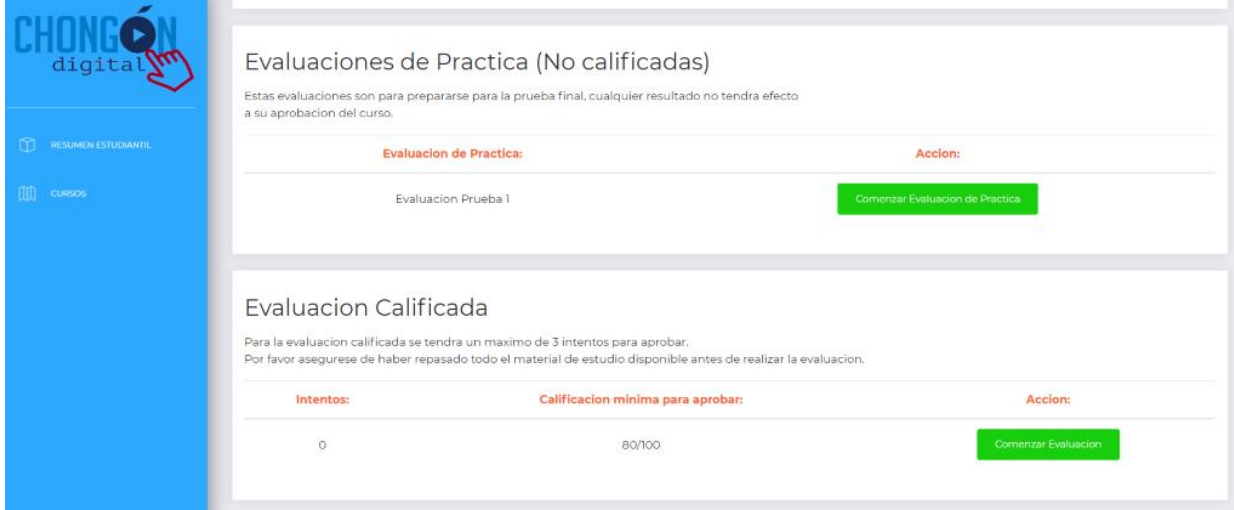

Figura 34-Tipo de Evaluaciones

A continuación, en la Figura 34 se muestra las evaluaciones de practica las cuales toman el papel de simuladores que apoyara al beneficiario a prepararse. Se visualizará la prueba y el alumno decide si la realiza en el mismo momento o después.

En la Evaluación Calificada entrega 3 intentos como máximo para que el alumno pueda tener más oportunidades aprobar el curso.

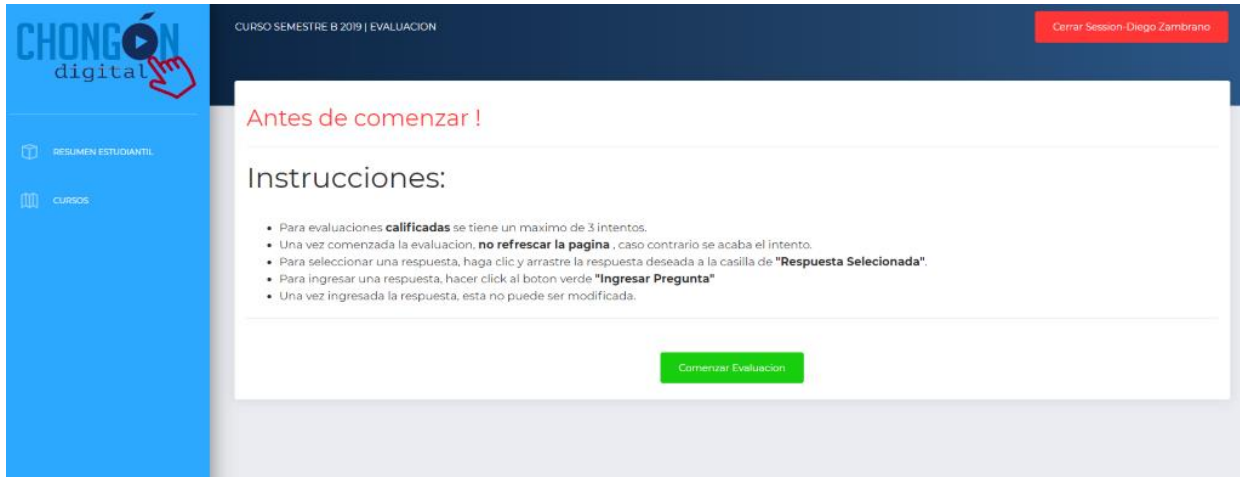

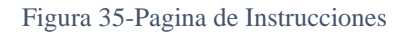

A continuación, en la Figura 35 se muestra, cuando se va a realizar la evaluación siempre se pondrá en claro las instrucciones para que los beneficiarios no se sientan inseguros al momento de realizarlo.

Si el beneficiario está listo en realizarlo procede a dar clic en Comenzar Evaluación.

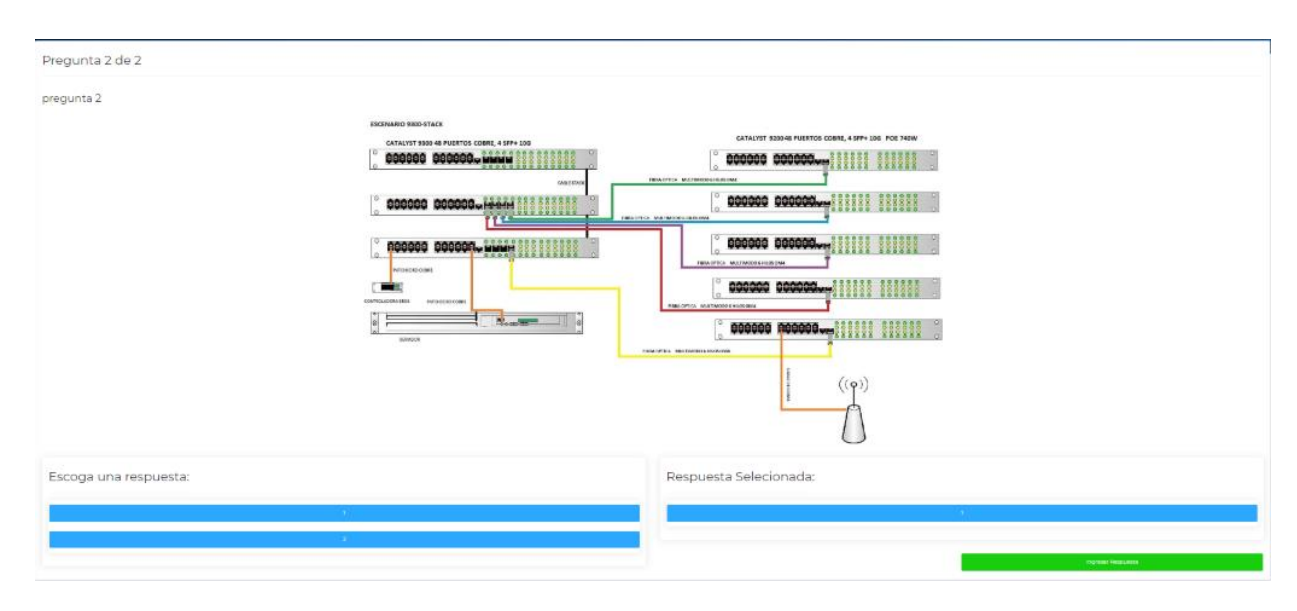

Figura 36-Simulacion de Evaluación

A continuación, en la Figura 36 se muestra que en la evaluación se puede subir imágenes que permita entender de manera gráfica y presentar las diferentes opciones que beneficiario tendrá que elegir la respuesta correcta realizando la selección y arrastre de la respuesta hacia el lado derecho.

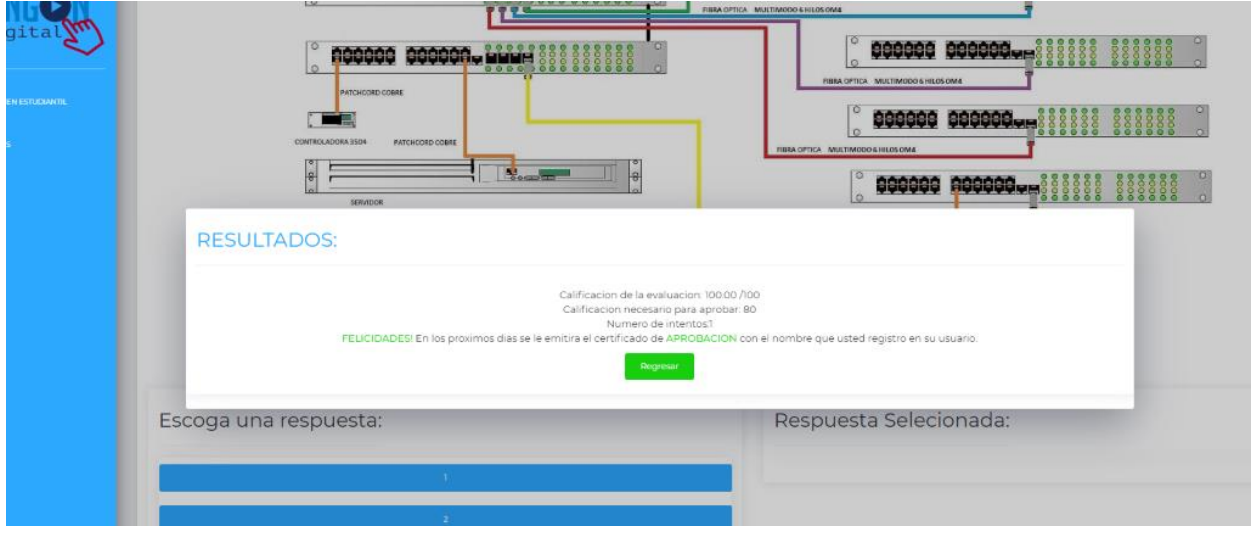

Figura 37-Resultado de Evaluación

A continuación, en la Figura 37 se muestra el resultado final obtenido del examen. Se detalla la calificación obtenida y requerida para aprobar el curso además de mostrar un mensaje de felicitaciones o viceversa.

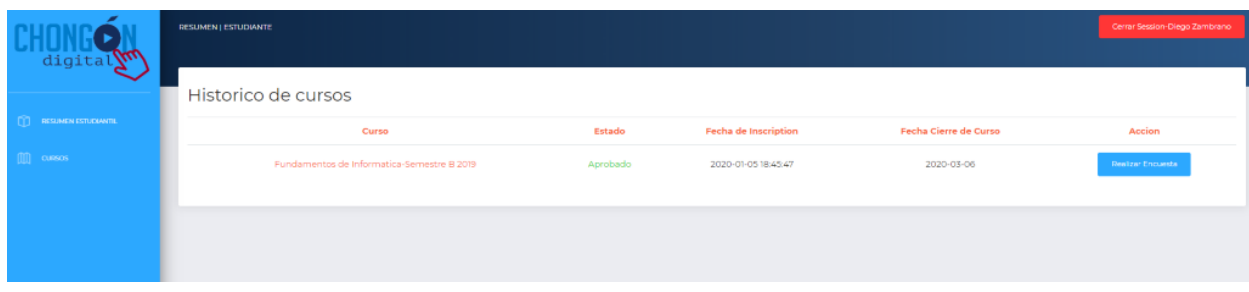

Figura 38-Historico de Curso

A continuación, en la Figura 38 se muestra el histórico del beneficiario, es decir los cursos que ha aprobado y realizar la encuesta de satisfacción del curso.

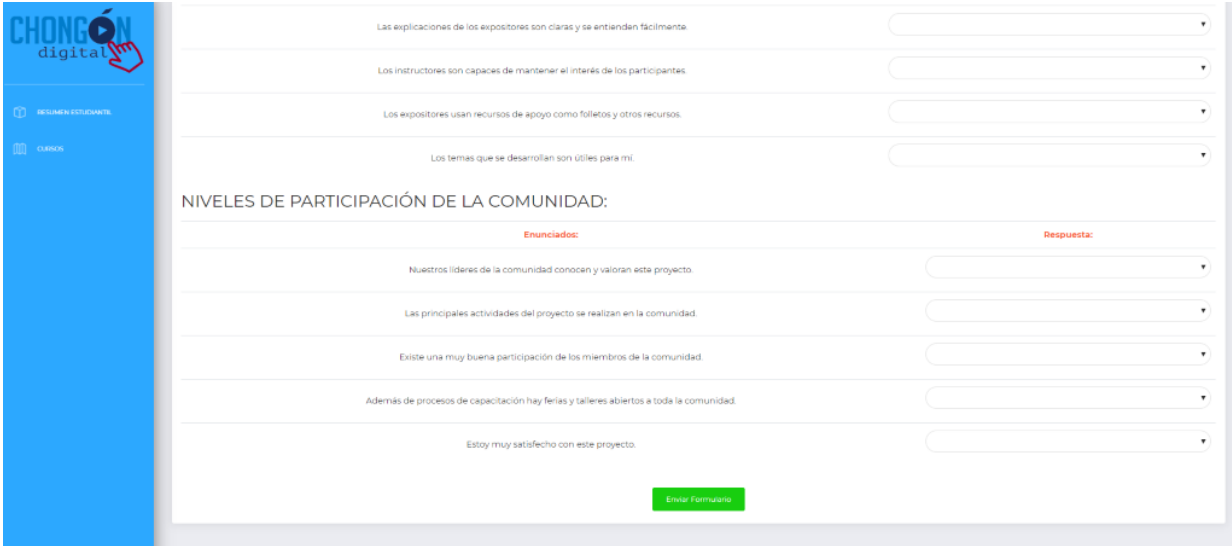

Figura 3-Evaluacion de Curso

A continuación, en la Figura 39 se muestra una encuesta en donde permita conocer sugerencias de los beneficiarios que permita realizar futuras mejoras.
# **CONCLUSIONES Y RECOMENDACIONES**

A continuación, se muestra las conclusiones resultantes del proceso de investigación y ciertas recomendaciones que podrían optimizar aún más la gestión y participación mediante la plataforma desarrollada.

## **Conclusiones**

- Debido al correcto levantamiento de información se logró establecer el alcance apropiado de la solución web propuesta.
- La solución logró agilizar el proceso para publicar cursos, material de estudio, evaluaciones con y sin imágenes, y llevar acabo las encuestas de satisfacción a los beneficiarios del proyecto.
- Las practicas investigadas para la implementación de aplicativos elearning contribuyeron a poder crear el módulo de cursos y con esto ayudar al administrador del proyecto siempre tener acceso a la información de cursos pasados.

## **Recomendaciones**

- Realizar un aplicativo móvil del sistema desarrollado para poder cubrir un rango más amplio de dispositivos.
- Modificar la aplicación y utilizarla como base para cualquier proyecto de vinculación futuro.
- Realizar una integración con OneDrive mediante Apis para la vinculación con el repositorio de Chongón Digital y la aplicación.
- Agregar el proceso automático para emisión de certificados el momento que un beneficiario apruebe el curso.

## **Anexos:**

## **Anexo #1 Entrevistas:**

Entrevista realizada a Msg. Galo Cornejo:

Fecha: 20 de noviembre del 2020

Pregunta 1:

¿Cómo se maneja el proyecto de Chongón Digital?

El proyecto actualmente se está manejando de forma presencial, donde estudiantes de la carrera de Ciencias de la Computación dictan cursos de alfabetización digital a los beneficiarios del proyecto en el cantón de Chongón.

Pregunta 2:

¿Qué complicaciones ha tenido el proyecto?

Para realizar un curso siempre está el tema de tener que coordinar con los docentes y autoridades de Chongón lo cual suele tomar tiempo. Por limitaciones en cuestión a la infraestructura física o capacidad de alumnos por aula también han surgido problemas y lo ideal sería siempre el poder abarcar la mayor cantidad de alumnos posibles. Otra complicación, por llamarlo así, es el tema de la transportación de los estudiantes hacia Chongón para poder realizar los cursos.

Pregunta 3:

¿Cuál es el próximo paso para el proyecto?

El proyecto estaba planteado extenderse hasta marzo del 2020, sin embargo, se pide poder dejar una contribución en forma de una herramienta de aprendizaje continuo y ya no necesariamente tener que intervenir de forma presencial.

## Pregunta 4:

¿Qué infraestructura tecnología existe actualmente en el proyecto?

Se tiene un hosting habilitado en el enlace <http://www.chongondigital.org/> adquirido con el proveedor Ecuahosting el cual gran parte es manejando por lo mismo estudiantes de la carrera con supervisión del docente José Erazo y de mi persona.

## Pregunta 5:

¿Usted cree que una aplicación para poder publicar cursos y poder realizar evaluaciones ayudaría a cumplir los objetivos del proyecto?

Por supuesto que sí, de hecho, ese mismo sería el próximo paso que se desea realizar. Está considerado que cuya aplicación debería poder ayudarnos a facilitar la disponibilidad de la información que antes de dictaba de forma presencial, incluso el hecho que puedan realizarse evaluaciones y quizás evaluaciones de practica seria se gran beneficio para los beneficiarios. Importante también sería que se puede recolectar información de como los beneficiarios interactúan con el sistema y poder visualizar aquella información. Aparte de los cursos y las evaluaciones, al proyecto se le pide realizar encuestas de satisfacción similar a la que los estudiantes de la carrera hacen a los docentes, para poder retroalimentar, corregir y justificar la intervención realizado a vicerrectorado de vinculación.

Entrevista realizada al estudiante Miguel Flores:

Fecha: 20 de noviembre del 2020

Pregunta 1:

¿Cuál era su participación como estudiante dentro del proyecto de Chongón Digital?

Mi participación fue de asistente de enseñanza, es decir mientras se dictaba el curso, mi rol era poder ayudar a los beneficiarios con cualquier duda. Por lo general eran tímidos para preguntar a la persona que en ese momento estaba dictando el curso y por aquello se retrasaban en las actividades. Es ahí donde nosotros teníamos que intervenir.

Pregunta 2:

¿Cómo estudiante de una carrera afines de Sistemas, que cree usted que debería ser el próximo paso para el proyecto de Chongón Digital?

Definitivamente falta un sistema similar al Entorno Virtual que se tiene disponible en la universidad donde el docente puede publicar el material del curso y así poder repasar al propio paso de uno.

**Anexo #2 Manual de Usuario:**

# Manual de Usuario

Diseño e implementación del módulo para la evaluación y simulación de exámenes de la plataforma web dirigidos a los beneficiarios para el proyecto de Autor: Joshua Jeremy Coello Zuluaga Versión: 0100

Fecha: 08/01/2020

# Índice

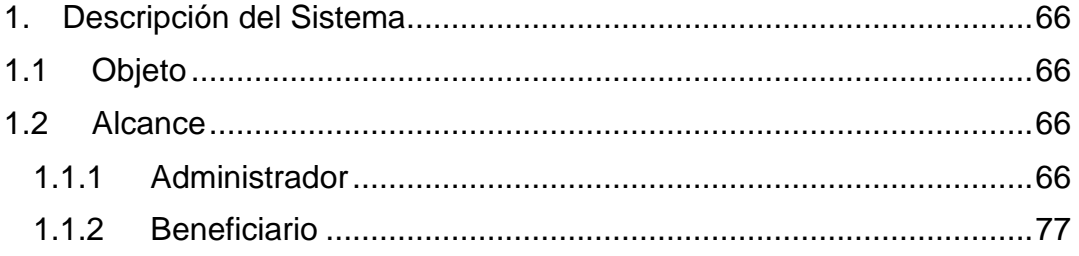

# **Tabla de Ilustraciones**

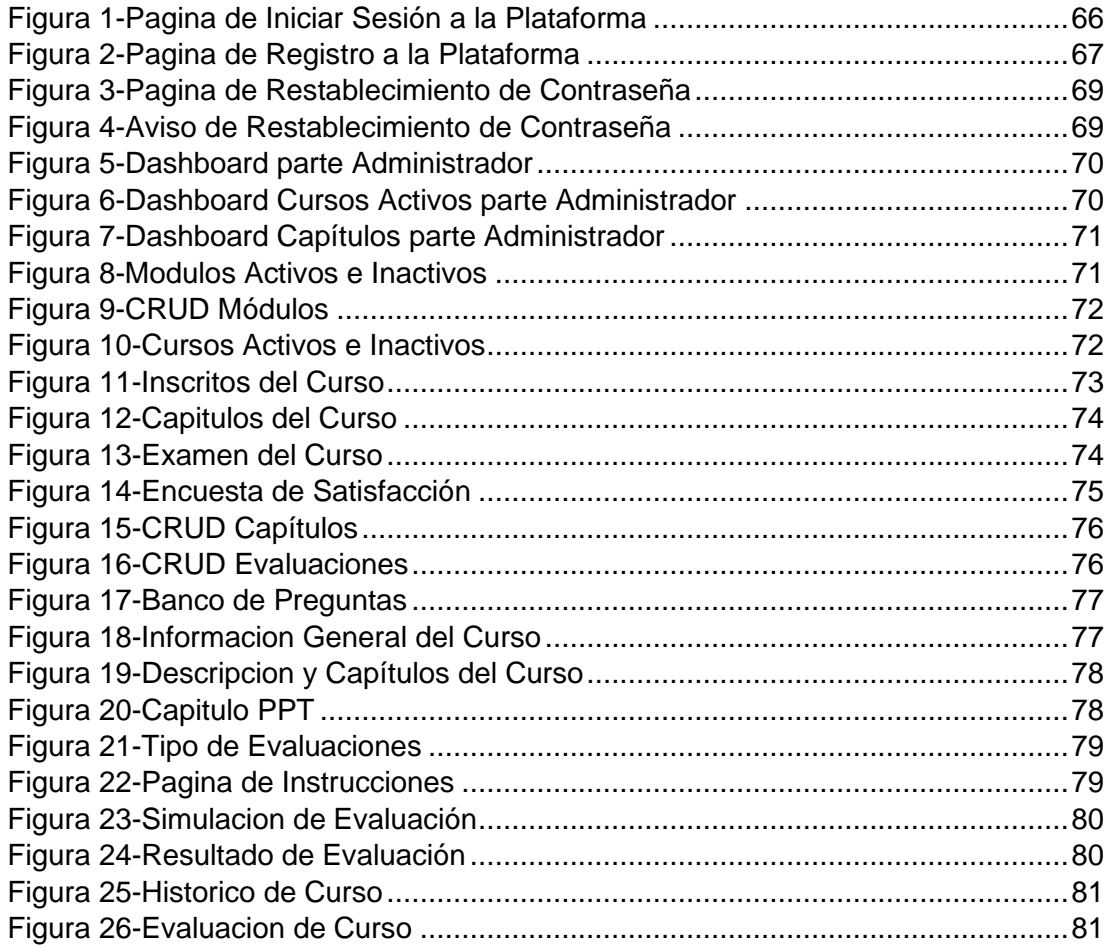

## <span id="page-79-0"></span>**1. Descripción del Sistema**

## <span id="page-79-1"></span>**1.1 Objeto**

Implementar una plataforma estilo MOOC en la página web del proyecto de vinculación: Chongón Digital para brindar cursos, evaluaciones y simulación de exámenes dirigidos a los beneficiarios.

## <span id="page-79-2"></span>**1.2 Alcance**

Esta plataforma estilo MOOC permitirá a los beneficiarios realizar evaluaciones, autoevaluaciones y simuladores que hará factible al coordinador tener un mejor manejo de formación sobre las notas que se vayan registrando por medio de la plataforma, además de que podrán ingresar a la página y tendrán disponible las calificaciones y materiales que se utilicen en el transcurso de las clases. Se les facilita a los beneficiados un óptimo manejo de los recursos y a los administrativos del proyecto de vinculación una información actualizada del desempeño de crecimiento por medio de la cantidad de beneficiados que se registren a los cursos en línea.

## <span id="page-79-3"></span>**2. Pantallas del sistema**

2.1.Administrador

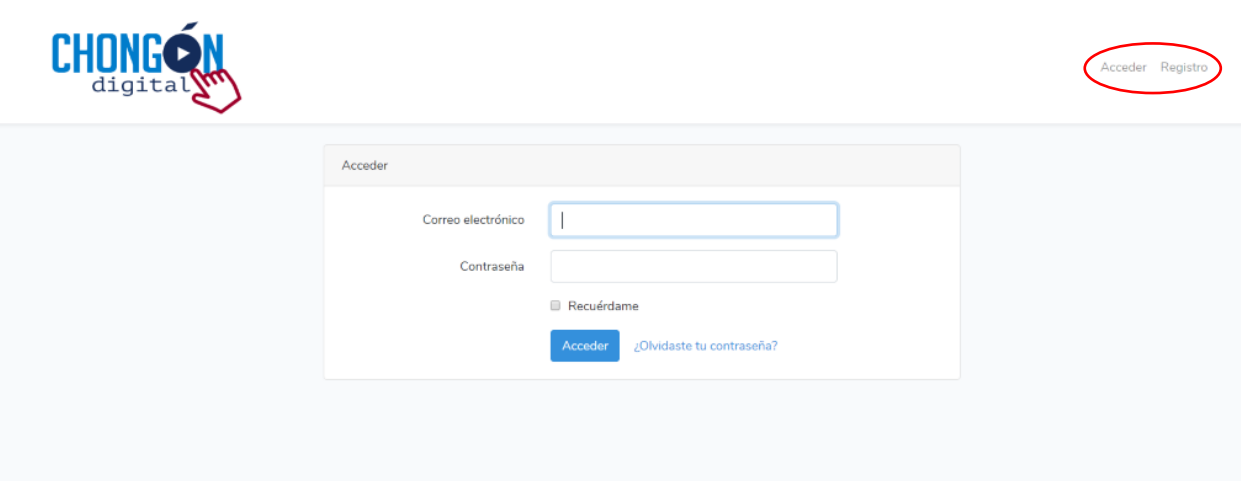

<span id="page-79-4"></span>*Figura 4-Pagina de Iniciar Sesión a la Plataforma*

A continuación, en la Figura 1 se muestra la primera página de la plataforma en donde el beneficiario ingresara a su cuenta estudiantil ya creada por medio de un correo electrónico y contraseña. En la parte la parte superior derecha de la página se encuentra dos opciones **Acceder** y **Registro**.

Si el beneficiario no tiene una cuenta estudiantil puede crearla independientemente. Haciendo clic en el botón **Registro** el futuro beneficiario será re direccionado a otra página en donde tendrá que llenarla a través de los datos que solicite la plataforma. Esta página solo servirá para crear una cuenta.

Se muestra un check con la palabra **Recuérdame,** la cual da opción a recordar los datos de correo y contraseña sin volverlos a escribir, solo tendrá que entrar a la página de iniciar sesión y dar clic en el botón **Acceder**.

El enlace de **¿Olvidaste tu contraseña?** permite recuperar tu cuenta llenado los campos solicitados.

El botón **Acceder** que se encuentra en la mano superior derecha permite al beneficiario regresar a la página de iniciar sesión. Solo el Administrador o Beneficiario que han creado su cuenta pueden ingresarla por medio de esta opción.

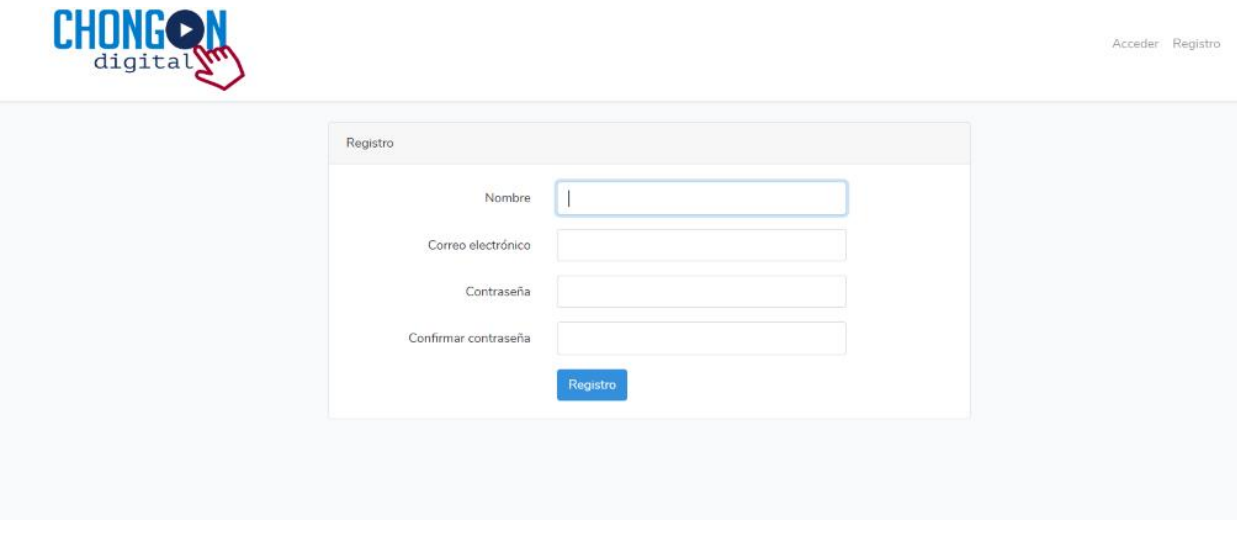

<span id="page-80-0"></span>*Figura 5-Pagina de Registro a la Plataforma*

A continuación, en la Figura 2 se muestra la segunda página que es plenamente para creación de una cuenta estudiantil en la plataforma. El beneficiario tendrá que llenar todos los campos obligatorios de manera correcta (Nombre, Correo Electrónico, Contraseña y Confirmar Contraseña). Se solicita que el usuario llene de manera correcta los datos puesto que la plataforma es para alfabetizarse y certificarse y los datos llenados en los campos se verán reflejados en los certificados.

Si el usuario está seguro de los datos llenados en los campos antes mencionados, puede dar clic en el botón **Registro** para crear su cuenta y comenzar a dar uso de ella y explorar las opciones que cuenta la plataforma. Esta opción es solo para los beneficiarios.

Si el beneficiario ya tiene una cuenta estudiantil puede iniciar sesión por medio del botón **Acceder** lo cual re direccionar al usuario a la página principal del sistema. Solo Administrador o Beneficiario que han creado su cuenta pueden ingresarla por medio de esta opción.

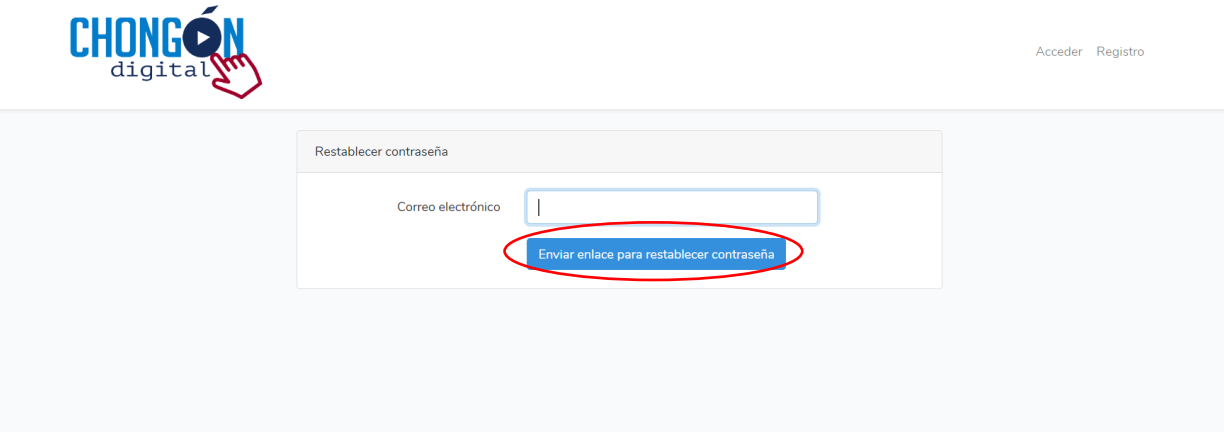

#### <span id="page-82-0"></span>*Figura 6-Pagina de Restablecimiento de Contraseña*

A continuación, en la Figura 3 se muestra la página para **Restablecer contraseña**, la cual permitirá al beneficiario que haya olvidado su contraseña tener la opción de recuperarla por medio de la escritura de su correo electrónico. Dando clic en el botón **Enviar enlace para restablecer contraseña** se enviará un mensaje al correo antes escrito.

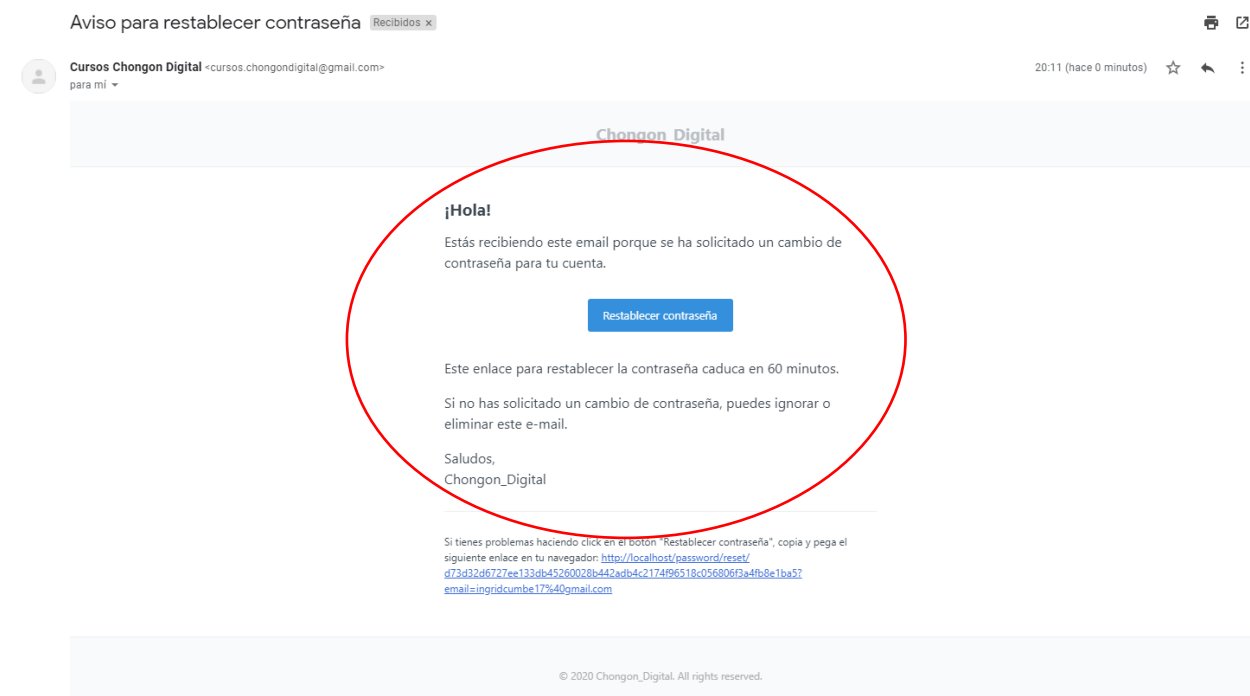

<span id="page-82-1"></span>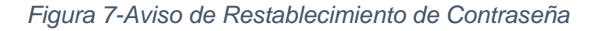

Como se muestra en la Figura 4 se hace recepción del correo de restablecimiento de contraseña. Dando clic en el botón **Restablecer contraseña** se dará opción a una nueva contraseña dando un plazo de 60 minutos.

El enlace de **¿Olvidaste tu contraseña?** que se encuentra en la página de iniciar sesión, permite al usuario direccionarse a esta página.

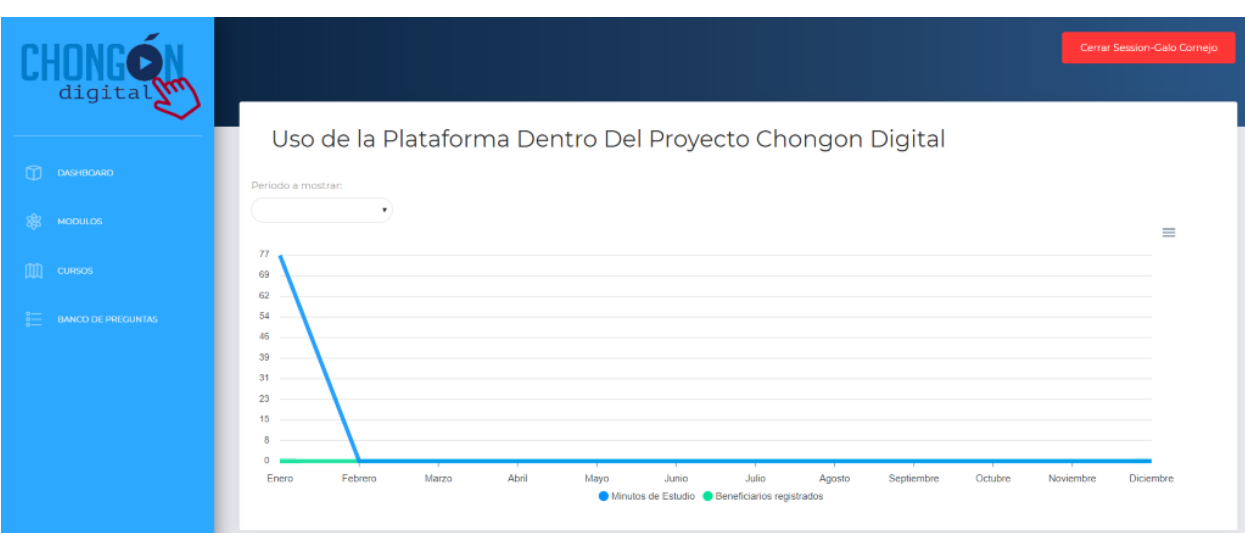

<span id="page-83-0"></span>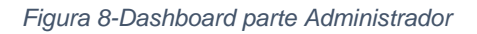

A continuación, en la Figura 5 se muestra el Dashboard general con resultados de porcentaje y cantidad de beneficiarios activos en la plataforma y cantidad de registrados.

Proyecta cantidad de beneficiarios activos o registrados de acuerdo con el mes o al año que se desee conocer.

El dashboard es dinámico puesto que tienes dos opciones de **Minuto de Estudio** y **Beneficiarios registrados** los cuales se pueden activar o desactivar según los datos que el administrador quisiera recolectar.

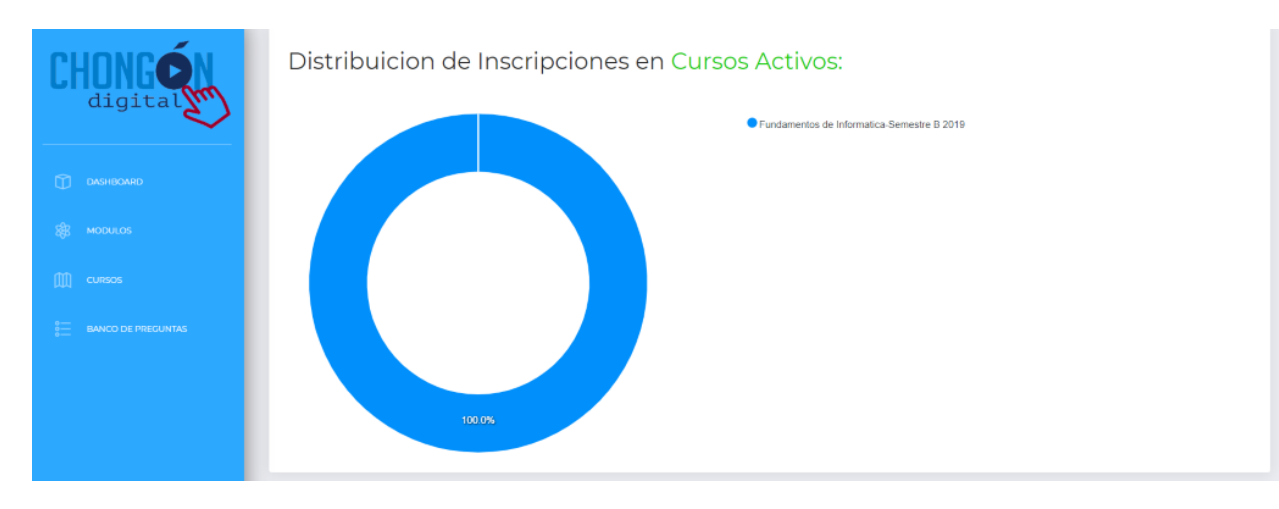

<span id="page-83-1"></span>*Figura 9-Dashboard Cursos Activos parte Administrador*

A continuación, en la Figura 6 se muestra el Dashboard de Cursos Activos con el cual el administrador podrá conocer el porcentaje de cursos que ya han sido tomados por los beneficiarios y dar seguimiento de ello.

Se podrá conocer el porcentaje de actividad de los cursos que han sido creados.

| Capitulos mas repasados por estudiantes: |                            |                                               |  |  |  |  |
|------------------------------------------|----------------------------|-----------------------------------------------|--|--|--|--|
| <b>Nombre de Capitulo:</b>               | Modulo:                    | Tiempo invertido por estudiantes en capitulo: |  |  |  |  |
| Semestre B 2019-HARDWARE                 | Eundamentos de Informatica | $\circ$                                       |  |  |  |  |
| Semestre B 2019-SOFTWARE                 | Eundamentos de Informatica | $\Omega$                                      |  |  |  |  |
| Semestre B 2019-SISTEMAS OPERATIVOS      | Fundamentos de Informatica | $\Omega$                                      |  |  |  |  |
| Semestre B 2019-INTERNET                 | Fundamentos de Informatica | Ō                                             |  |  |  |  |

<span id="page-84-0"></span>*Figura 10-Dashboard Capítulos parte Administrador*

A continuación, en la Figura 7 se muestra el tiempo de actividad de los beneficiarios. Esta información da a conocer el nivel de tiempo que los beneficiarios invierten en la materia-capitulo escogida.

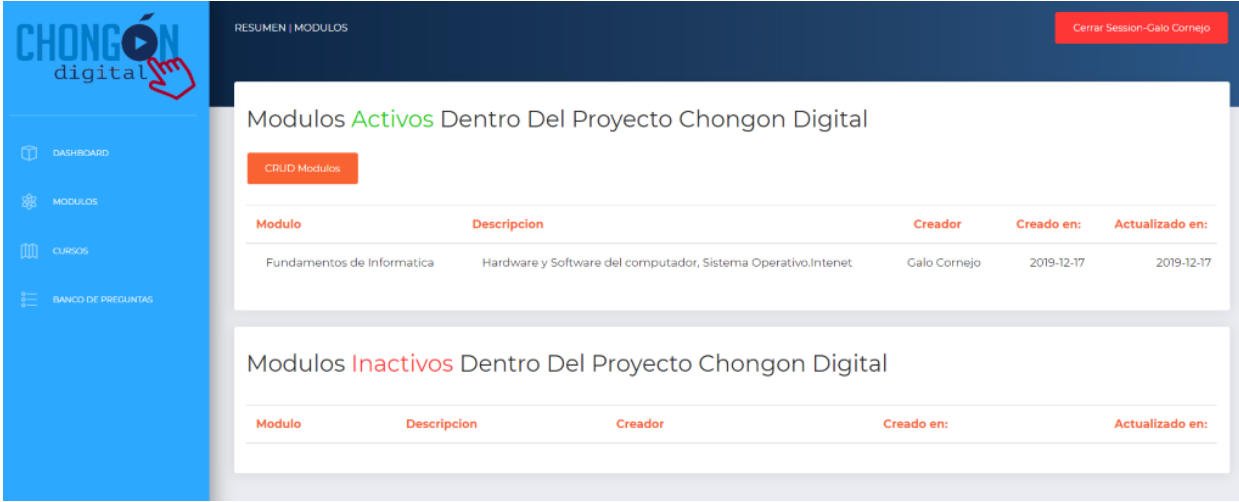

<span id="page-84-1"></span>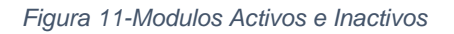

A continuación, en la Figura 8 se muestra los módulos que el administrador ha creado los cuales pueden estar activos o inactivos para que los beneficiarios puedan inscribirse.

Permite al administrador conocer el tutor (profesor de la materia) del módulo creado, la fecha de cuando fue creado y si se desea realizar alguna modificación muestra la fecha de la actualización.

En la parte superior izquierda se encuentra el botón de **CRUD Módulos** con el objetivo de crear módulos.

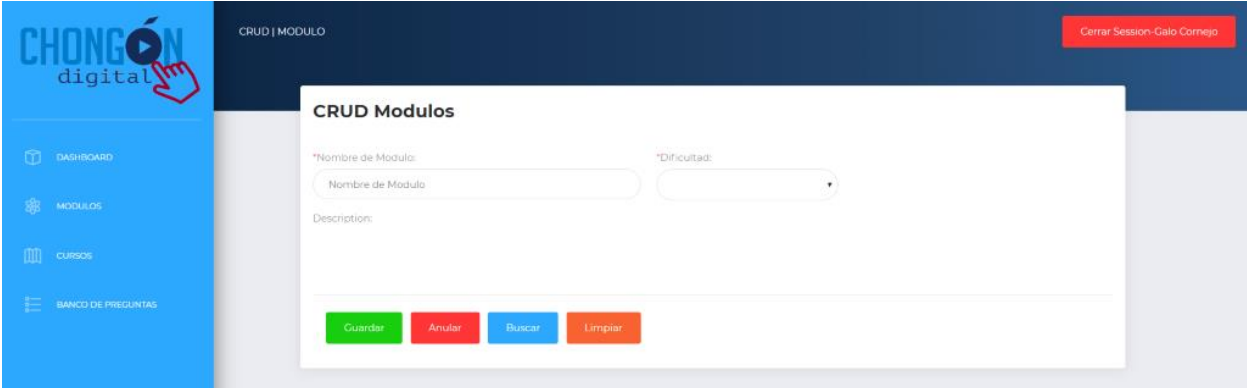

<span id="page-85-0"></span>*Figura 12-CRUD Módulos*

A continuación, en la Figura 9 se muestra los campos obligatorios que se tienen que completar para crear un módulo en la plataforma y dar opción a que los beneficiarios puedan escoger e inscribirse en cual modulo estar.

Se tendrá que poner el nombre del módulo, nivel de dificultad (simple, intermedia o avanzado) y una breve descripción que permita al beneficiario conocer que se va a tratar el módulo.

Los botones Guardar, Anular, Buscar y Limpiar ofrecen diferentes funciones de acuerdo con el uso que le quiera dar el administrador.

|                                 | <b>RESUMEN   CURSOS</b>                              |                                       |                                                    |                      |          |                                                      | Cerrar Session-Galo Cornejo |  |  |  |
|---------------------------------|------------------------------------------------------|---------------------------------------|----------------------------------------------------|----------------------|----------|------------------------------------------------------|-----------------------------|--|--|--|
| digital<br><b>DASHBOARD</b>     |                                                      |                                       | Cursos Activos Dentro Del Proyecto Chongon Digital |                      |          |                                                      |                             |  |  |  |
| <b>MODULOS</b><br><b>CURSOS</b> | CRUD Curso<br>Curso:<br>Semestre B 2019              | <b>Fecha de Inicio:</b><br>2019-10-16 | <b>Fecha de Cierre:</b><br>2020-03-06              | Modalidad:<br>Online | Alumnos: | <b>Ultima Actualizacion del curso:</b><br>2019-12-17 |                             |  |  |  |
| <b>BANCO DE PREGUNTAS</b>       |                                                      |                                       |                                                    |                      |          |                                                      |                             |  |  |  |
|                                 | Cursos Inactivos Dentro Del Proyecto Chongon Digital |                                       |                                                    |                      |          |                                                      |                             |  |  |  |
|                                 | Curso:                                               | Fecha de Inicio:                      | <b>Fecha de Cierre:</b>                            | Modalidad:           | Alumnos: | <b>Ultima Actualizacion del curso:</b>               |                             |  |  |  |

<span id="page-85-1"></span>*Figura 13-Cursos Activos e Inactivos*

A continuación, en la Figura 10 se muestra los cursos que el administrador ha creado los cuales pueden estar activos o inactivos para que los beneficiarios puedan inscribirse.

En la parte superior izquierda se encuentra el botón de **CRUD Curso** con el objetivo de crear cursos.

Se detalla la información de cuando fue creado y finalizado, el tipo de medio que se utilizara (presencial u online), la cantidad de alumnos que están inscritos en el curso y la actualización. Los cursos se manejan por Semestres.

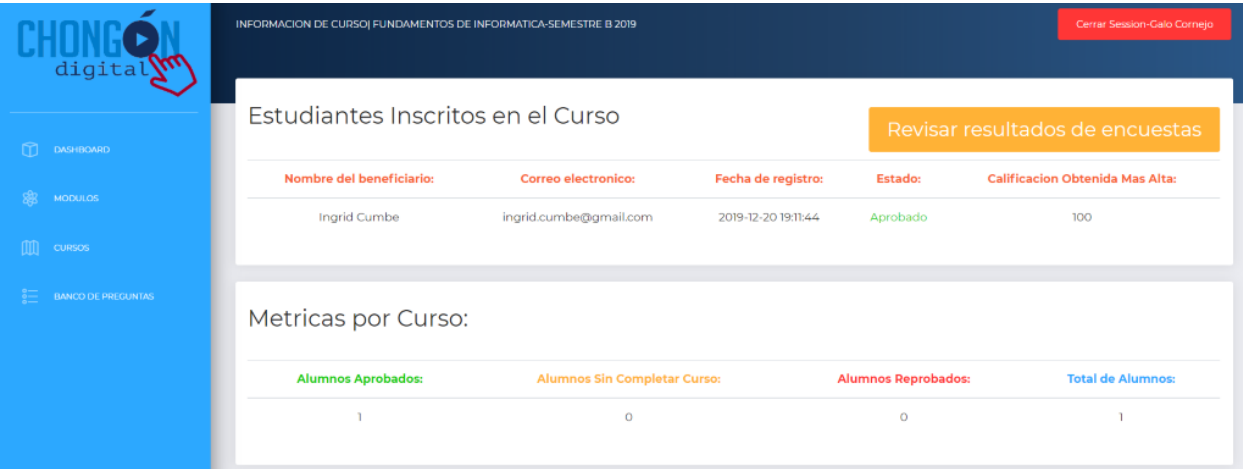

<span id="page-86-0"></span>*Figura 14-Inscritos del Curso*

A continuación, en la Figura 11 se muestra los beneficiarios (estudiantes) inscritos en el curso. Se detalla la fecha de registro, el estado aprobación del estudiante y para aprobar tuvo que haber realizado un examen en donde la calificación obtenida se mostrara en el detalle del curso.

En las métricas del curso se presenta la cantidad de alumnos que han aprobado el curso, cantidad de alumnos que aún no han aprobado, alumnos que no cumplieron con la calificación requerida para pasar el curso y el total de alumnos que hay por curso.

En el botón **Revisar resultados de encuestas** permite conocer al administrador el porcentaje de aprendizaje o evaluar el contenido, herramientas proceso que tuvo el curso, con ello se puede tomar sugerencias o mejoras para futuros cursos.

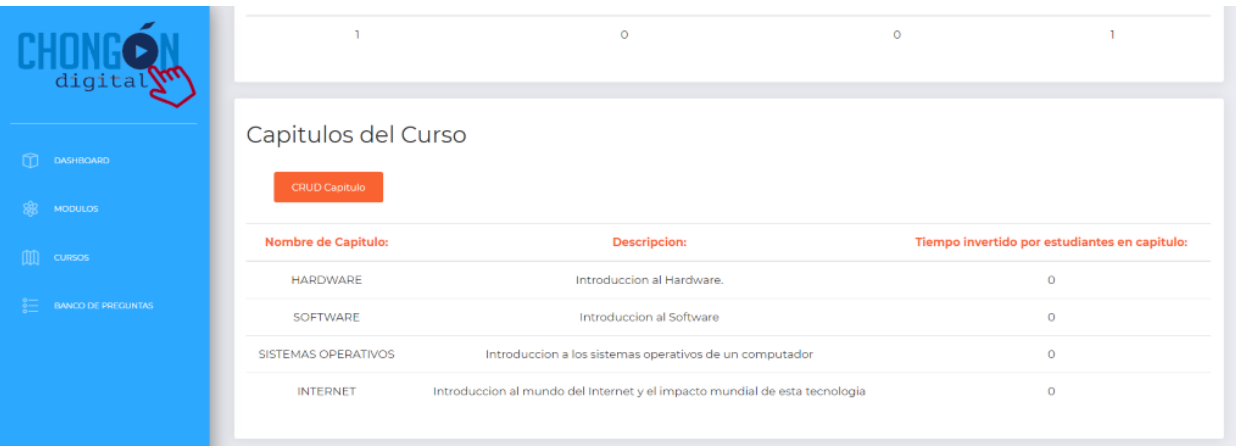

#### <span id="page-87-0"></span>*Figura 15-Capitulos del Curso*

A continuación, en la Figura 12 se muestra los capítulos o temas que se verán en el módulo escogido, se detalla la descripción de lo que se verán y permite conocer al administrador el tiempo que les ha llevado a los estudiantes prepararse para aprobar el curso y aprender sobre el tema.

En el botón **CRUD Capitulo** ubicado en la parte superior izquierda**,**  permite crear más temas que se verán durante todo el curso.

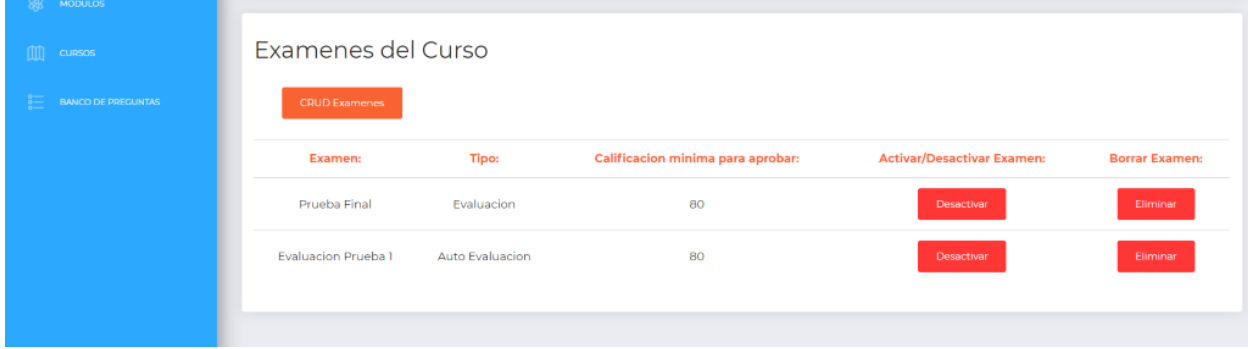

#### <span id="page-87-1"></span>*Figura 16-Examen del Curso*

A continuación, en la Figura 13 se muestra el tipo de examen que han sido tomados en el curso. Habrá dos tipos de evaluaciones las cuales se dividen en Prueba Final y Evaluación Prueba en donde PF será el examen definitivo con el cual los estudiantes deberán tener una calificación óptima para aprobar la materia y EP serán simuladores de exámenes que permitirán al estudiante prepararse para la prueba final, además les permitirá conocer el puntaje que han obtenido.

En el botón **CRUD Examen** ubicado en la parte superior izquierda**,**  permite crear más exámenes simuladores y examen final que darán los beneficiarios.

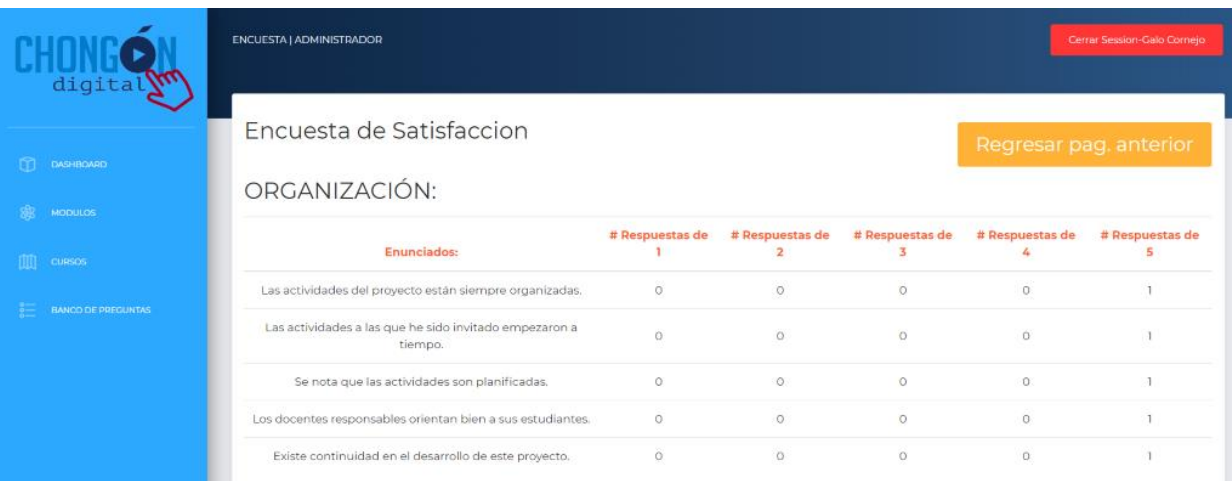

#### <span id="page-88-0"></span>*Figura 17-Encuesta de Satisfacción*

A continuación, en la Figura 14 se muestra la **Encuesta de Satisfacción** en donde permite conocer al administrador el nivel de cumplimiento que tuvo el curso. Los beneficiarios tendrán de 1 al 5 para calificar los enunciados descritos en la encuesta.

En la parte derecha superior se encuentra el botón de **Regresar pág. Anterior**.

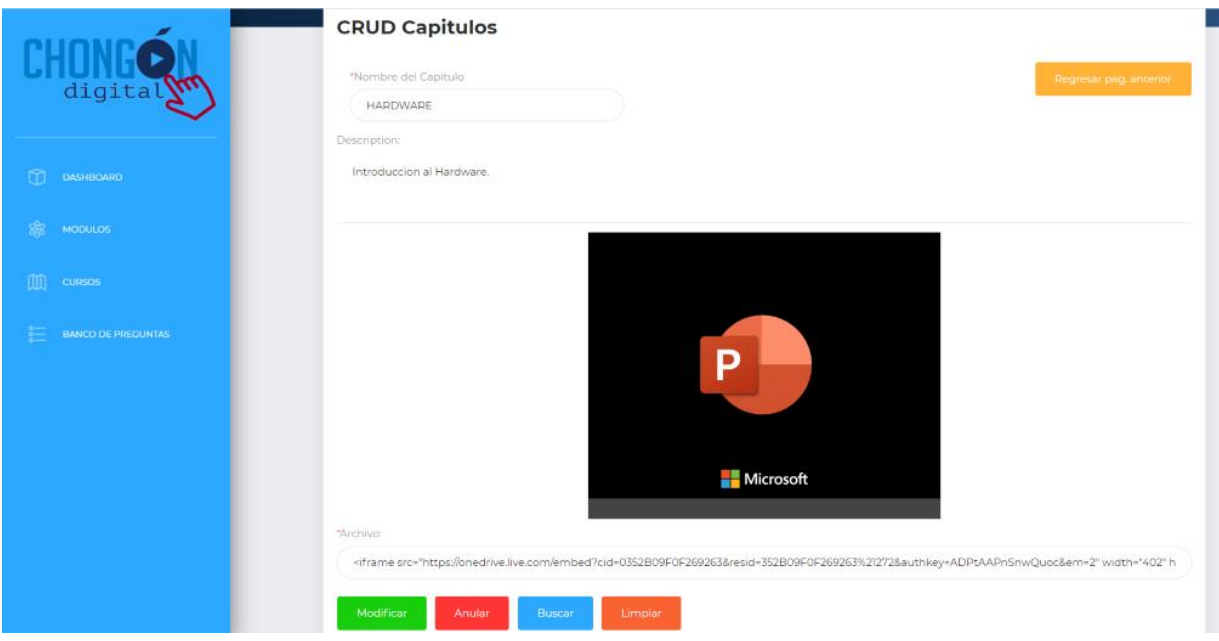

#### <span id="page-89-0"></span>*Figura 18-CRUD Capítulos*

A continuación, en la Figura 15 se muestra el proceso de cargar el material para el capítulo creado. Especificar el nombre del capítulo o tema, descripción y el documento que por medio del link se podrá realizar el page para subir el recurso.

En la parte derecha superior se encuentra el botón de **Regresar pág. Anterior**.

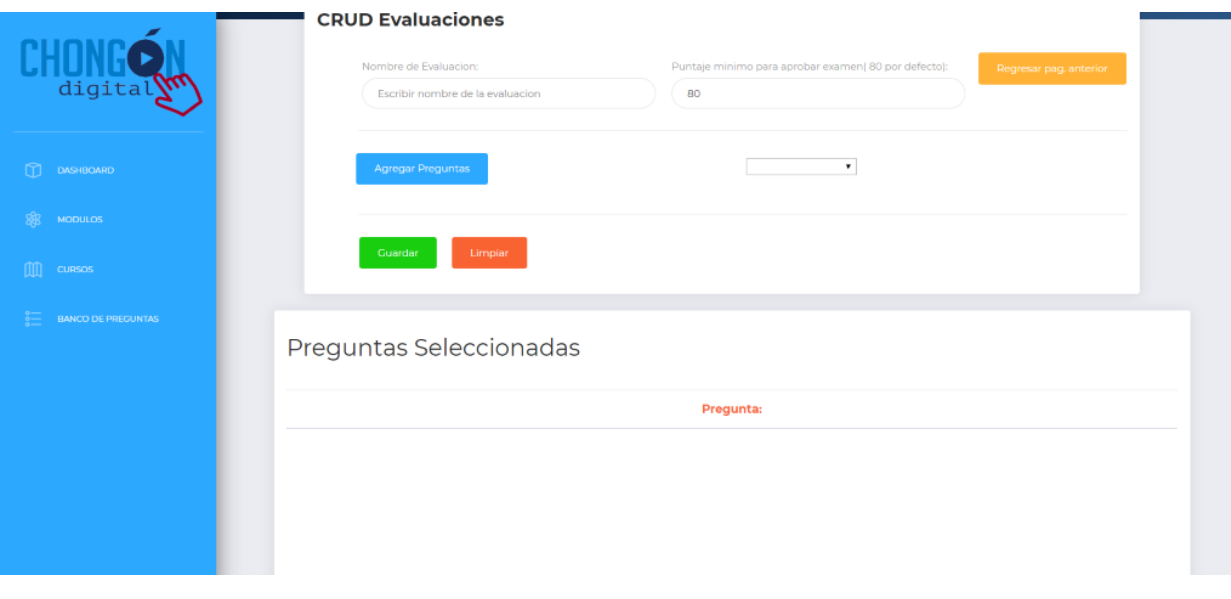

#### <span id="page-89-1"></span>*Figura 19-CRUD Evaluaciones*

A continuación, en la Figura 16 se muestra la manera de crear evaluaciones junto con el porcentaje mínimo aprobar, además se encuentra el botón de **Agregar Preguntas** y en la parte de abajo se podrá visualizar las preguntas creadas para la evaluación.

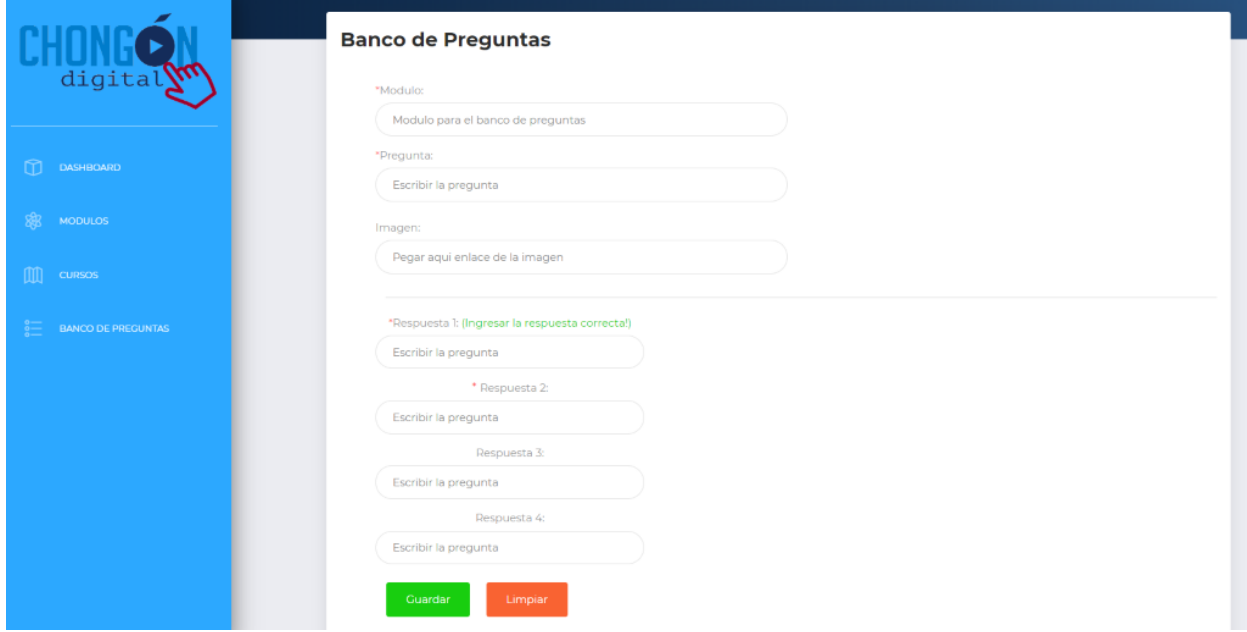

#### <span id="page-90-1"></span>*Figura 20-Banco de Preguntas*

A continuación, en la Figura 17 se muestra el banco de preguntas con los campos a llenar como a cuál modulo se realizará la mismas, escribir la pregunta, si se quiere agregar una imagen se lo puede hacer de manera opcional, también se agrega la respuesta de la pregunta.

Al final permite guardar o limpiar todos los campos con los siguientes botones disponibles.

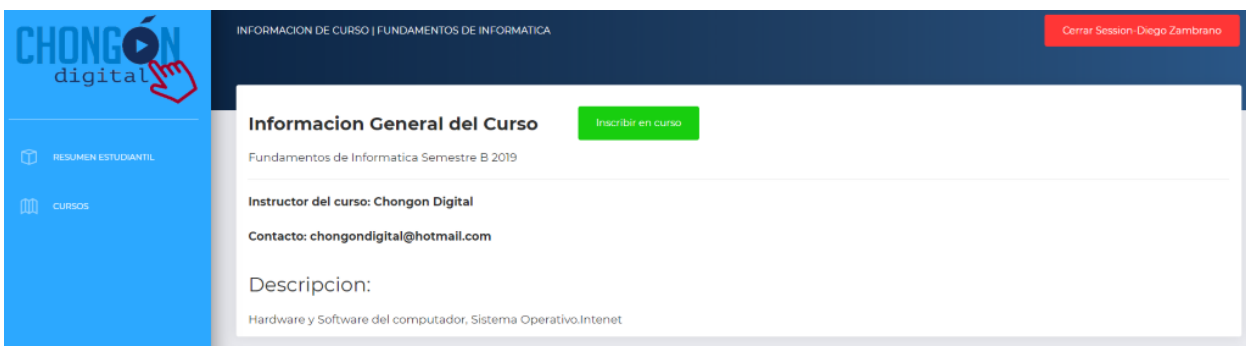

## <span id="page-90-0"></span>2.2.Beneficiario

<span id="page-90-2"></span>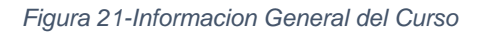

A continuación, en la Figura 18 se muestra la información general del curso por lado del beneficiario. Además de conocer puntos clave como el profesor o instructor del curso, el contacto del profesor, y la descripción del curso.

Si el beneficiario se encuentra interesado en ver el curso, por medio del botón **Inscribir en curso** podrá ver el material de los capítulos y poder aprobarlos para obtener su certificado.

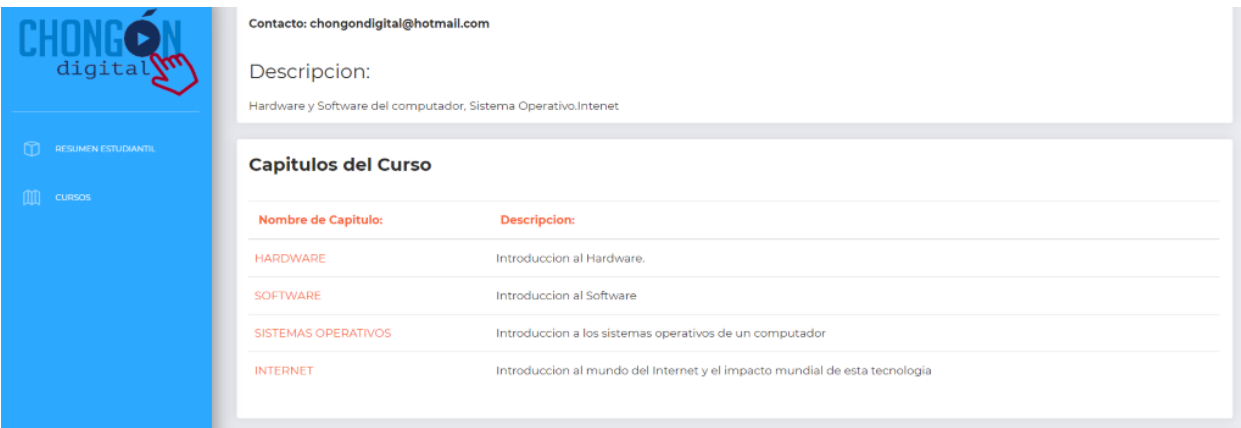

#### <span id="page-91-0"></span>*Figura 22-Descripcion y Capítulos del Curso*

A continuación, en la Figura 19 se muestra la descripción de los capítulos que tiene el curso. Con ello permitirá a los beneficiarios mostrar más interés en querer ver todos los temas que los beneficiarios aprenderán por medio de la descripción de estas.

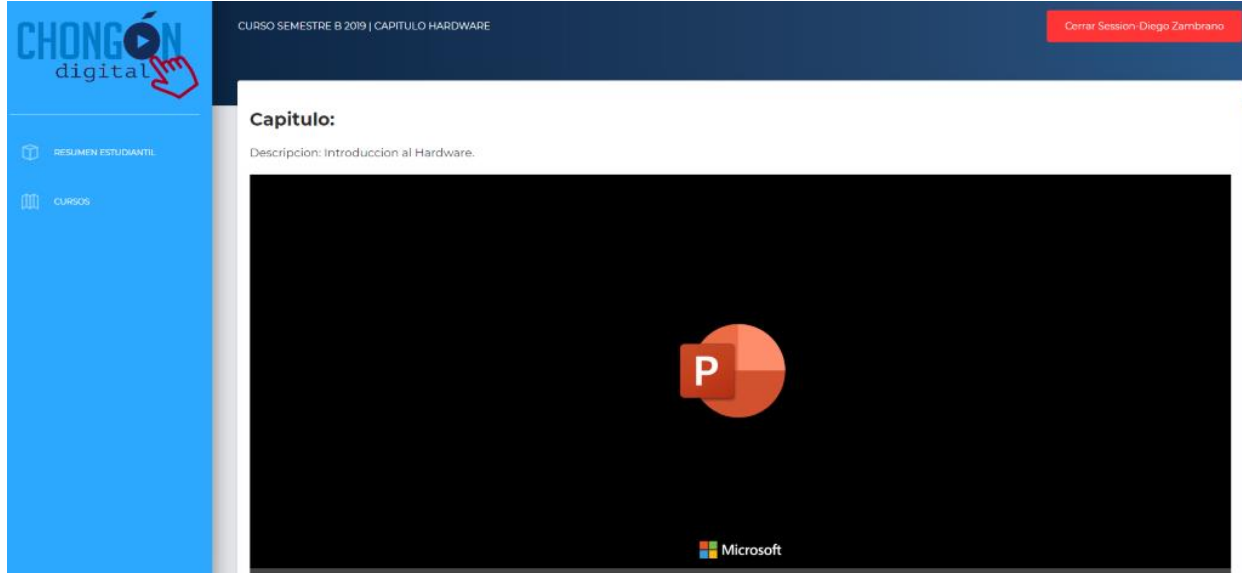

<span id="page-91-1"></span>*Figura 23-Capitulo PPT*

A continuación, en la Figura 20 se muestra el recurso cargado en la plataforma MOOC.

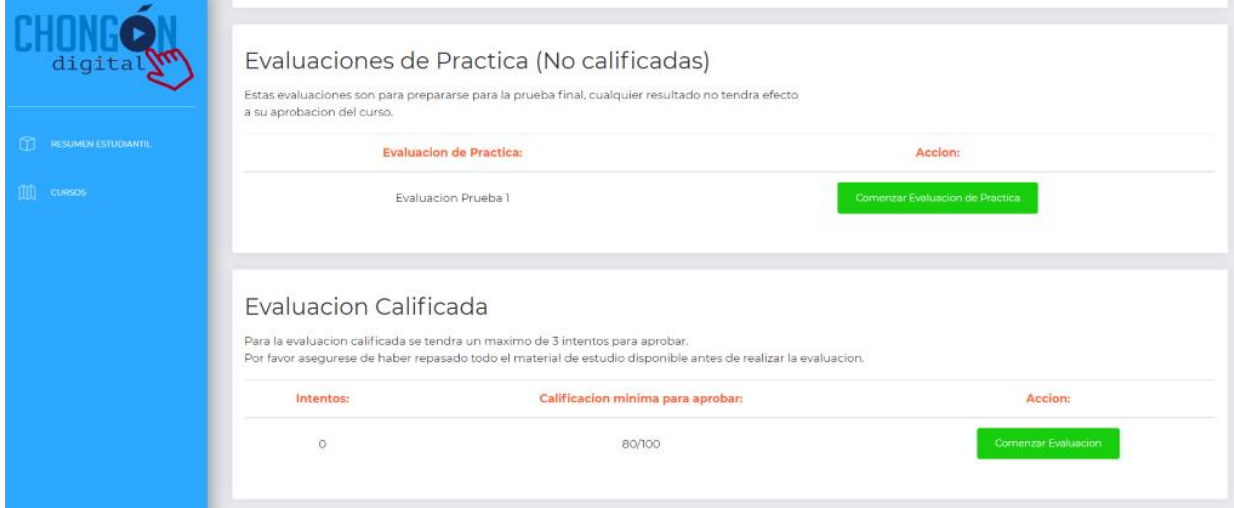

<span id="page-92-0"></span>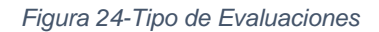

A continuación, en la Figura 21 se muestra las evaluaciones de practica las cuales toman el papel de simuladores que apoyara al beneficiario a prepararse. Se visualizará la prueba y el alumno decide si la realiza en el mismo momento o después.

En la Evaluación Calificada entrega 3 intentos como máximo para que el alumno pueda tener más oportunidades aprobar el curso.

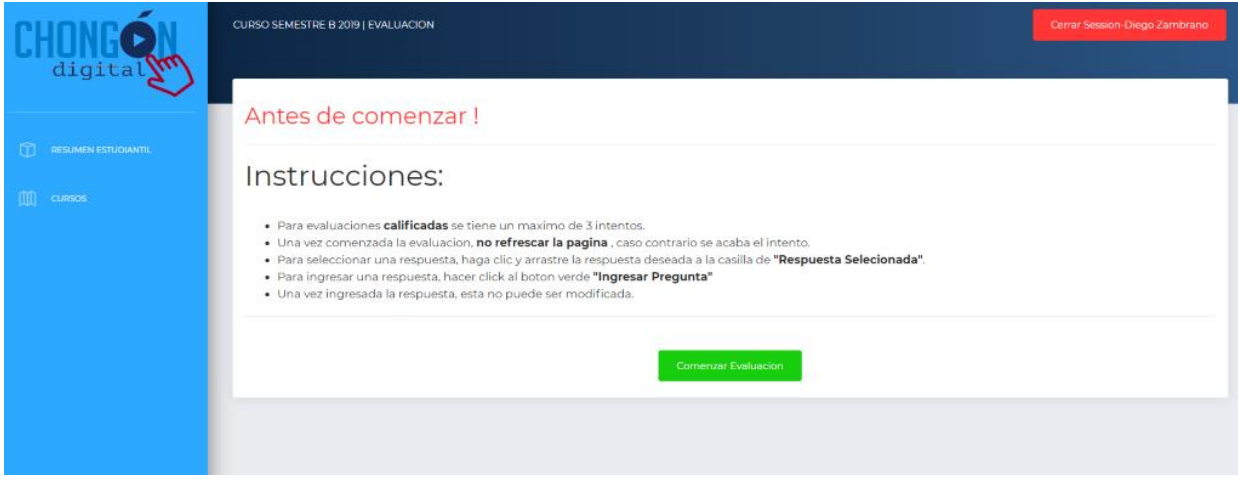

<span id="page-92-1"></span>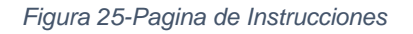

A continuación, en la Figura 22 se muestra, cuando se va a realizar la evaluación siempre se pondrá en claro las instrucciones para que los beneficiarios no se sientan inseguros al momento de realizarlo.

Si el beneficiario está listo en realizarlo procede a dar clic en **Comenzar Evaluación**.

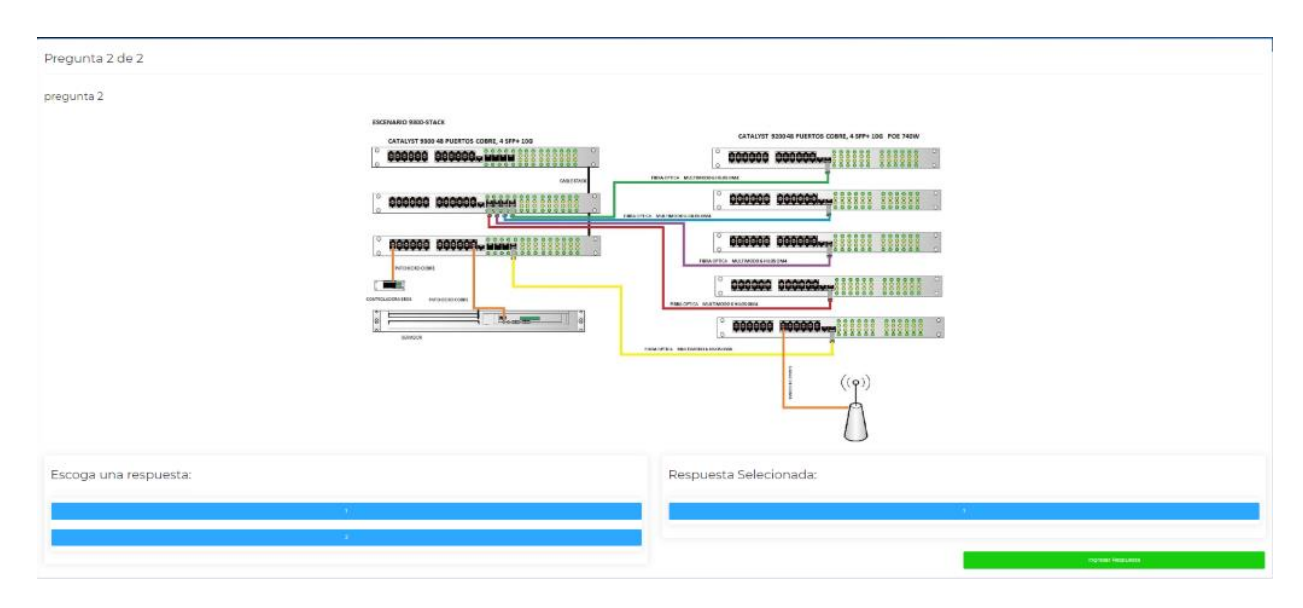

#### <span id="page-93-0"></span>*Figura 26-Simulacion de Evaluación*

A continuación, en la Figura 23 se muestra que en la evaluación se puede subir imágenes que permita entender de manera gráfica y presentar las diferentes opciones que beneficiario tendrá que elegir la respuesta correcta realizando la selección y arrastre de la respuesta hacia el lado derecho.

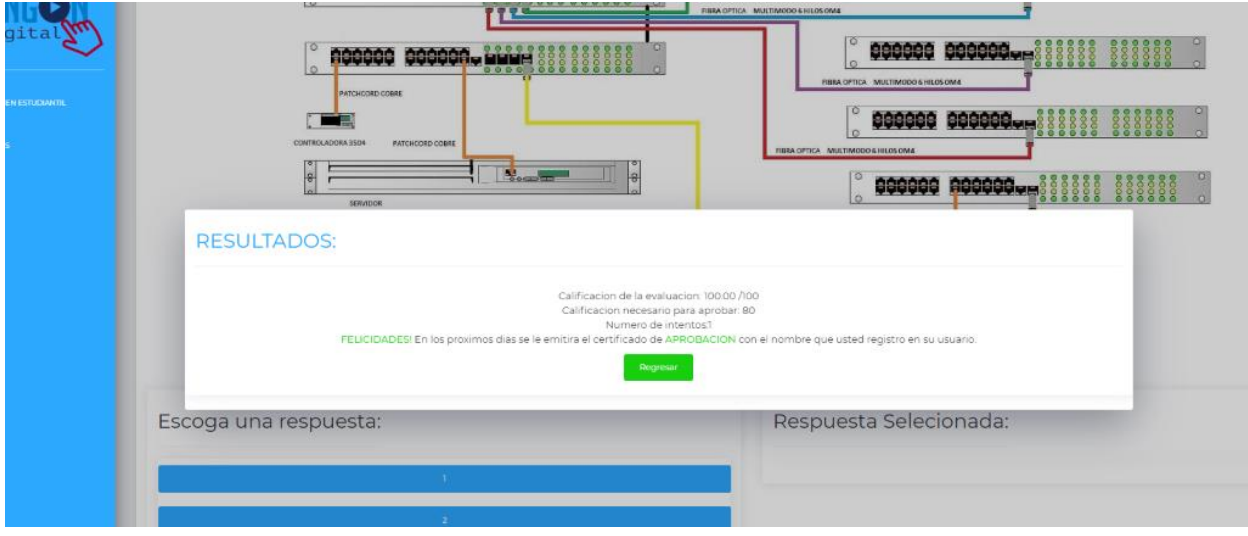

#### <span id="page-93-1"></span>*Figura 27-Resultado de Evaluación*

A continuación, en la Figura 24 se muestra el resultado final obtenido del examen. Se detalla la calificación obtenida y requerida para aprobar el curso además de mostrar un mensaje de felicitaciones o viceversa.

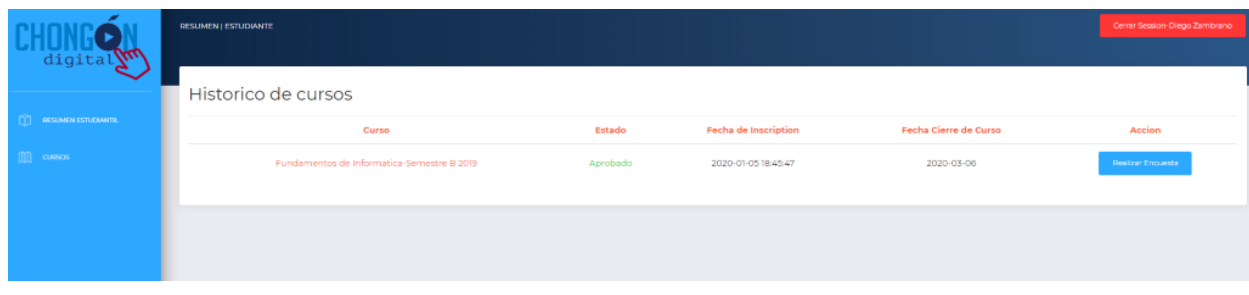

<span id="page-94-0"></span>*Figura 28-Historico de Curso*

A continuación, en la Figura 25 se muestra el histórico del beneficiario, es decir los cursos que ha aprobado y realizar la encuesta de satisfacción del curso.

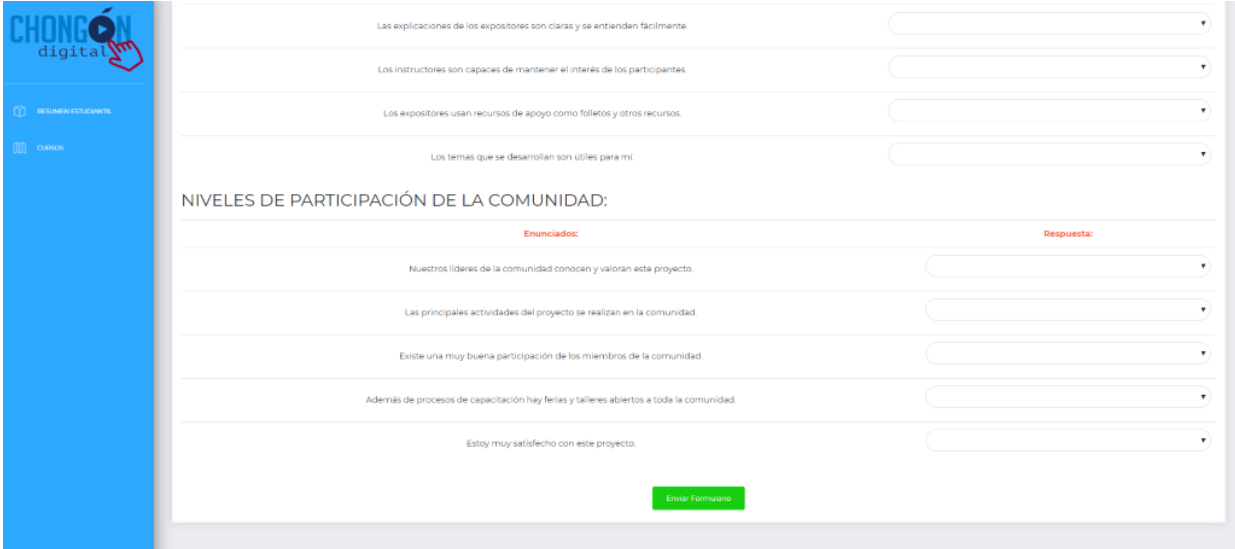

<span id="page-94-1"></span>*Figura 29-Evaluacion de Curso*

A continuación, en la Figura 26 se muestra una encuesta en donde permita conocer sugerencias de los beneficiarios que permita realizar futuras mejoras.

# **Anexo #3 Diagrama Entidad Relación:**

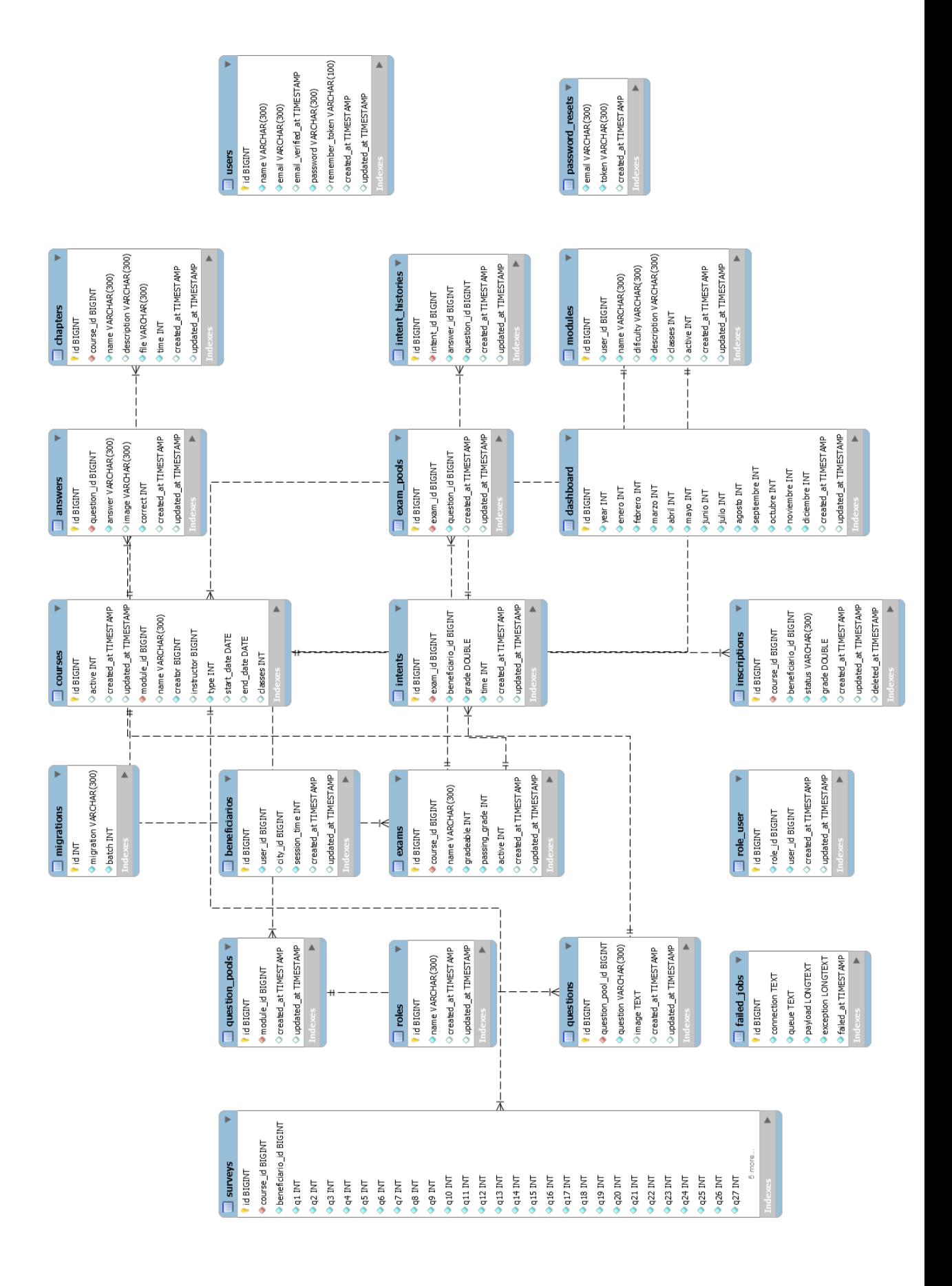

## **Anexo #4 Carta de Aceptación:**

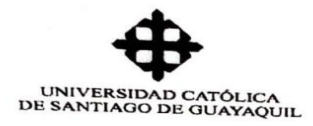

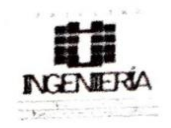

Guayaquil, 10 de febrero de 2020

Ingeniera **Ana Camacho Coronel** Director de Carrera Encargada Universidad Católica de Santiago de Guayaquil Ciudad.-

Asunto: Aceptación de trabajo de titulación "DISEÑO E IMPLEMENTACIÓN DEL MÓDULO PARA LA EVALUACIÓN Y SIMULACIÓN DE EXÁMENES DE LA PLATAFORMA WEB DIRIGIDOS A LOS BENEFICIARIOS PARA EL PROYECTO DE VINCULACIÓN: CHONGÓN DIGITAL."

Por medio de la presente certifico que el señor Coello Zuluaga Joshua Jeremy, con cédula de identidad 0922571856 estudiante de titulación de la Facultad de Ingeniería de la Carrera de Sistemas Computacionales de la Universidad Católica de Santiago de Guayaquil, realizó a nuestra entera satisfacción el: "DISEÑO E IMPLEMENTACIÓN DEL MÓDULO PARA LA EVALUACIÓN Y SIMULACIÓN DE EXÁMENES DE LA PLATAFORMA WEB DIRIGIDOS A LOS BENEFICIARIOS PARA EL PROYECTO DE VINCULACIÓN: CHONGÓN DIGITAL".

Agradeciendo de antemano su amable atención.

UNIVERSIDAD CATÓLICA DE SANTIAGO DE GUAYAQUIL<br>FACULTAD DE INGENIERÍA

**Ing. Galo Cornejo Gómez., Mgs.**<br>TC. COORDINADOR DE PROYECTO DE VINCULACION<br>CARRERA DE COMPUTACIÓN

Ing. Galo Cornejo Gómez, Mgs. Director del Provecto de Vinculación Chongón Digital **Facultad de Ingeniería** 

Universidad Catolina ne Sant agrine Guayaquil Universidad Catolics as Sart age of Business 11 FEB 2020 FACULTAD INGENIERIA

## **Bibliography**

- (4 de abril de 2013). Obtenido de https://www.flickr.com/photos/mathplourde/8620174342/sizes/o/in/pho tostream/
- Alvia, A. (2019). Obtenido de http://repositorio.ucsg.edu.ec/bitstream/3317/13857/1/T-UCSG-PRE-ING-CIS-233.pdf

Aparicio, M. (2016). Grit in the path to e-learning success. *elsevier*, 1.

- Bischofberger, W. R., & Pomberger, G. (2012). *Prototyping-Oriented Software Development.* Springer Science & Business Media.
- Bowie State University. (2016). *Traditional Versus Online Learning in Institutions of Higher Education.*
- Canals, C. (19 de mayo de 2017). Obtenido de https://www.caixabankresearch.com/en/education-and-economicgrowth
- Caroline Haythornthwaite, R. A. (2016). *The Sage Handbook of E-learning research.*
- CaxiaBank. (2016). *Education and economic growth.*
- Cedeño, R. (9 de abril de 2019). *www.eluniverso.com*. Obtenido de https://www.eluniverso.com/noticias/2019/04/09/nota/7275461/alfabeti zacion-digital-proyecto-u-catolica-chongon
- Chang, V. (2016). Review and discussion: e-learning for academia and industry. *International Journal of Information Management*.
- Chongón Digital. (2019). *http://www.chongondigital.org/*. Obtenido de http://www.chongondigital.org/: http://www.chongondigital.org/
- Cisco, IMD. (2015). *Digital Vortex.*
- db-engines. (2019). *db-engines.com.* Obtenido de https://dbengines.com/en/ranking
- Díaz-Bravo, L. P. (2013). *The interview, a flexible and dynamic resource.* Mexico: Departamento de Investigación en Educación Médica.
- EADTU. (2015). *Institutional MOOC strategies in Europe.*
- ECIMED. (25 de octubre de 2019). *https://instituciones.sld.cu/.* Obtenido de https://instituciones.sld.cu/ihi/metodologia-de-la-investigacion/
- FEENBERG, E. H. (2005). *The Technical Codes of Online Education .* Burnaby: Simon Fraser University.
- Flanagan, D. (2011). *JavaScript: The Definitive Guide, Sixth Edition.* Sebastopol: O'Reilly Media, Inc.

Frisbie, M. (2019). *Professional JavaScript for Web Developers.*

- Fundación Orange. (2016). *La transformación digital del sector educación.* Madrid.
- Google. (2019). *https://sites.google.com/*. Obtenido de https://sites.google.com/site/is11801/contenido/modelos-de-procesoevolutivo
- Harasim, L. (16 de 06 de 2017). *Learning Theory and Online Technologies.* New York: Routledge.
- Hickson, I. (2009). *HTML 5 Draft Recommendation.*
- Hossain, S. (2019). *WEB APPLICATION DEVELOPMENT WITH FRAMEWORK LARAVEL.*
- Hubackova, S. (2015). *Evolution and Evaluation of e-learning.*
- Kyriakidis, A., & Maniatis, K. (2016). *The Majesty of Vue.js.* Packt Publishing Ltd.
- Laleh, E., Fabien, D. S., James, R. C., & Giuliano, A. (2015). *Are PHP applications ready for Hack?* Montreal: IEEE. Obtenido de https://ieeexplore.ieee.org/abstract/document/7081816
- Laravel. (2019). *laravel.com.* Obtenido de laravel.com: https://laravel.com/docs/5.8/
- Lubbers, P., Albers, B., & Salim, F. (2011). *Pro HTML5 Programming.*
- Mayes, T. ( 2018). *Teaching & Learning Online.*
- Mesias, O. (2010). *La investigación cualitativa.*
- Molina, J., Zea, M., & Honores, J. (2016). *Analysis Methodologies Web Application Development.* Research India Publications.
- Mozilla. (5 de 11 de 2019). *developer.mozilla.org*. Obtenido de https://developer.mozilla.org/en-US/docs/Web/JavaScript
- Mozilla. (2019). *https://developer.mozilla.org/.* Obtenido de https://developer.mozilla.org/en-US/docs/Web/HTML
- Musante, K., & DeWalt, B. R. (2010). *Participant Observation: A Guide for Fieldworkers.*
- Oracle. (2019). *dev.mysql.com.* Obtenido de https://dev.mysql.com/doc/refman/8.0/en/introduction.html
- Pagot, M. (2003). *METODOLOGÍAS INDUCTIVAS Y DEDUCTIVAS EN TÉCNICAS DE TELEDETECCION.*
- Peláez, A., Rodríguez, J., Ramírez, S., Pérez, L., Vázquez, A., & González, L. (2013). *La Entrevista.*
- Philipp Leitner, M. E. (2017). *Development of a Dashboard for Learning Analytics in Higher Education.*
- Plourde, M. (4 de abril de 2013). *MOOC, every letter is negotiable*. Obtenido de https://www.flickr.com/photos/mathplourde/8620174342/sizes/o/in/pho tostream/
- Sklar, D. (2016). *Learning PHP: A Gentle Introduction to the Web's Most Popular Language.* O'Reilly Media, Inc.
- SrećKO JOKSiMOvić, v. K. (2017). *The History and State of Online Learning.*
- stackoverflow. (2019). *https://insights.stackoverflow.com.* Obtenido de https://insights.stackoverflow.com/survey/2019
- Stauffer, M. (2016). *Laravel: Up & Running: A Framework for Building Modern PHP Apps.*
- Techna Center. (2020). Obtenido de http://www.scriptingmaster.com/html/basic-structure-HTMLdocument.asp
- Thakur, R. N., & Pandey, D. U. (2019). *A Study Focused on Web Application Development using MVC Design.* Rajasthan.
- The University of British Columbia. (2012). *LMS data and student achievement: Which variables are meaningful?*
- UCSG. (2017). Obtenido de www.ucsg.edu.ec: https://www.ucsg.edu.ec/vinculacion/programas-y-proyectos-devinculacion/
- UCSG. (2017). *www.ucsg.edu.ec*. Obtenido de https://www.ucsg.edu.ec/wpcontent/uploads/pdf/vinculacion/normativas/politicas.pdf
- UCSG. (2017). *www.ucsg.edu.ec*. Obtenido de https://www.ucsg.edu.ec/vinculacion/programas-y-proyectos-devinculacion/
- ukessays. (31 de noviembre de 2018). *https://www.ukessays.com/*. Obtenido de https://www.ukessays.com/essays/young-people/how-important-iseducation-to-human-development-young-people-essay.php
- unesco. (2019). *https://es.unesco.org/*. Obtenido de https://es.unesco.org/themes/tic-educacion
- Vanier, E., Shah, B., & Malepati, T. (2019). *Advanced MySQL 8.*
- vuejs. (2019). *https://vuejs.org.* Obtenido de https://vuejs.org: https://vuejs.org/v2/guide/

w3schools. (2015). *w3schools.com*.

Wohlgethan, E. (2018). *Supporting Web Development Decisions by Comparing Three Major JavaScript Frameworks: Angular, React and Vue.js.*

Xianjun, C. (2017). *Restful API Architecture Based on Laravel.*

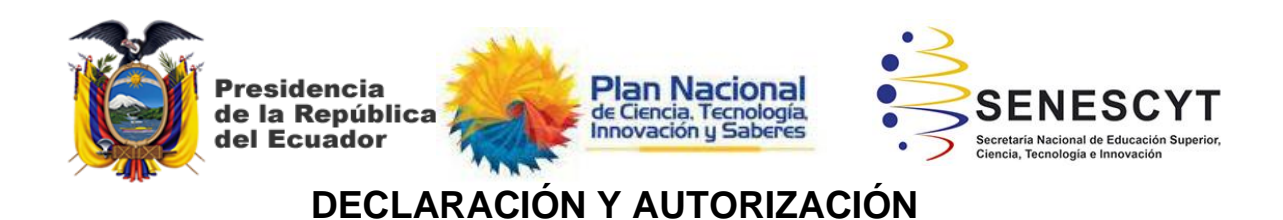

Yo, **Coello Zuluaga, Joshua Jeremy**, con C.C: # **0922571856** autor del trabajo de titulación **Diseño e implementación del módulo para la evaluación y simulación de exámenes de la plataforma web dirigidos a los beneficiarios para el proyecto de vinculación: Chongón Digital** previo a la obtención del título de **Ingeniero en Sistemas Computacionales** en la Universidad Católica de Santiago de Guayaquil.

1.- Declaro tener pleno conocimiento de la obligación que tienen las instituciones de educación superior, de conformidad con el Artículo 144 de la Ley Orgánica de Educación Superior, de entregar a la SENESCYT en formato digital una copia del referido trabajo de titulación para que sea integrado al Sistema Nacional de Información de la Educación Superior del Ecuador para su difusión pública respetando los derechos de autor.

2.- Autorizo a la SENESCYT a tener una copia del referido trabajo de titulación, con el propósito de generar un repositorio que democratice la información, respetando las políticas de propiedad intelectual vigentes.

Guayaquil, **26** de **febrero** de 2020

f. \_\_\_\_\_\_\_\_\_\_\_\_\_\_\_\_\_\_\_\_\_\_\_\_\_\_\_\_ Nombre: **Coello Zuluaga, Joshua Jeremy** C.C: **0922571856**

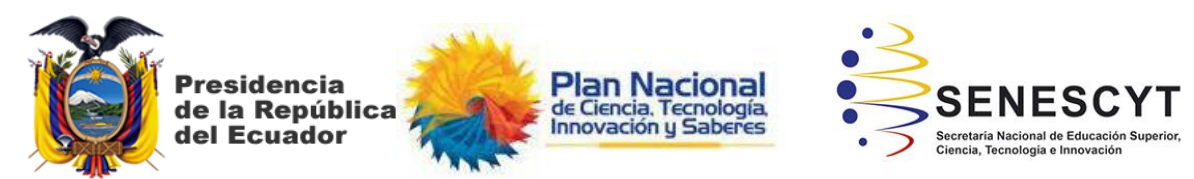

## *REPOSITORIO NACIONAL EN CIENCIA Y TECNOLOGÍA* FICHA DE REGISTRO DE TESIS/TRABAJO DE TITULACIÓN

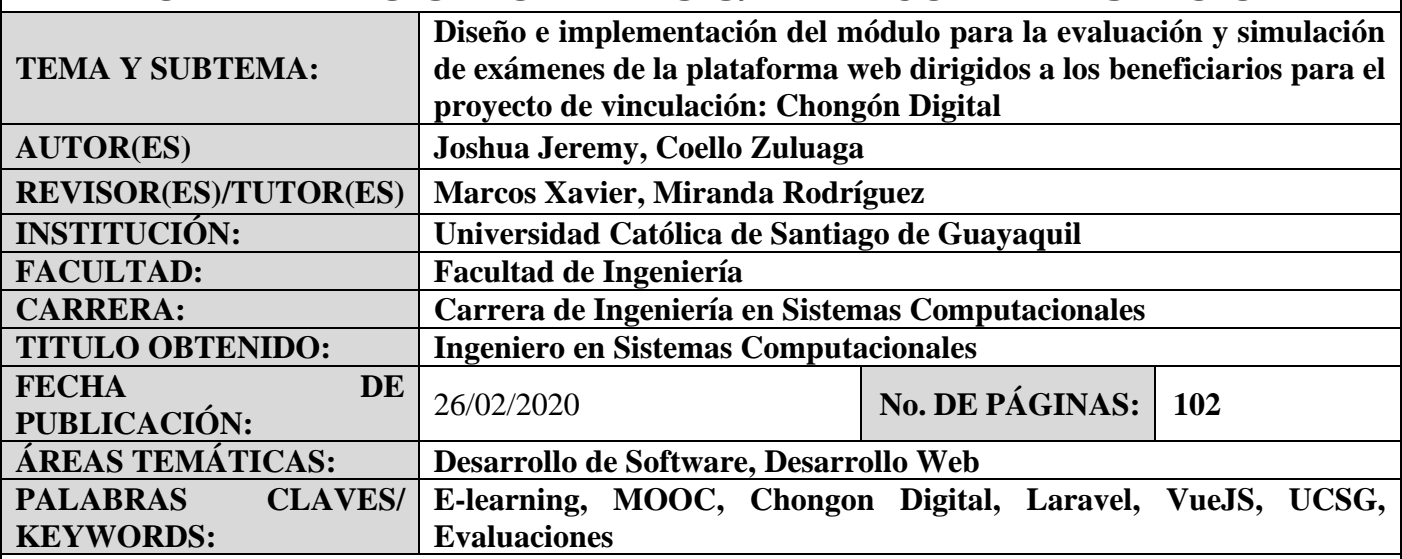

## **RESUMEN/ABSTRACT**

El presente trabajo de titulación trata sobre el diseño, desarrollo e implementación de un sistema web para la toma de evaluaciones dirigido a los beneficiarios del proyecto Chongon Digital de vicerrectorado de vinculación de la Universidad Católica de Santiago de Guayaquil. Este tema ha sido propuesto debido a que no se tiene la flexibilidad de poder brindar cursos en línea para aquello beneficiarios que no puedan ir de forma presencial a las clases dictadas. El sistema que se desarrolló en esta investigación tiene interfaces web, opciones de crear, actualizar y eliminar material de cursos, poder registrarse a la plataforma y a cursos activos y crear evaluaciones y evaluaciones de practica para los beneficiarios del proyecto entre otras funcionalidades que se explican a lo largo de este documento. Finalmente, el sistema logra cumplir con las expectativas del proyecto, quedando implementado en la página web oficial del proyecto de Chongon Digital y además aportando con un control de cómo se maneja todo el sistema con la ayuda del dashboard para el administrador.

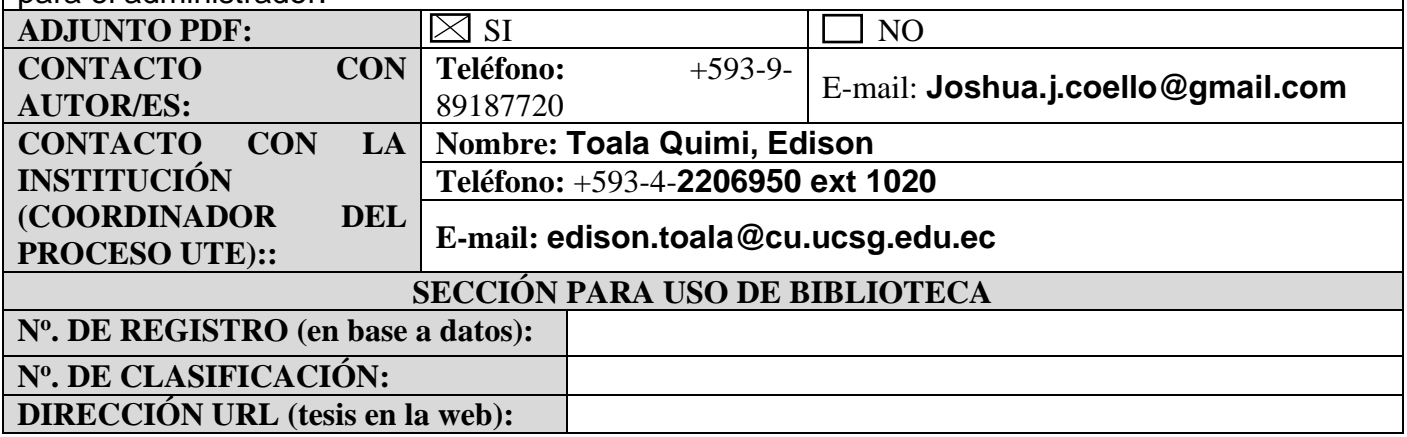